## 《财务软件应用指导》

BRANKISS

## 主讲人:张霞

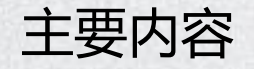

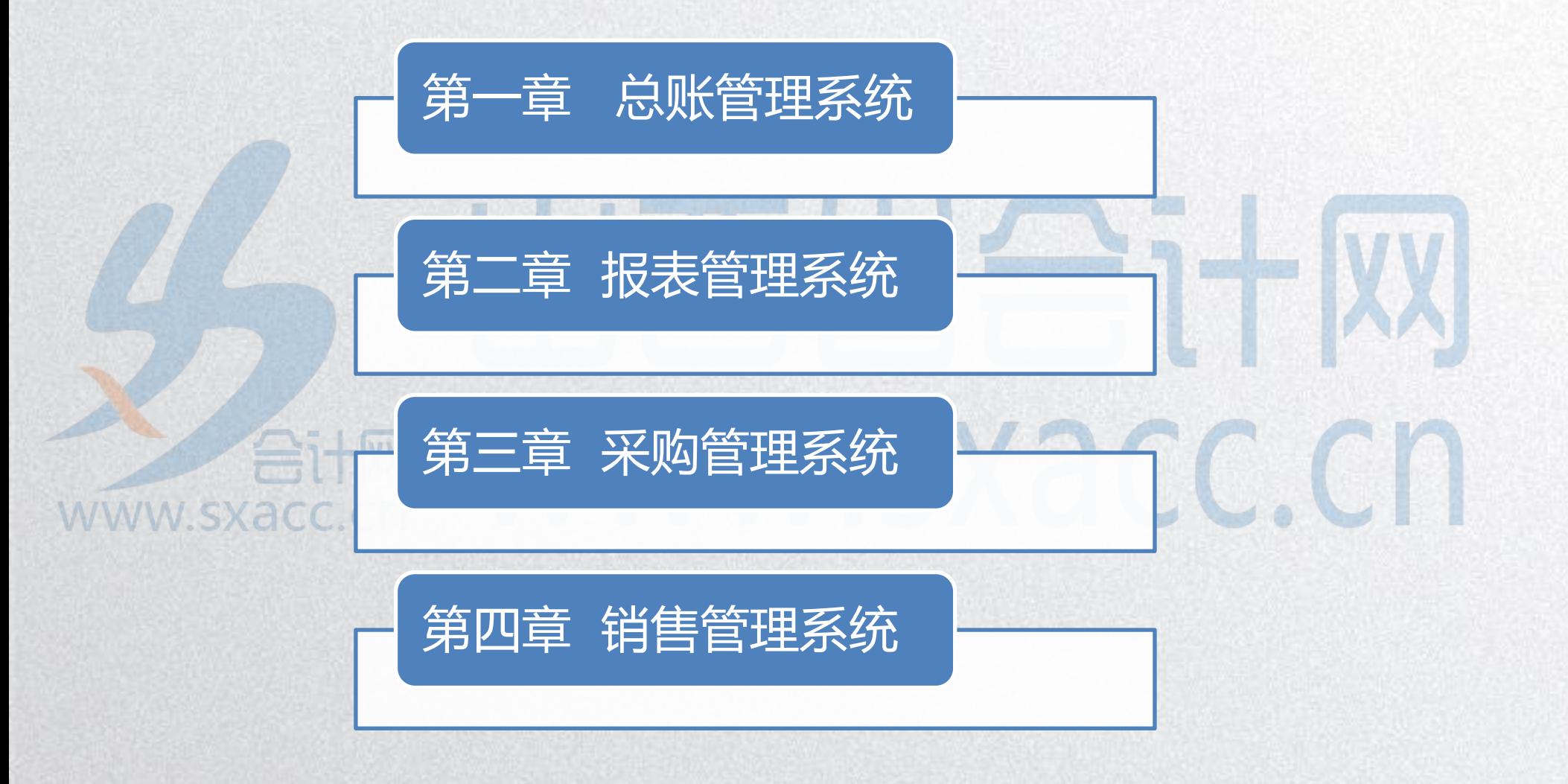

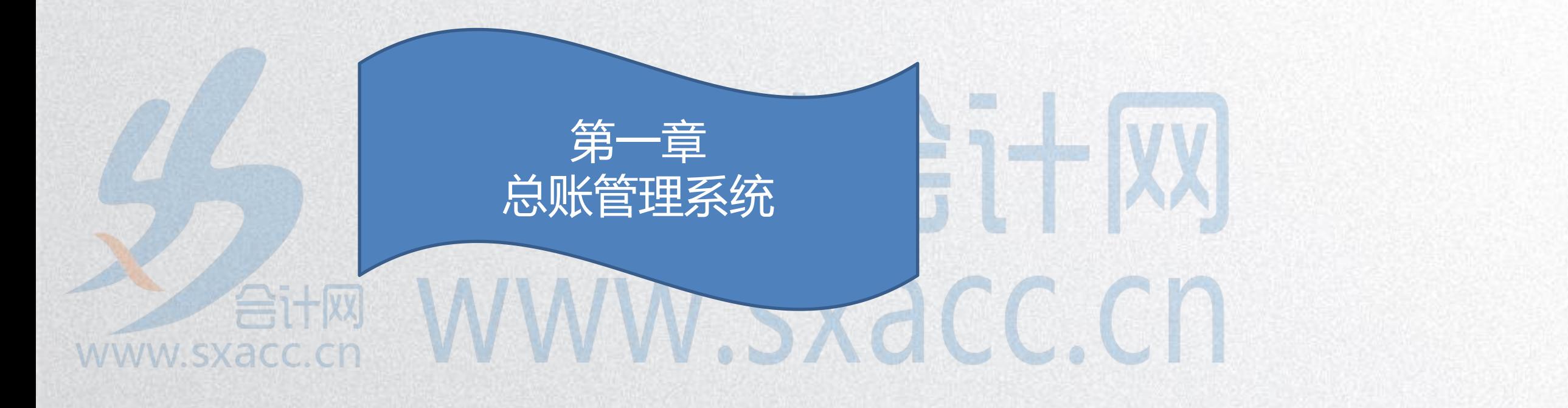

一、总账管理系统的地位

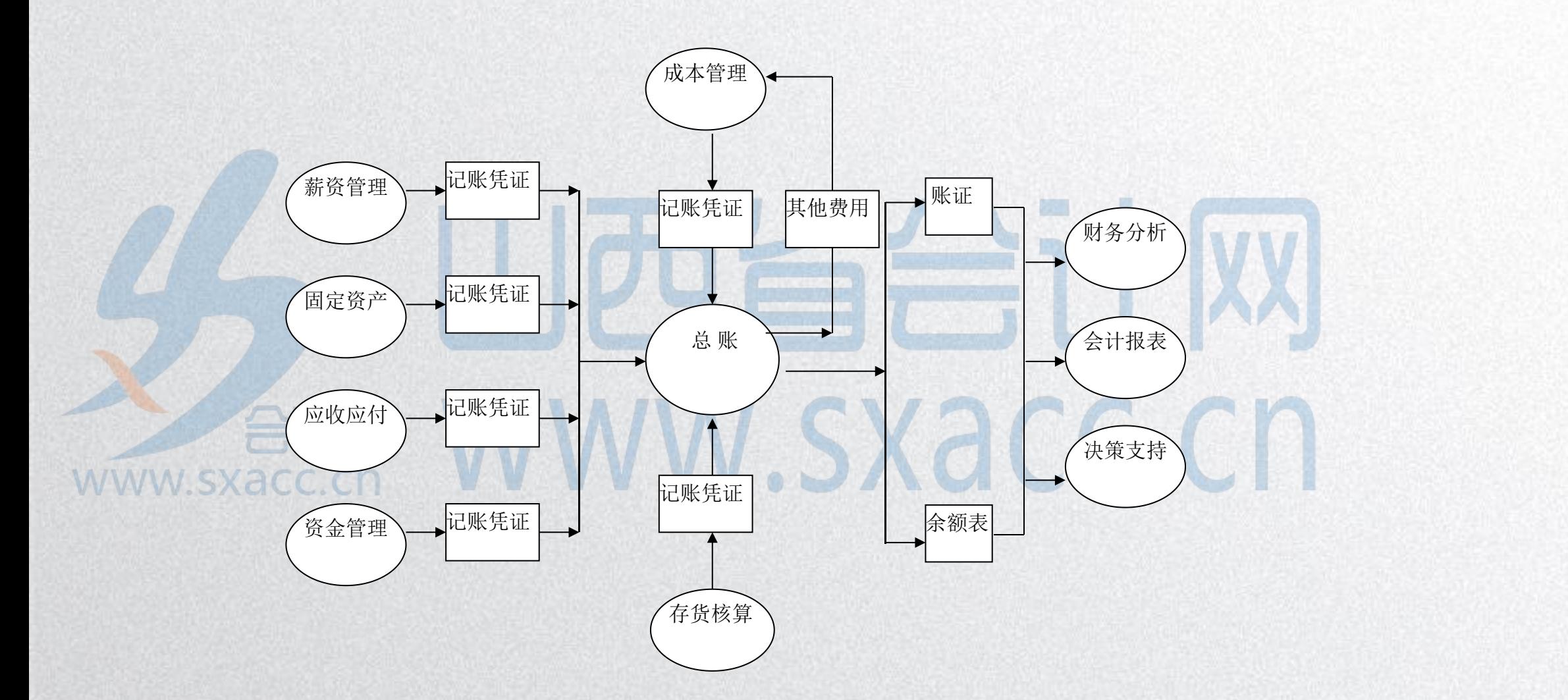

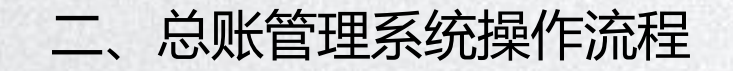

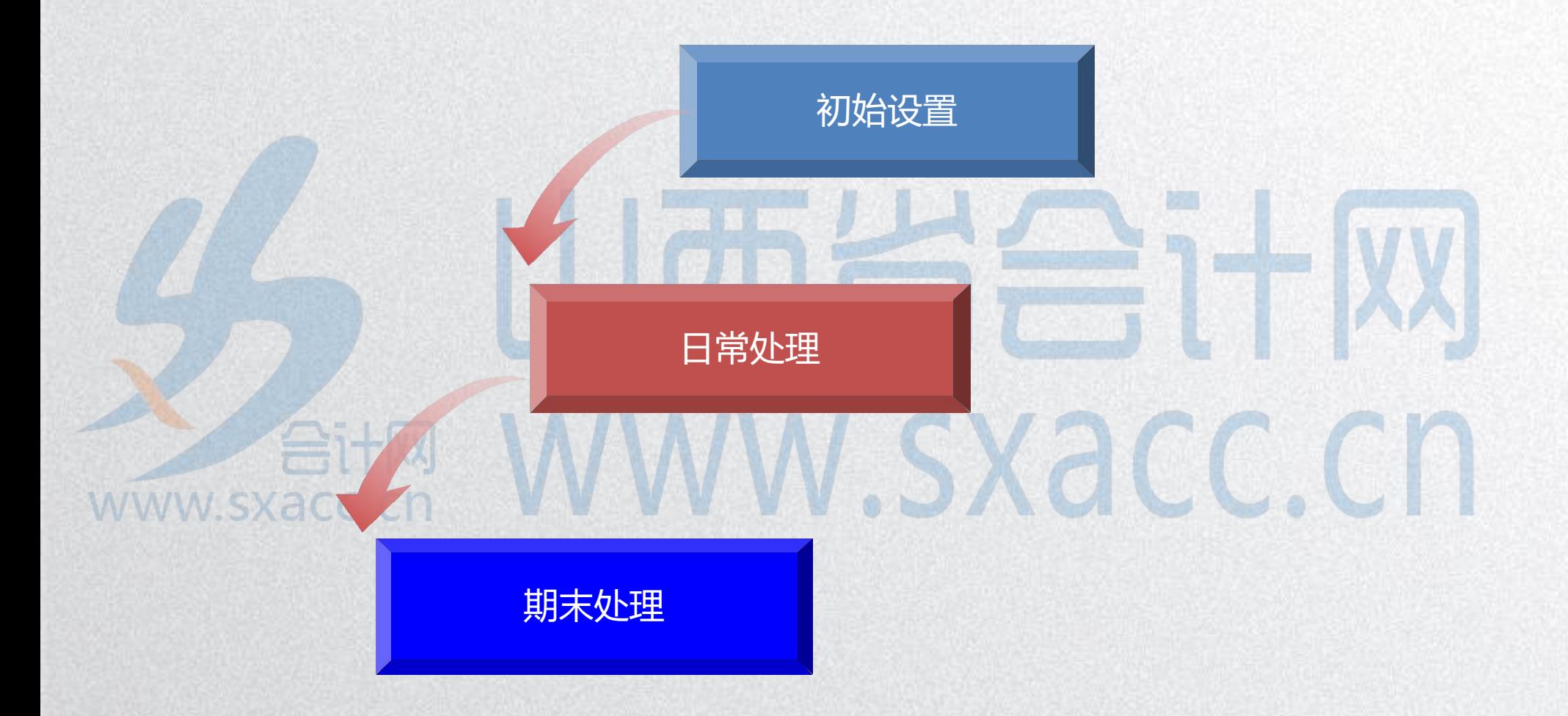

#### 三、初始设置

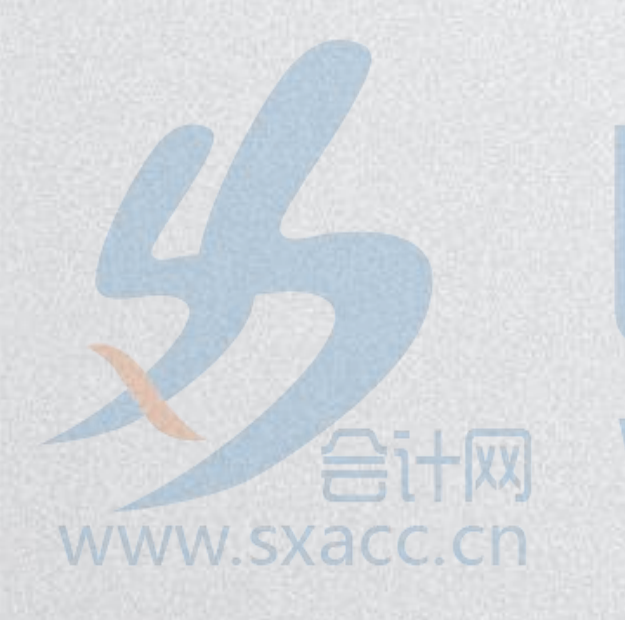

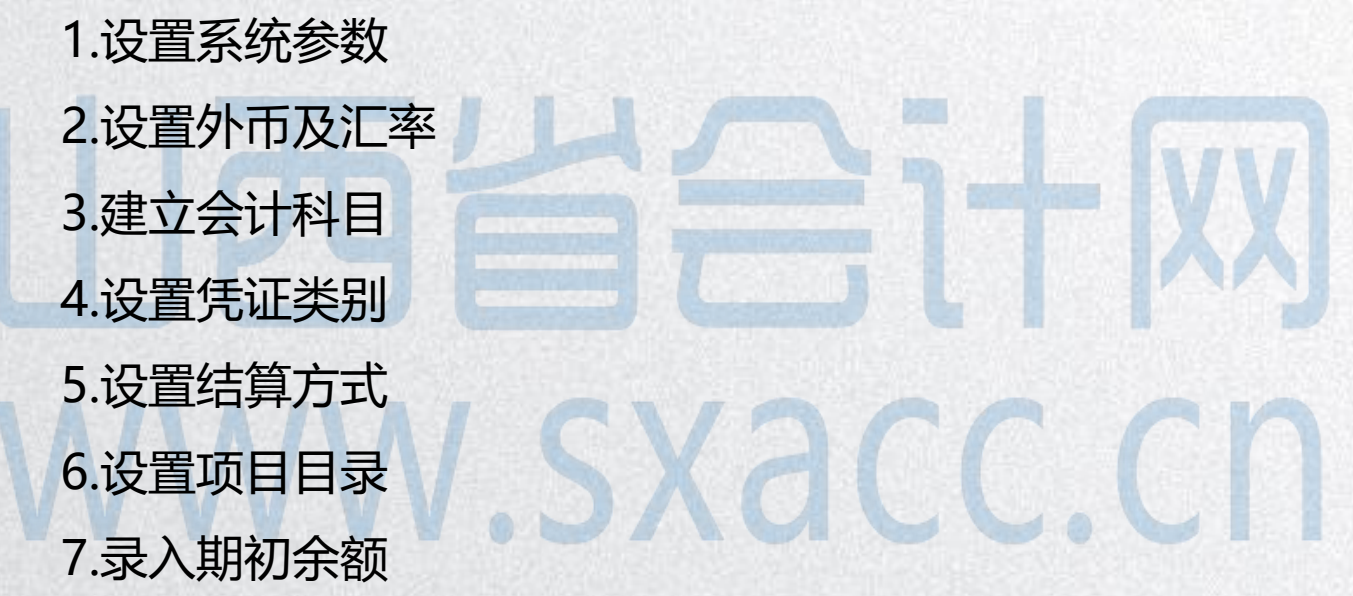

1.设置系统参数

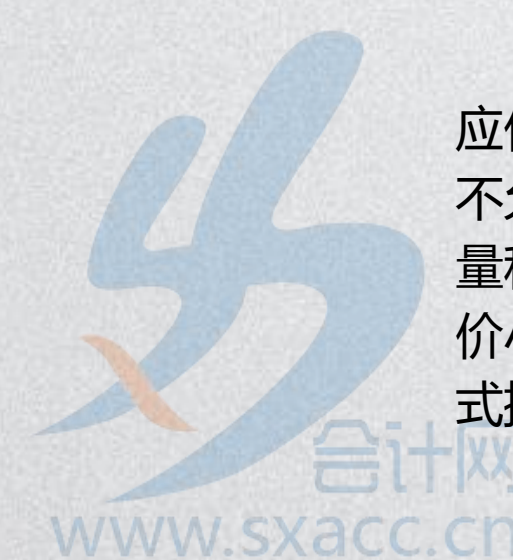

制单序时控制;支票控制;可以使用应收、 应付、存货受控科目;出纳凭证必须经由出纳签字; 不允许修改、作废他人填制的凭证;取消"现金流 量科目必录现金流量项目"选项;数量小数位和单 价小数位设置为2位;部门、个人、项目按编码方 <sup>式排序。</sup>WWW.SXaCC.CD

#### 2.设置外币及汇率

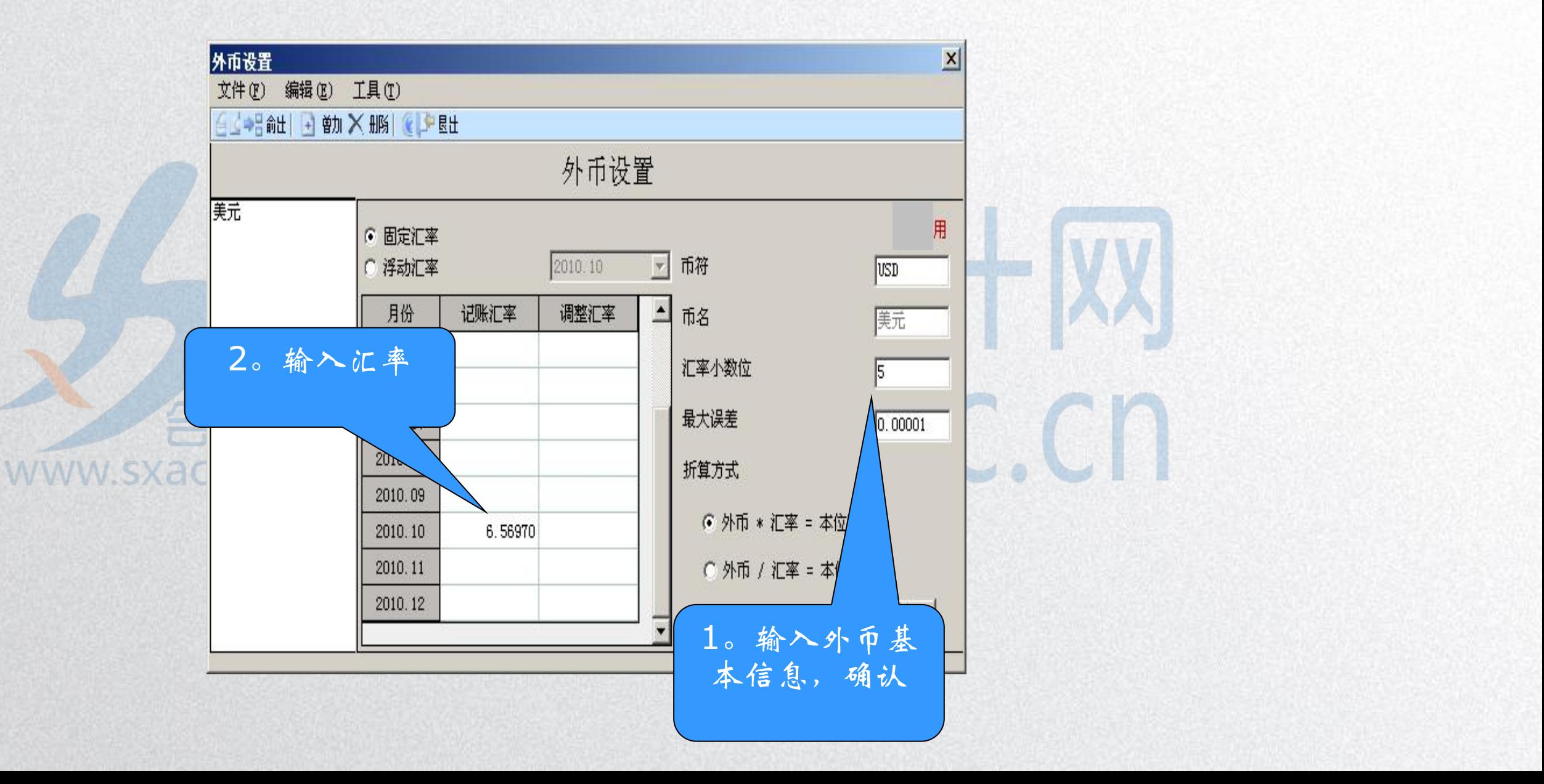

3.建立会计科目

## 会计科目-增加科目 【日记账】 手工核算下,只对库存现金和银行存款科目记日 记账。 计算机环境下,企业可以根据管理需要设置对任 意科目记日记账。www.sxacc.cn

3.建立会计科目

## 会计科目-增加科目 【银行账】 对银行存款科目需要设置银行账。 设置了"银行账"的科目才能进行银行对账。 accon WWW.SXaCC.CN www.sxacc.cn

3.建立会计科目

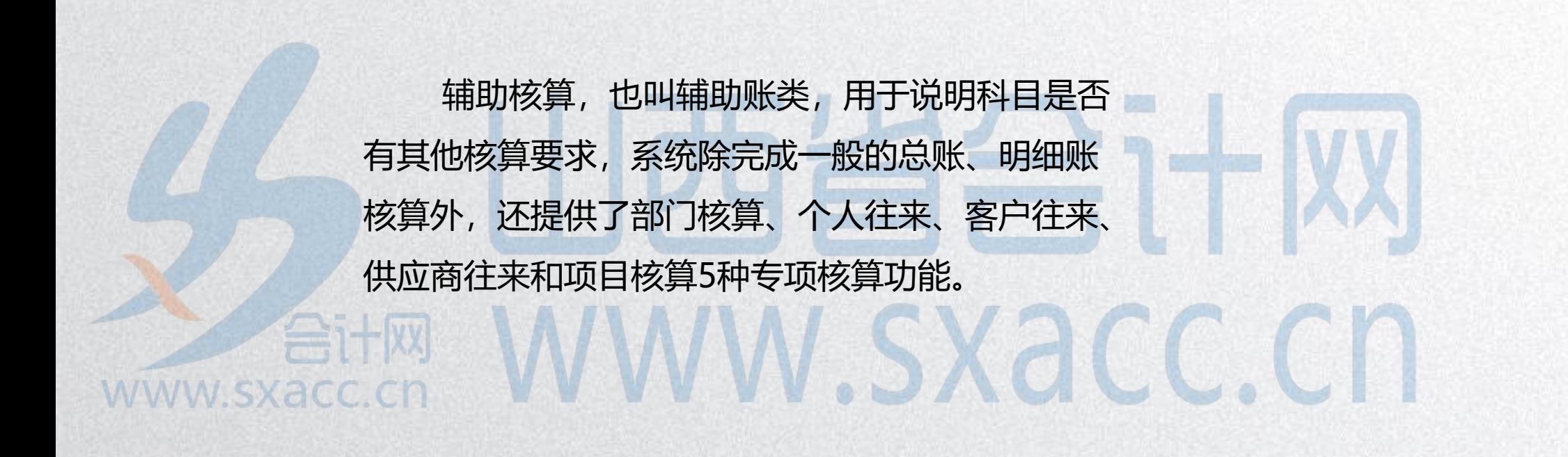

个人往来辅助核算

#### 手工操作下,其他应收款的核算:

其他应收款---职工借款---赵红 20000 ---李强 15000 ---王波 10000 电算化环境下,其他应收款的核算:其他应收款---职工借款 45000 www.sxacc.cn

项目辅助核算

#### 手工操作下,生产成本的核算:

## 生产成本---甲产品---直接材料 ---直接人工 乙产品---直接材料 ---直接人工 CC.CI 电算化环境下,生产成本的核算:**WWW.SXa**

生产成本---直接材料 ---直接人工

#### 部门辅助核算

#### 手工操作下,管理费用的核算:

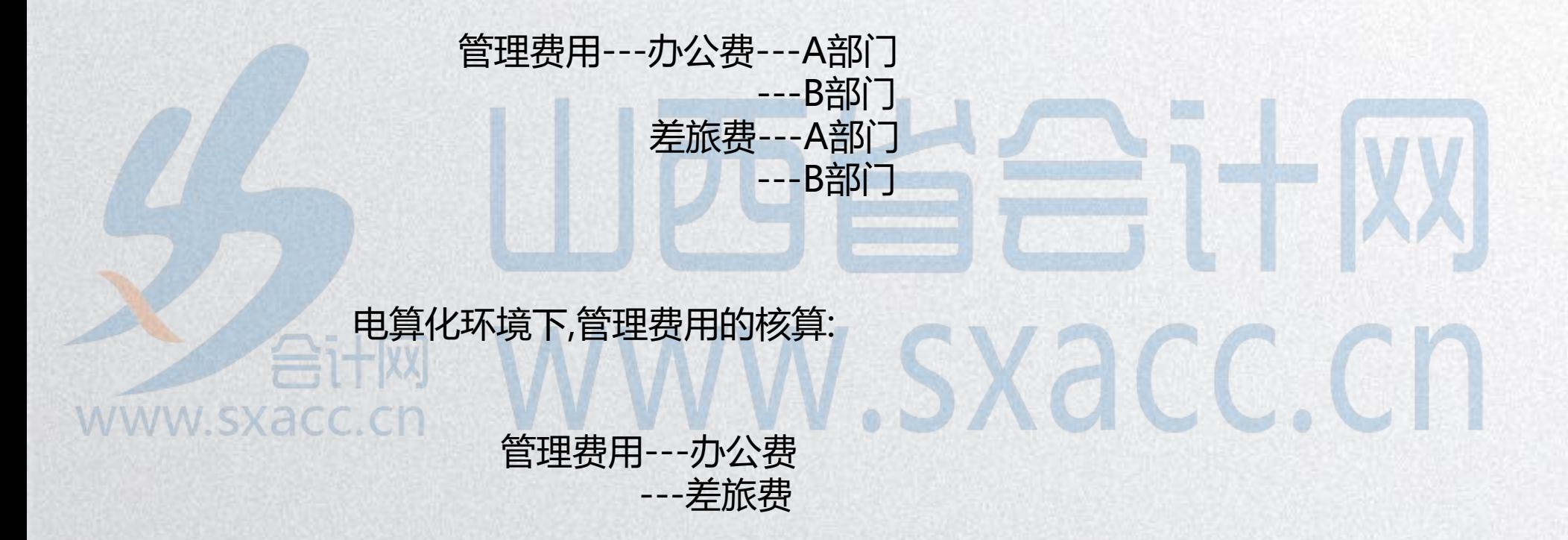

客户和供应商往来辅助核算

#### 手工操作下的核算:

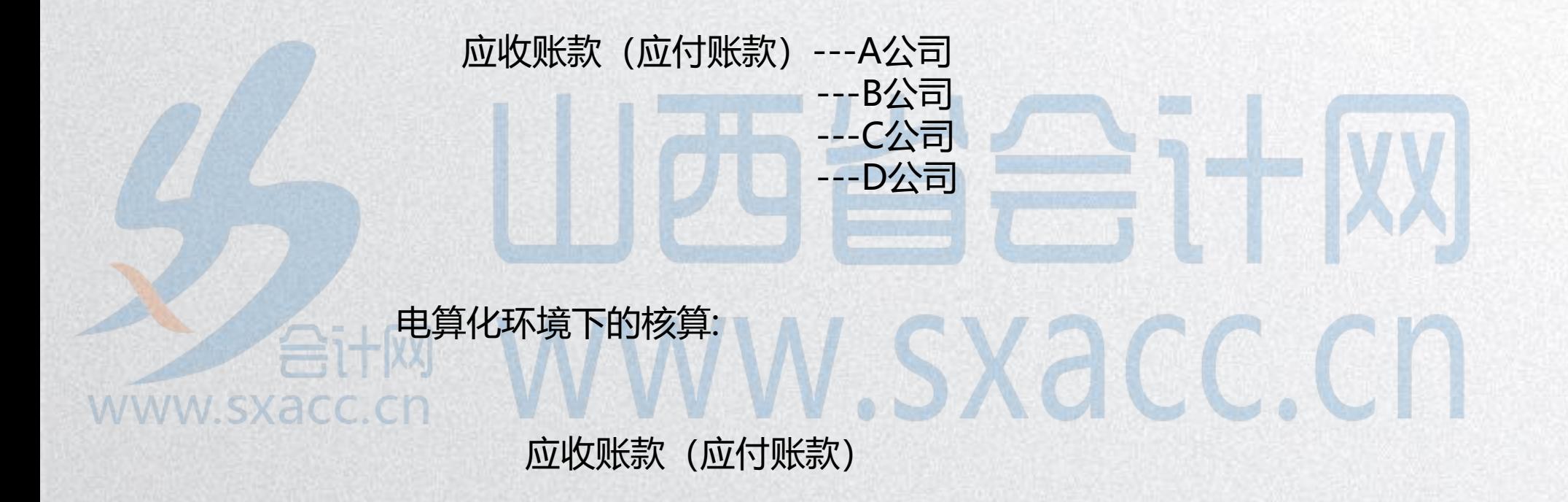

3.建立会计科目

## 会计科目-指定会计科目 N. 指定会计科目是指定出纳的专管科目,一 G 般指库存现金科目和银行存款科目。 WWW.SXacc.cn  $f = f + kx$ **WWW.SXACC.CN**

4.设置凭证类别

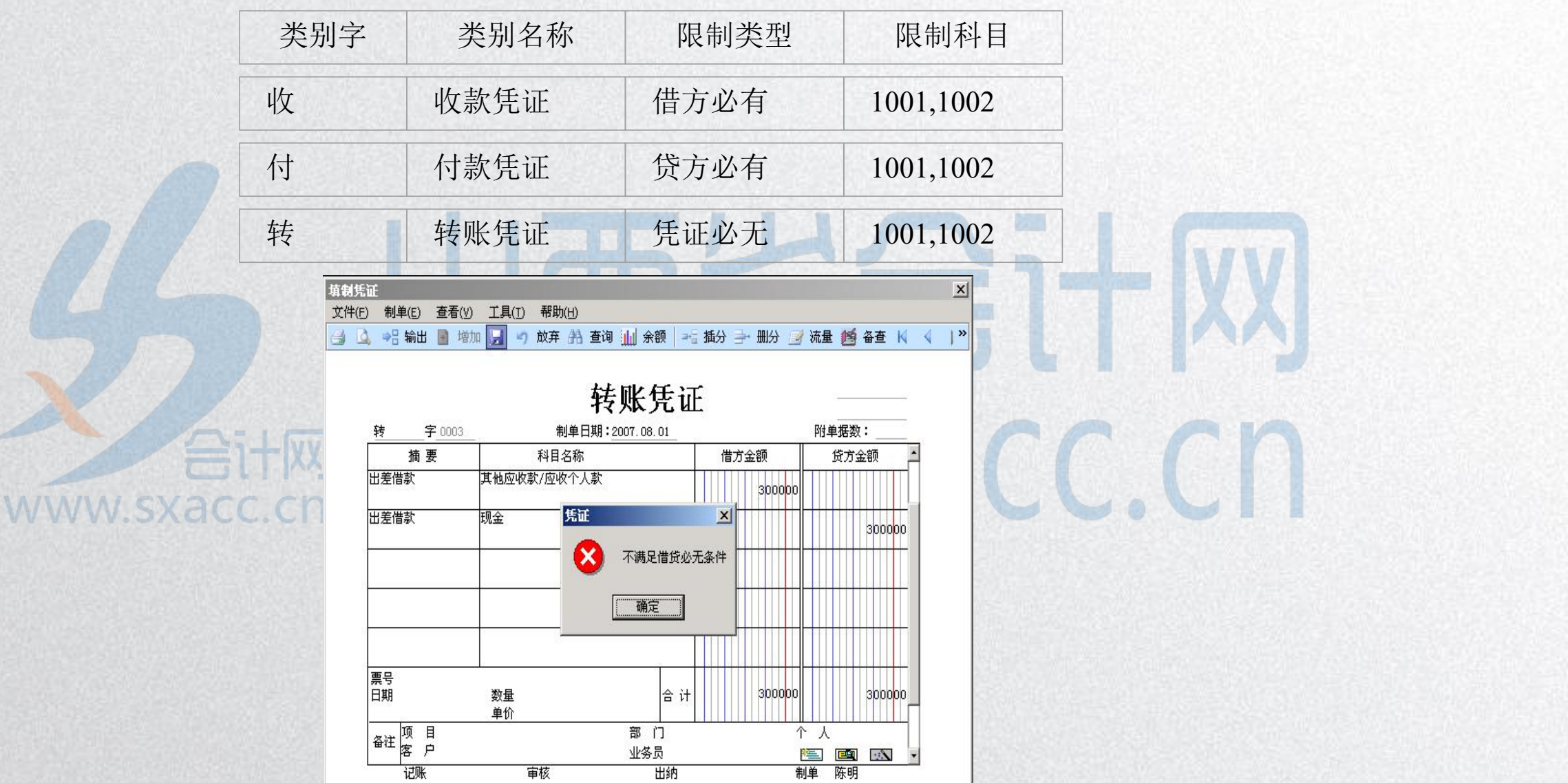

#### 5.设置结算方式

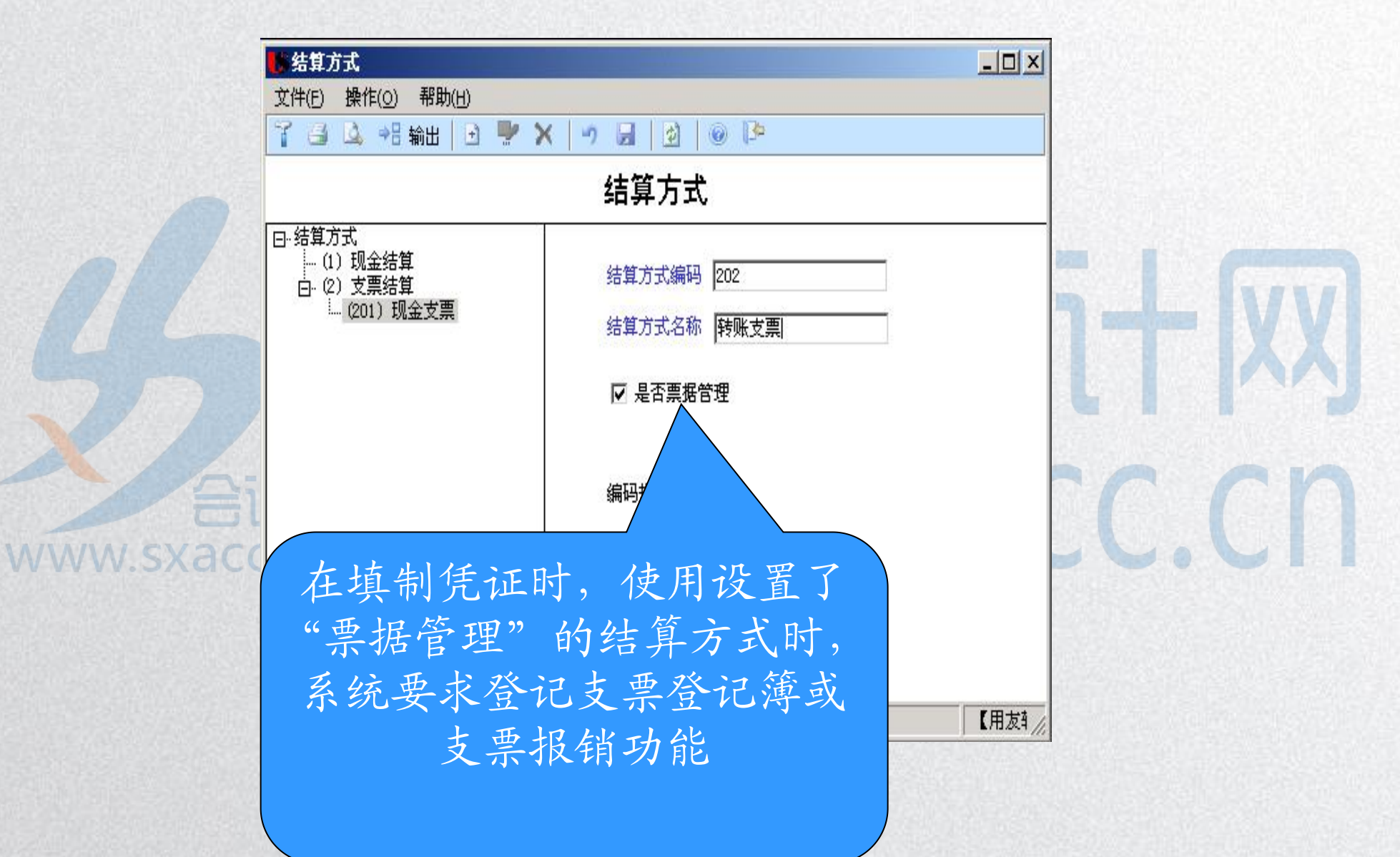

#### 6.设置项目目录

www.sxac

● 定义项目大类。在项目档案窗口,单击"增加"按钮.

● 设置核算科目。核算科目设置完成后, 必须按"确定" 按钮,否则系统不能保存设置。 ● 项目分类定义。设置完成后, 必须按"确定"按钮, 否则系统不能保存设置。

● 项目目录定义。单击"维护"按钮, "是否结算" 栏为空,标志结算后的项目将不能再使用。

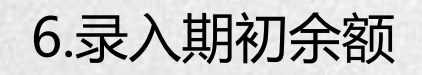

WWW.SX

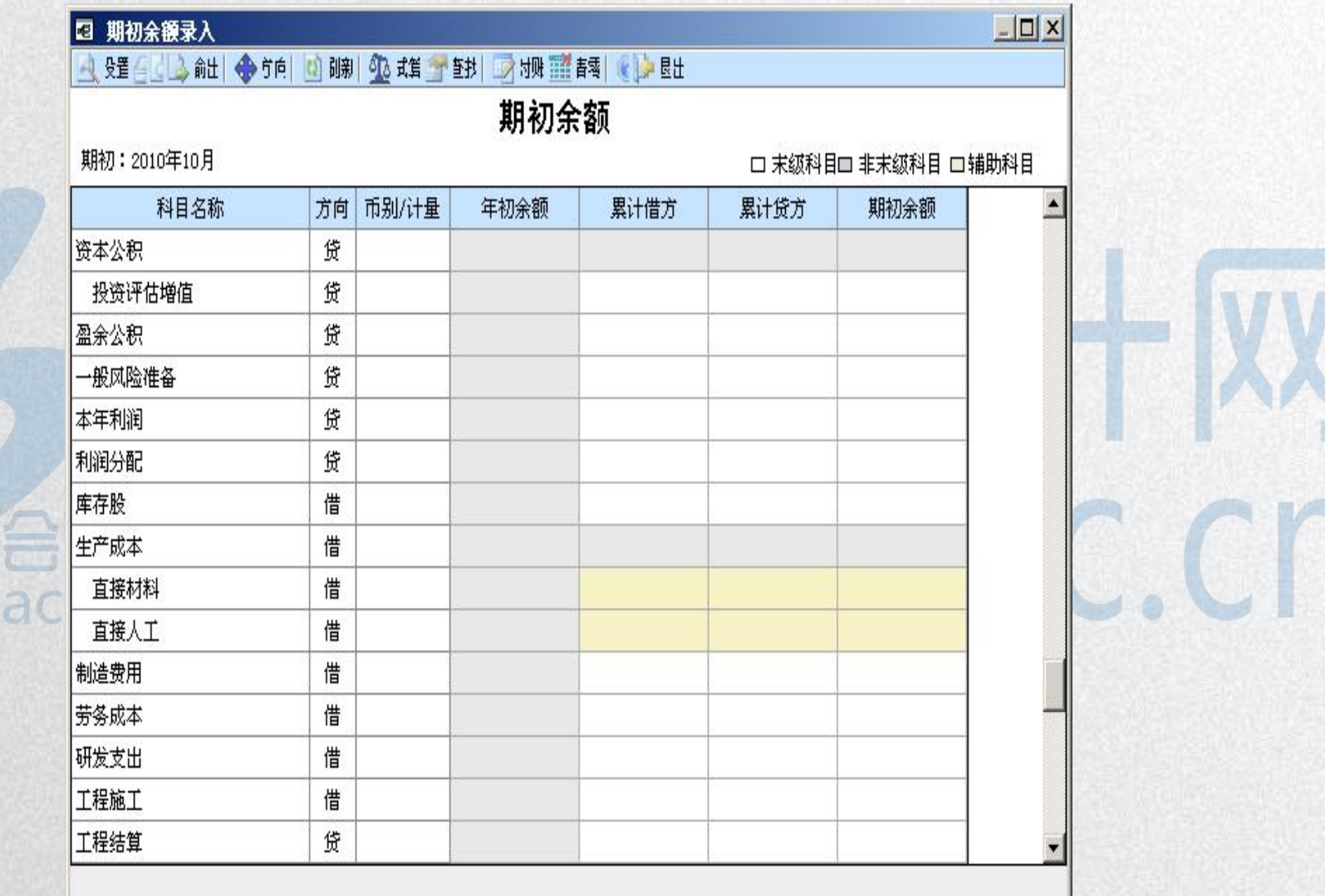

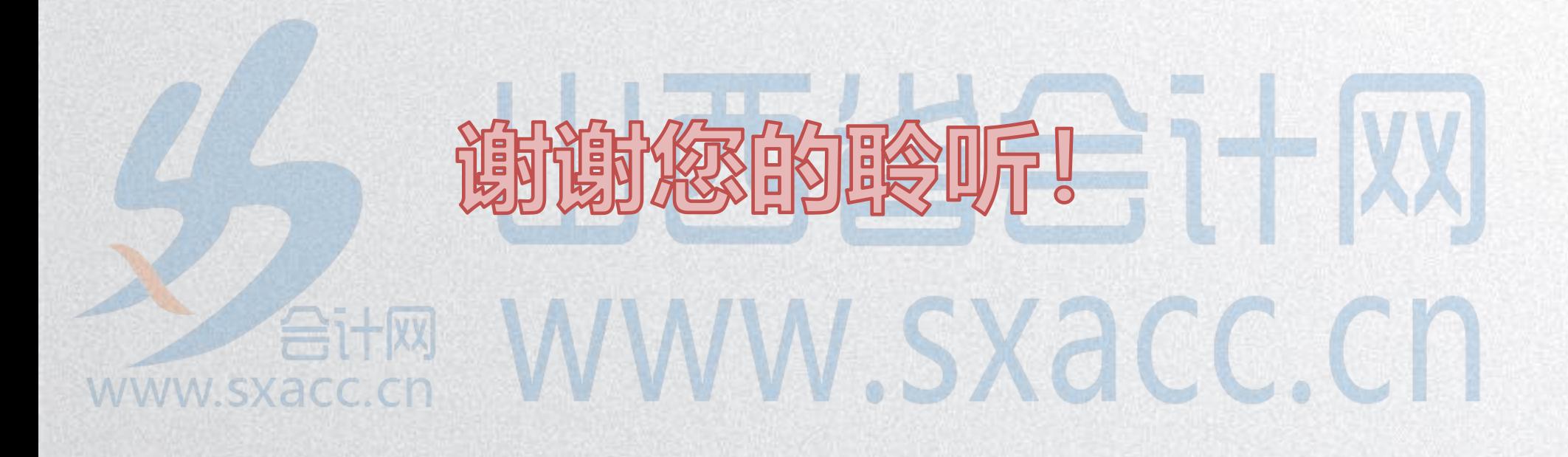

#### 四、日常处理操作流程

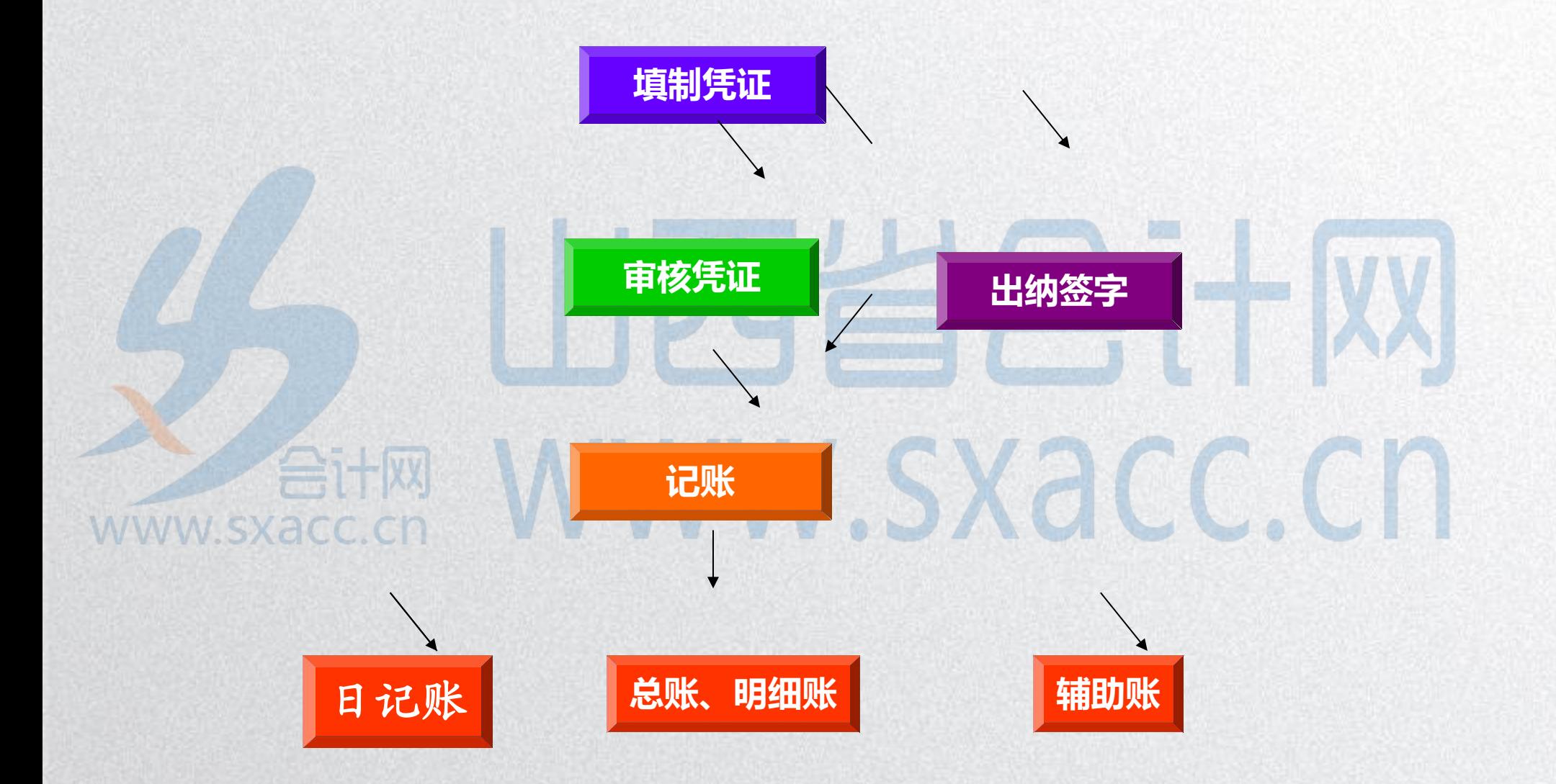

1.填制凭证

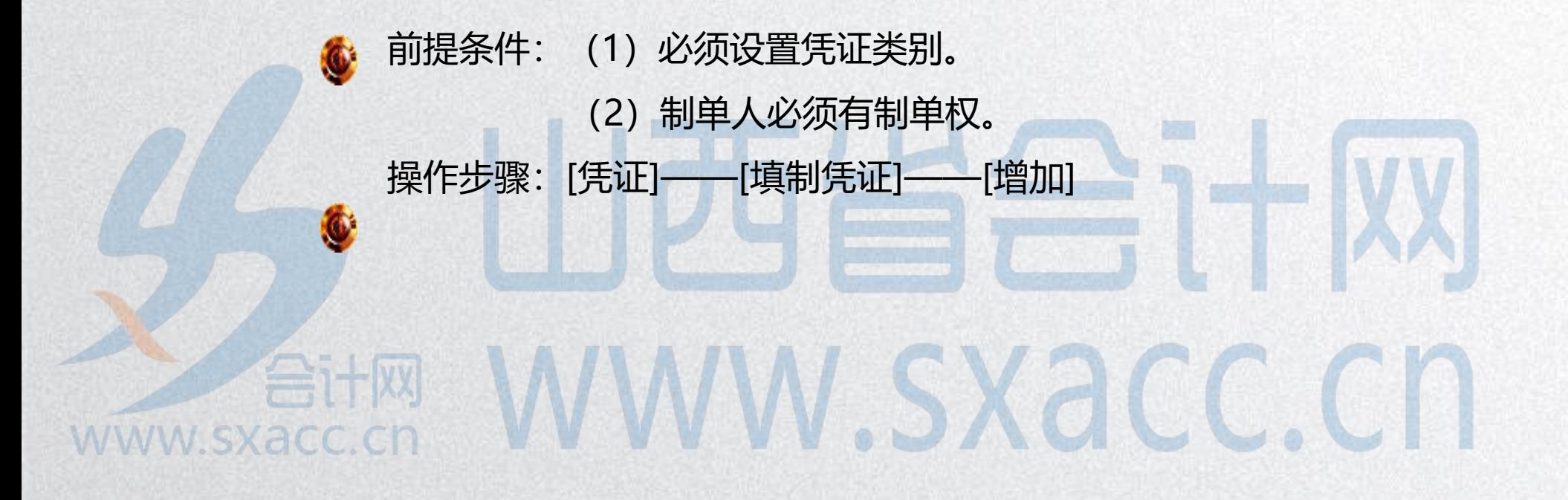

2.出纳签字

## 前提条件: (1)选中"出纳凭证必须经由出纳签字"参数 (2)在会计科目指定会计科目中指定了现金总账科目 和银行总账科目 操作步骤:[凭证]——[出纳签字]VWW.SXacc.c **WWW.SXACC.CI**

3.审核凭证

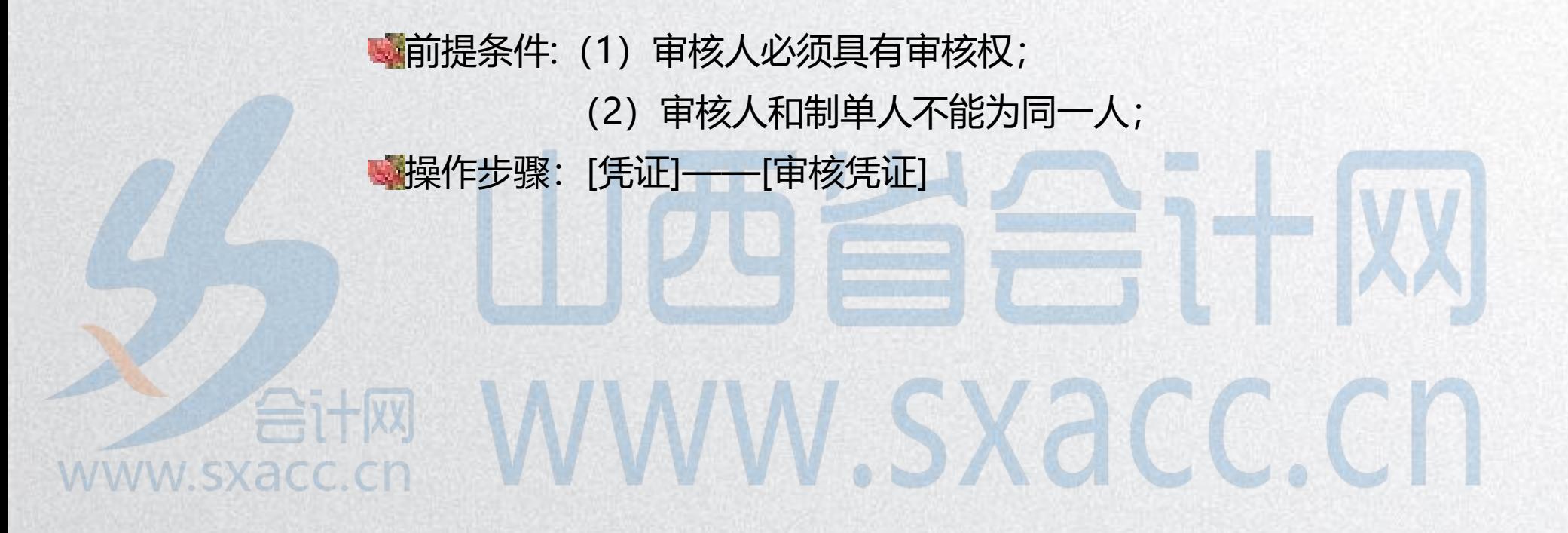

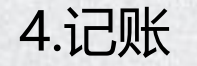

## 前提条件: (1)凭证必须经审核签字后方可记账 (2)期初余额试算必须平衡,否则不能记账。 操作步骤:[凭证]——[记账]WWW.Sxacc.cn 合计网 www.sxacc.cn

#### 5.查询凭证

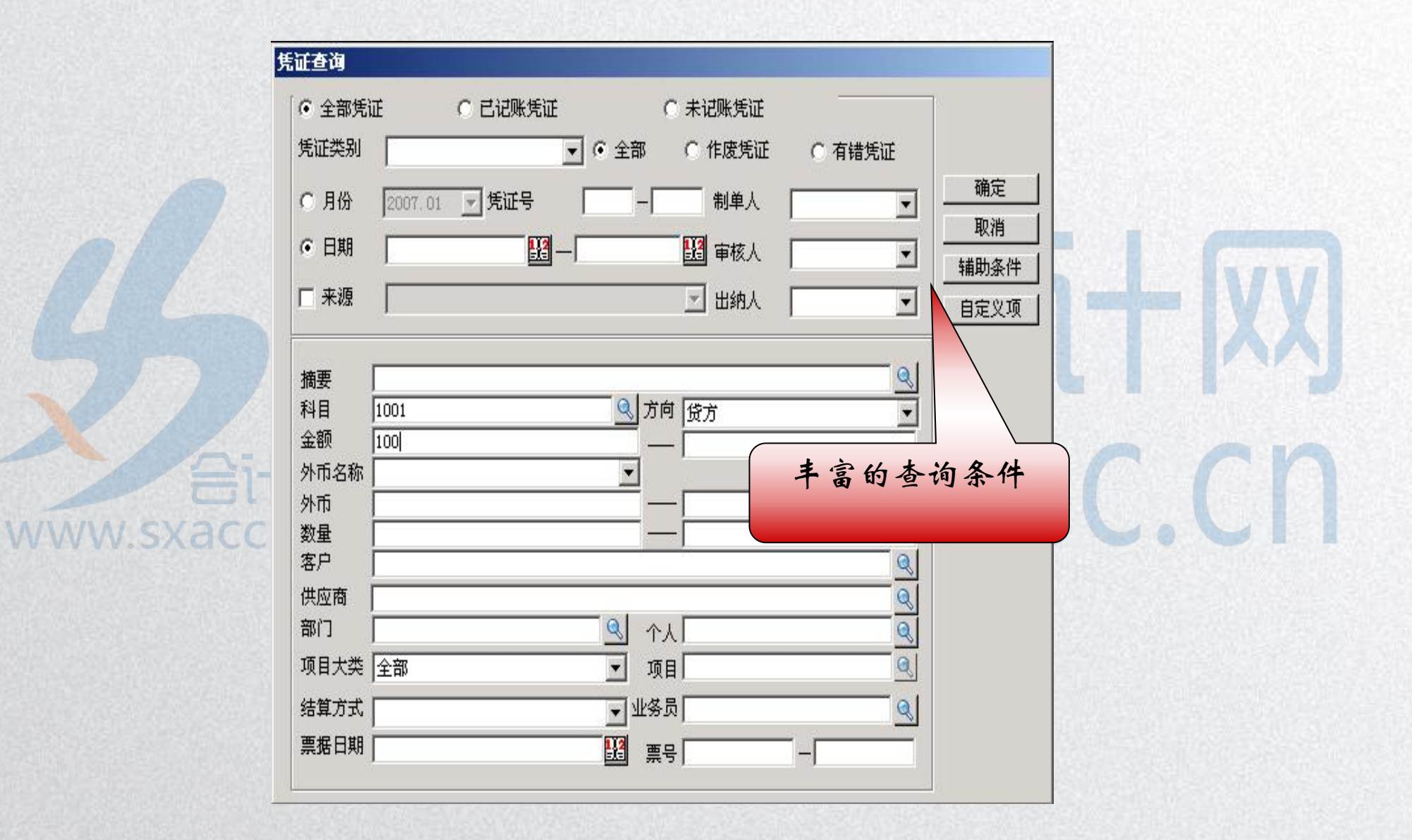

#### 6.查询账簿(穿透式查询)

● 总账

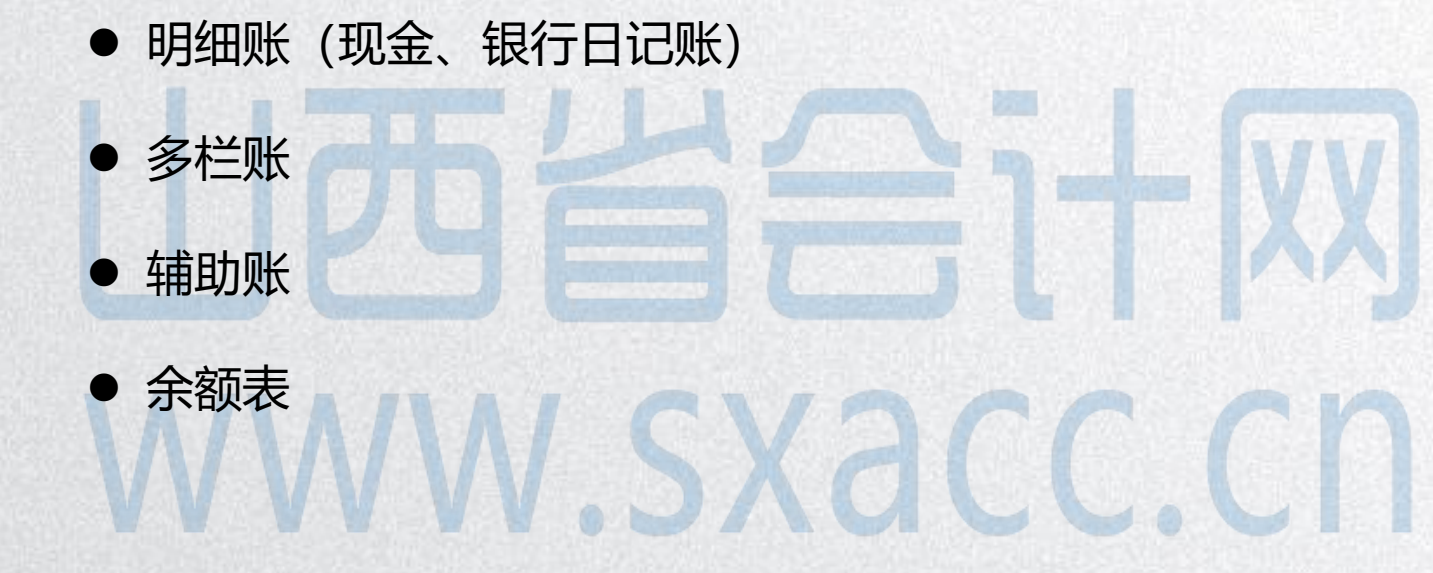

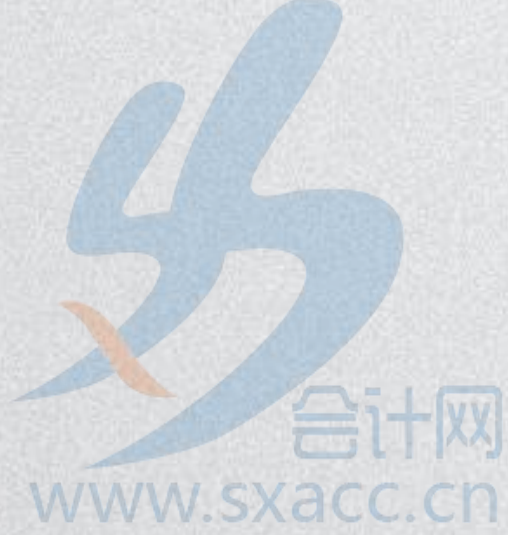

#### 7.修改凭证

#### ● 已记账凭证

(1)有痕迹修改:红字冲销法

在"填制凭证"窗口,执行"制单"|"冲销凭证"命 令。 (2)无痕迹修改:取消记账,取消审核和签字再修改。 (不符合会计制度的要求) ● 已审核未记账凭证

## 取消审核、签字再修改 l 未审核凭证 直接修改

8.取消记账

● 前提条件: 只能由账套主管进行"恢复记账前状态" 的操作

● 操作步骤: (1) [期末]—[对账]—[Ctrl+H]—激活 "恢复记账前状态" — [确定]—[退出] (2) [凭证]—[恢复记账前状态]——选 择"最近一次记账前状态"或"本月月初状态" www.sxacc.cn

#### 9.取消审核、出纳签字

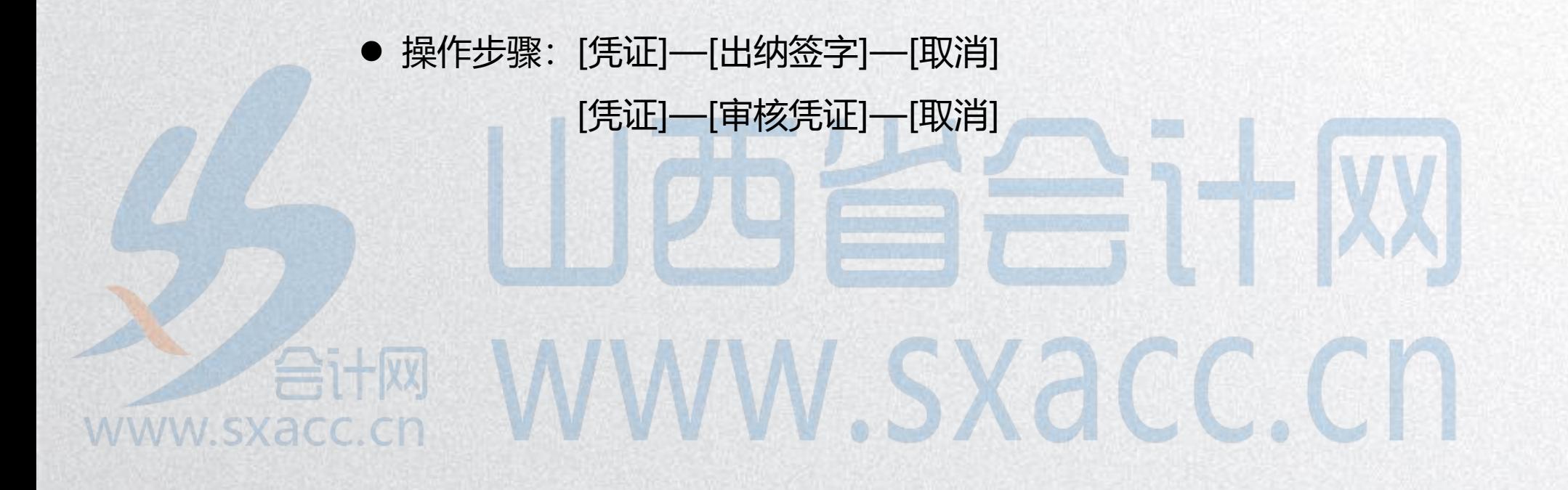

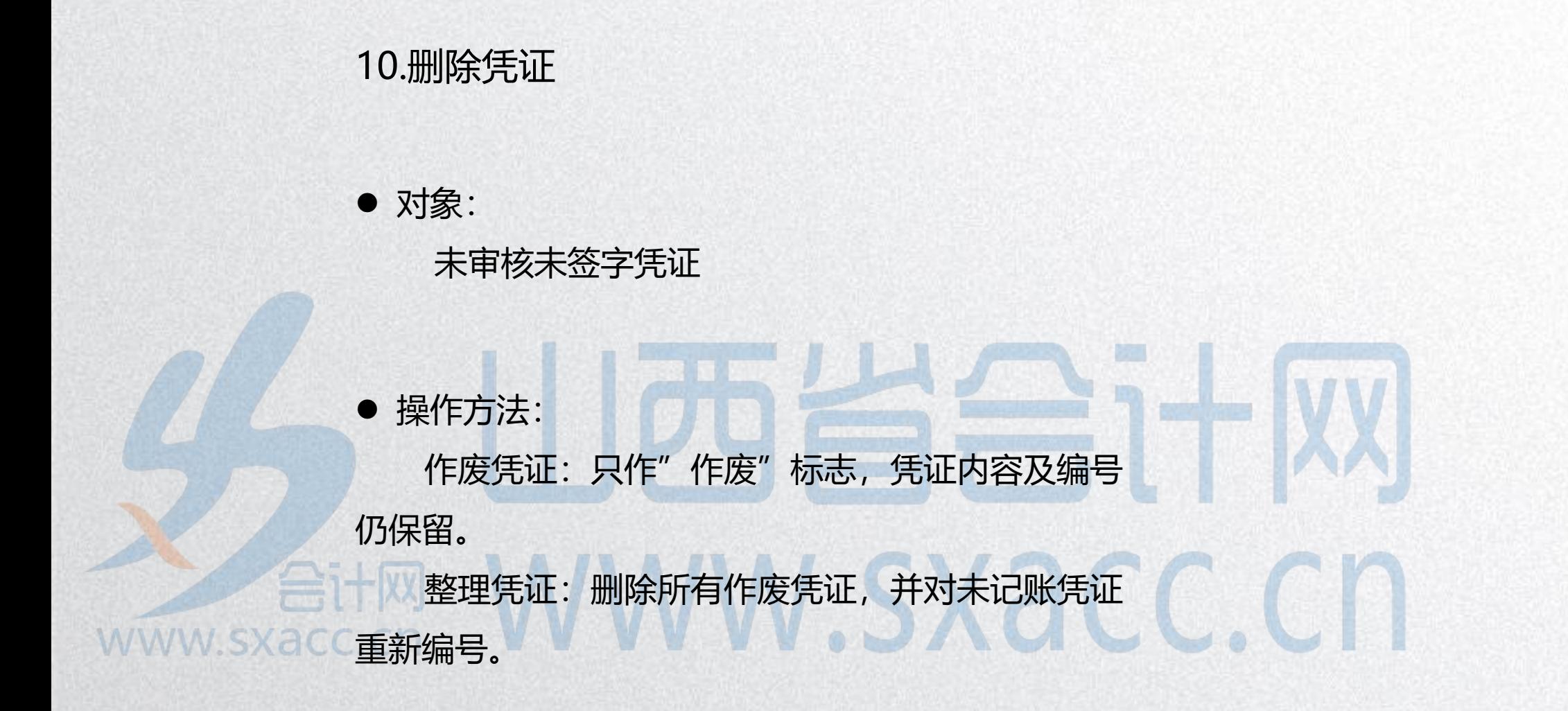

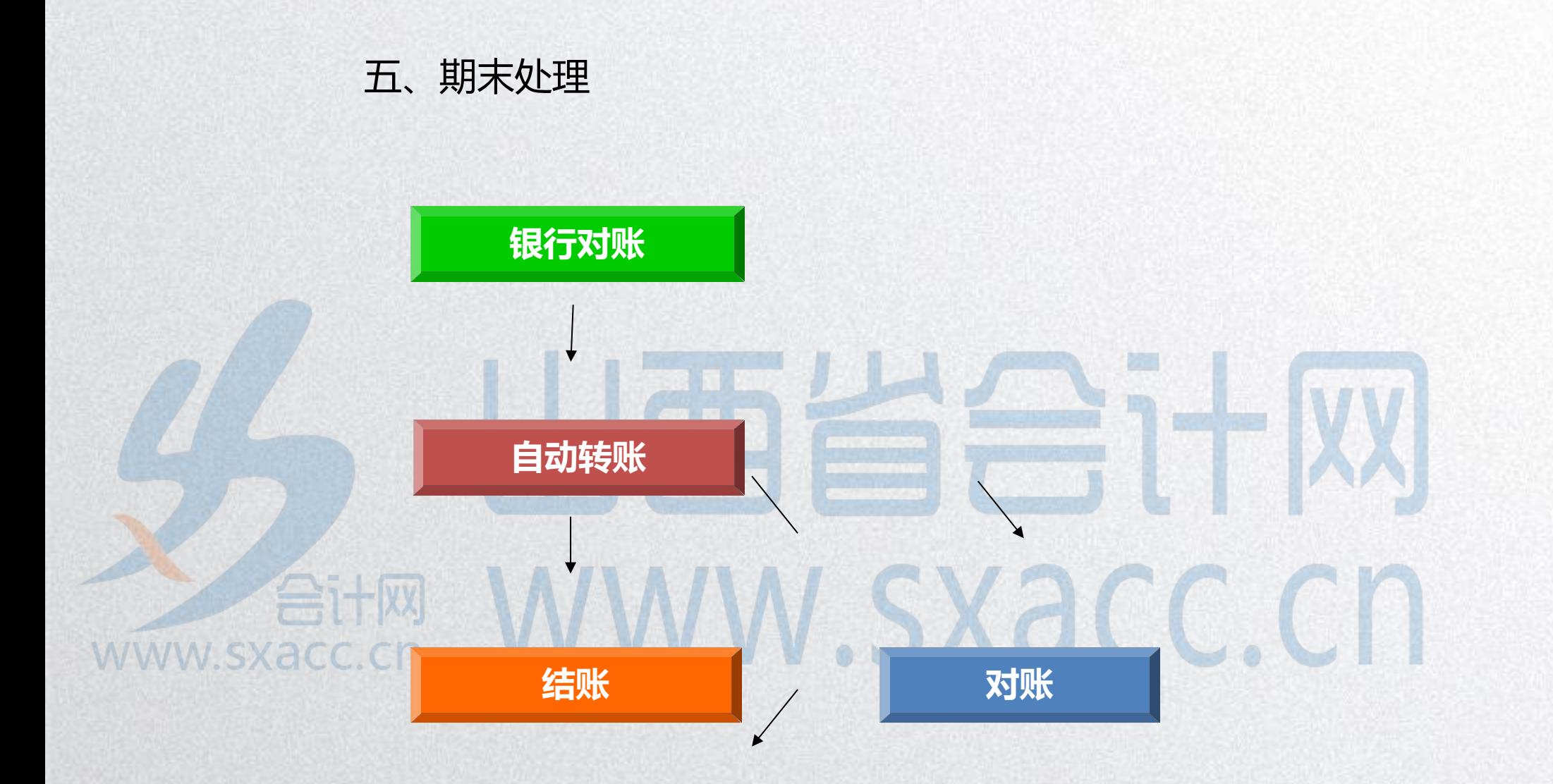

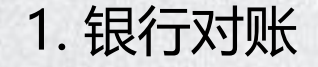

## 银行对账是企业银行存款日记账和银行对账单 进行核对。**Eit网 WWW.SXaCC.CN** www.sxacc.cn

银行对账的步骤:

- l 录入银行对账期初数据
- 录入银行对账单
- 银行对账
- 查询银行存款余额调节表

```
● 核销银行账
```
合计网

**WWW.SXACC.CN** 

# WWW.Sxacc.cn

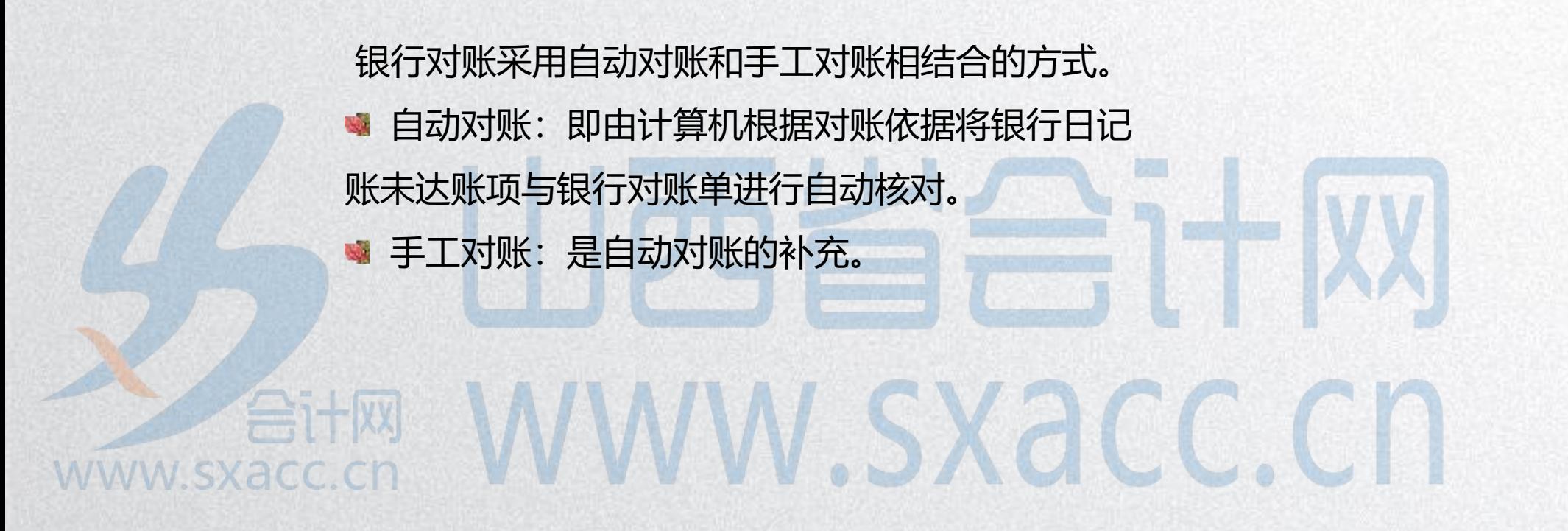
#### 查询银行存款余额调节表

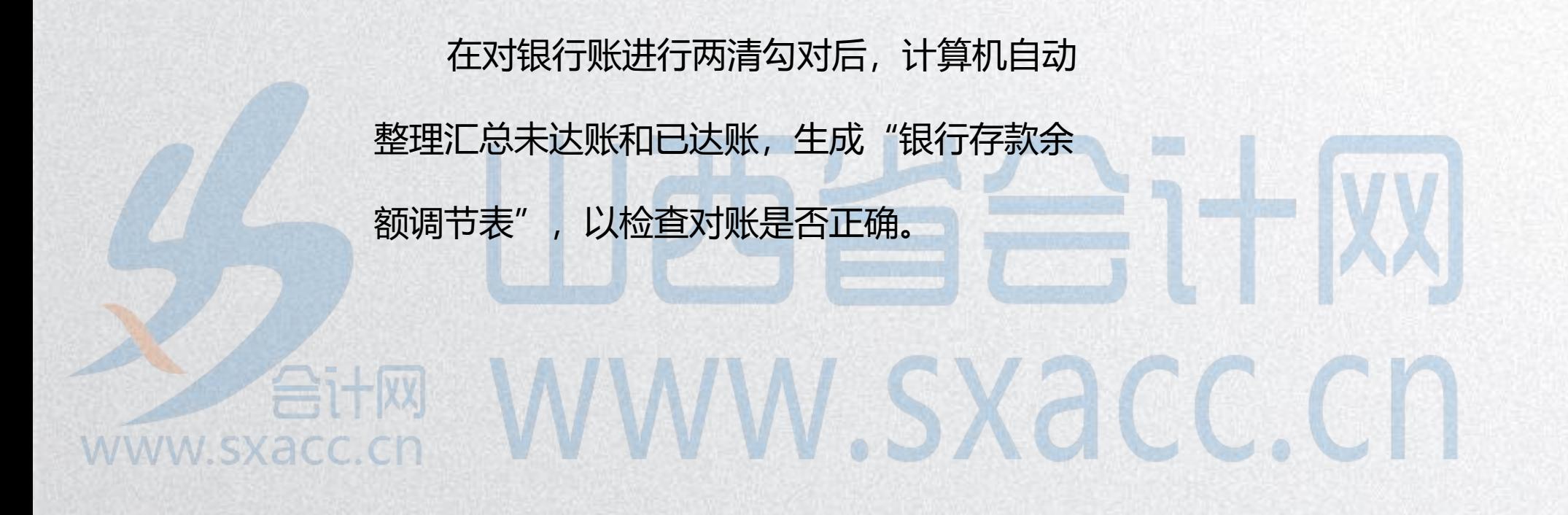

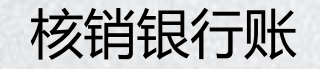

# 核销银行账即核销已达账,核销已达账将 删除已两清的单位日记账和银行对账单。accon WWW.SXacc.cn www.sxacc.cn

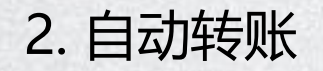

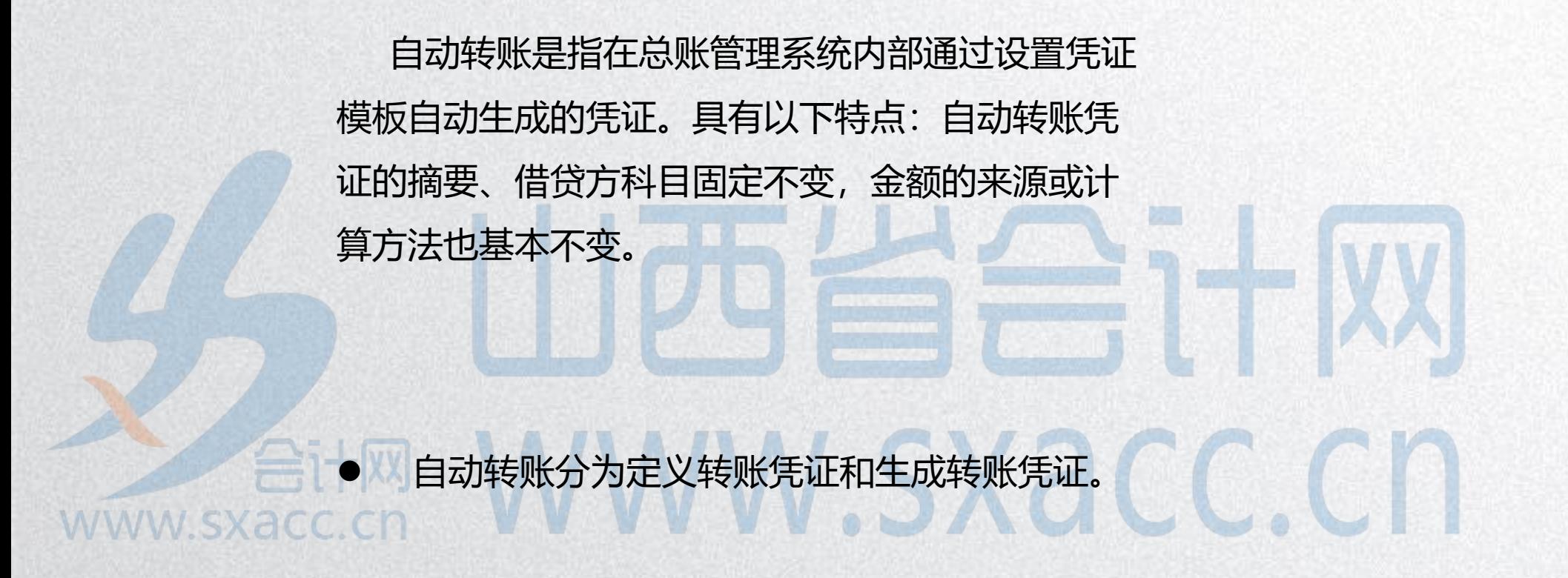

期末结转期间损益:

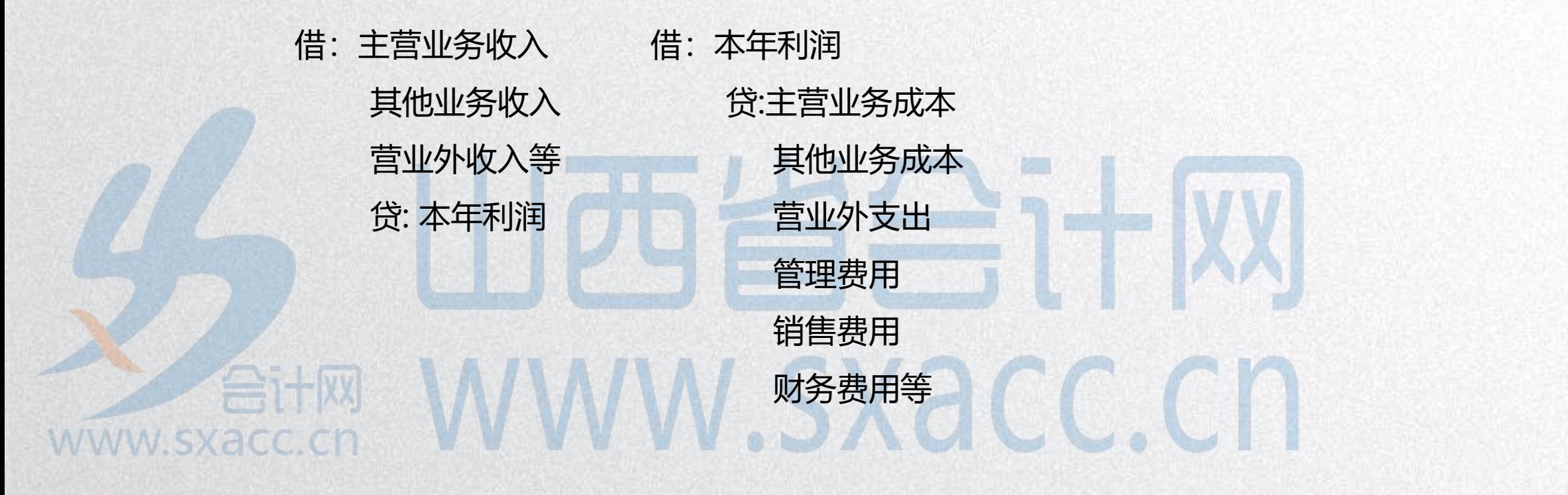

自定义结转设置

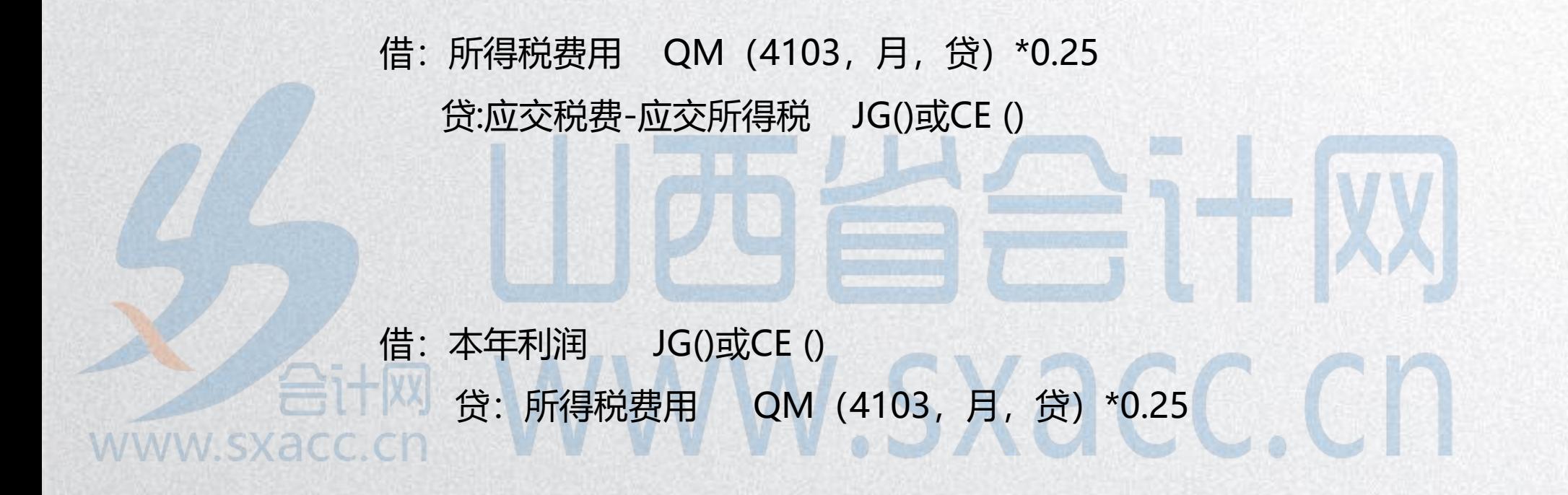

3、对账

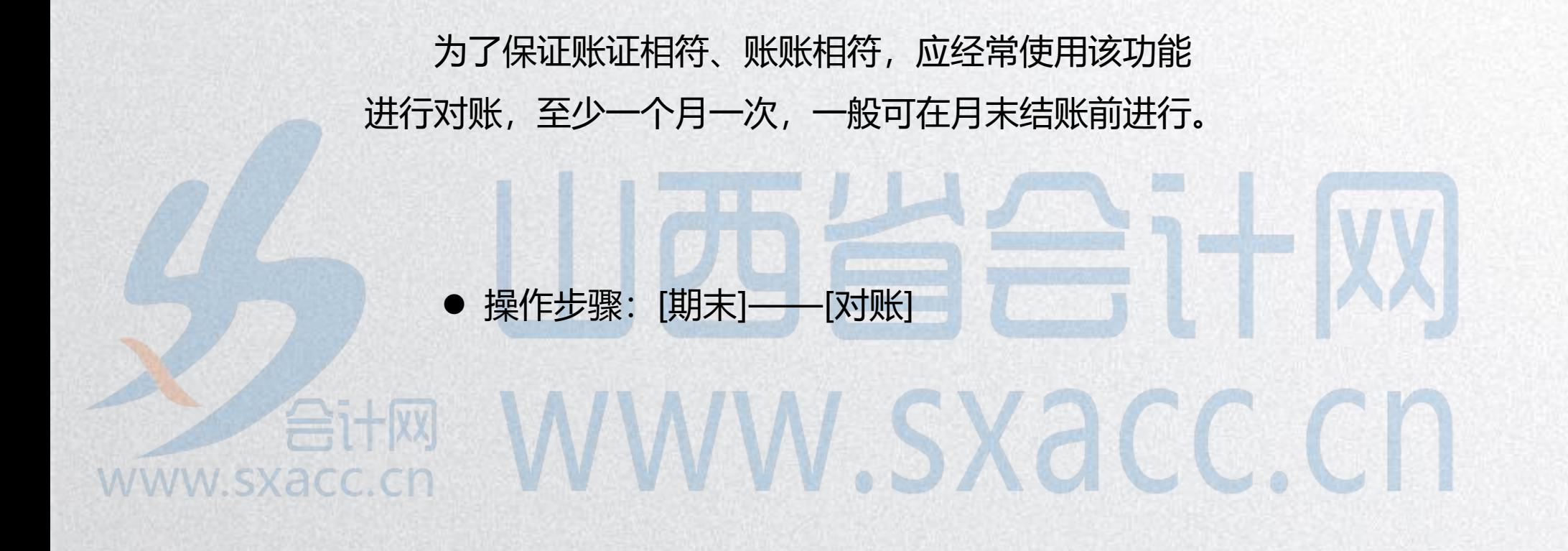

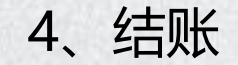

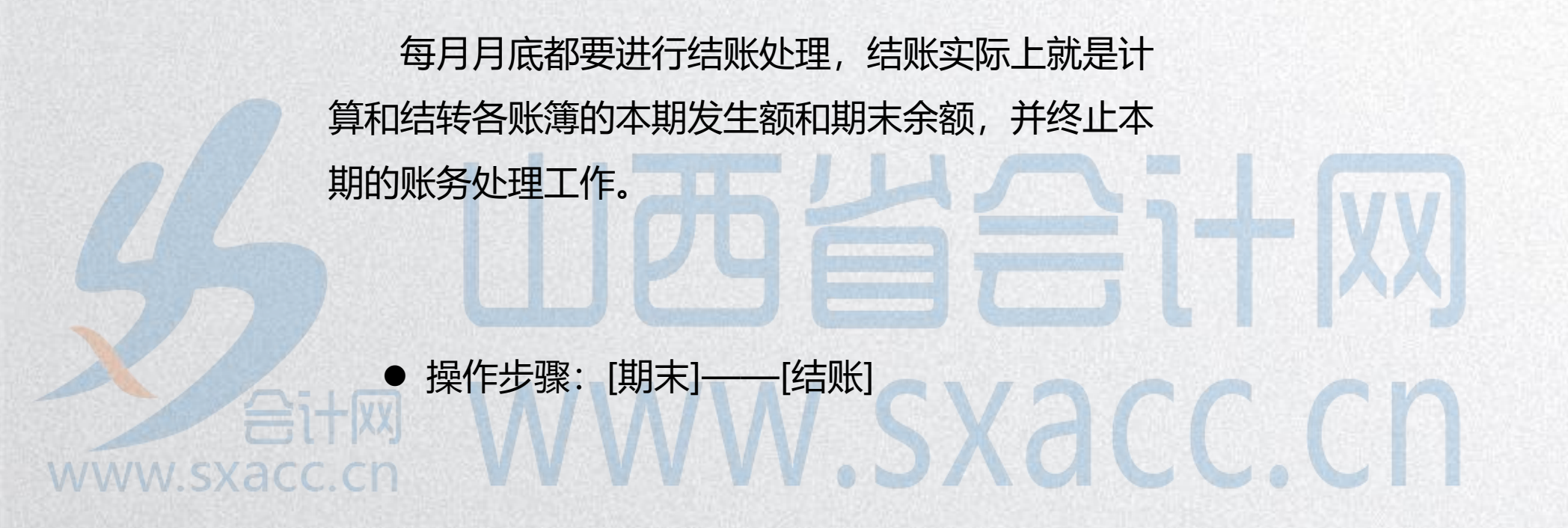

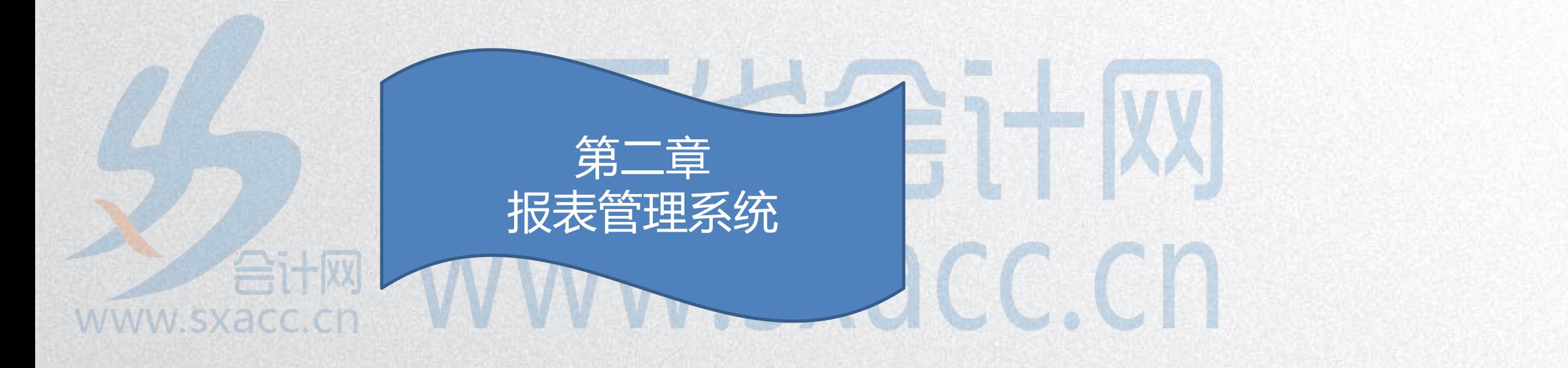

一、编制报表的方法

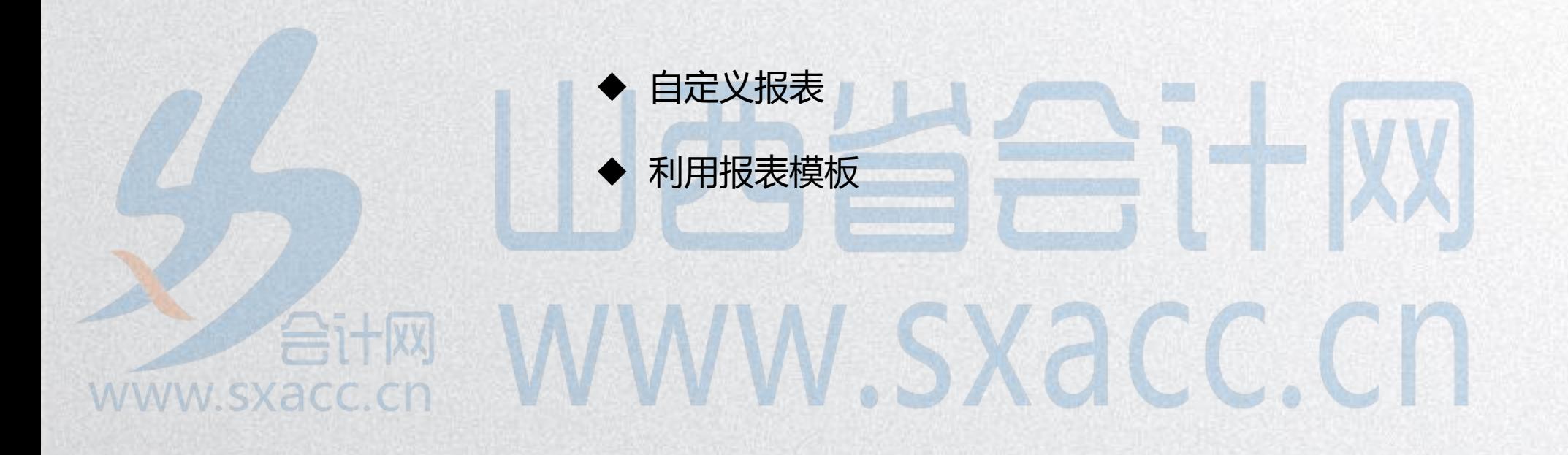

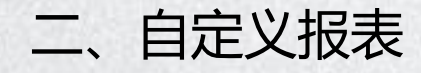

#### 新建报表

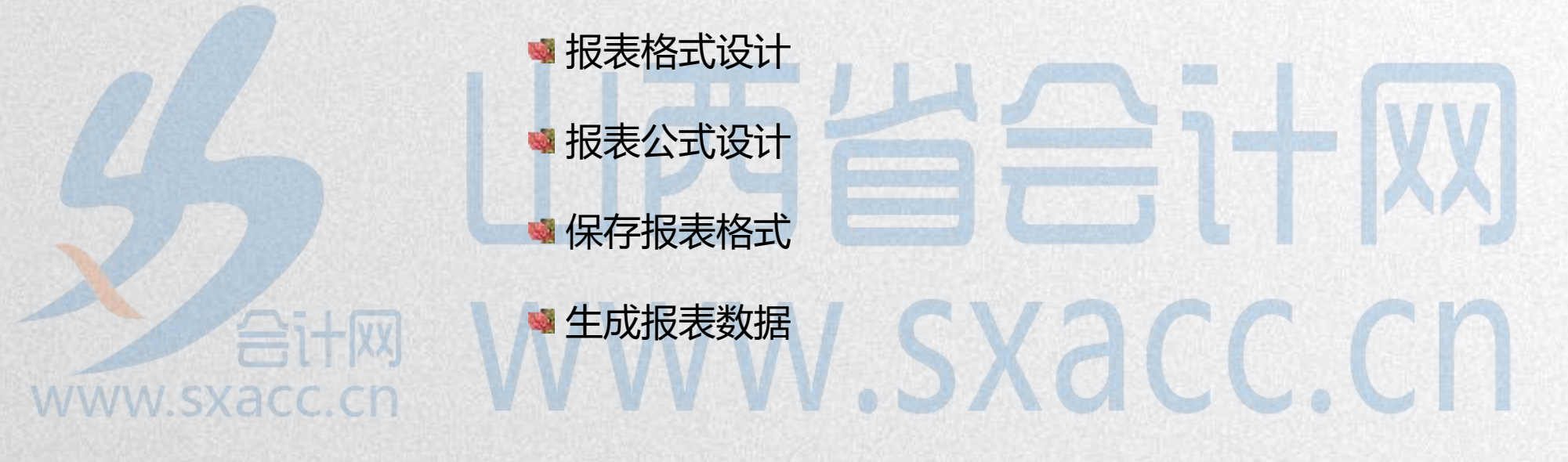

#### 编制康普公司2011年10月31日的货币资金表。

货币资金表

### 单位:元编制单位: 年 月 日 项目 行次 期初数 期末数 库存现金 | 1 银行存款 | | | 2 WW SXA 合计 3

制表人:

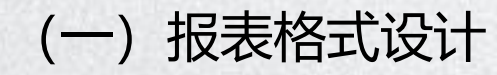

1.设置表尺寸

2.定义行高和列宽

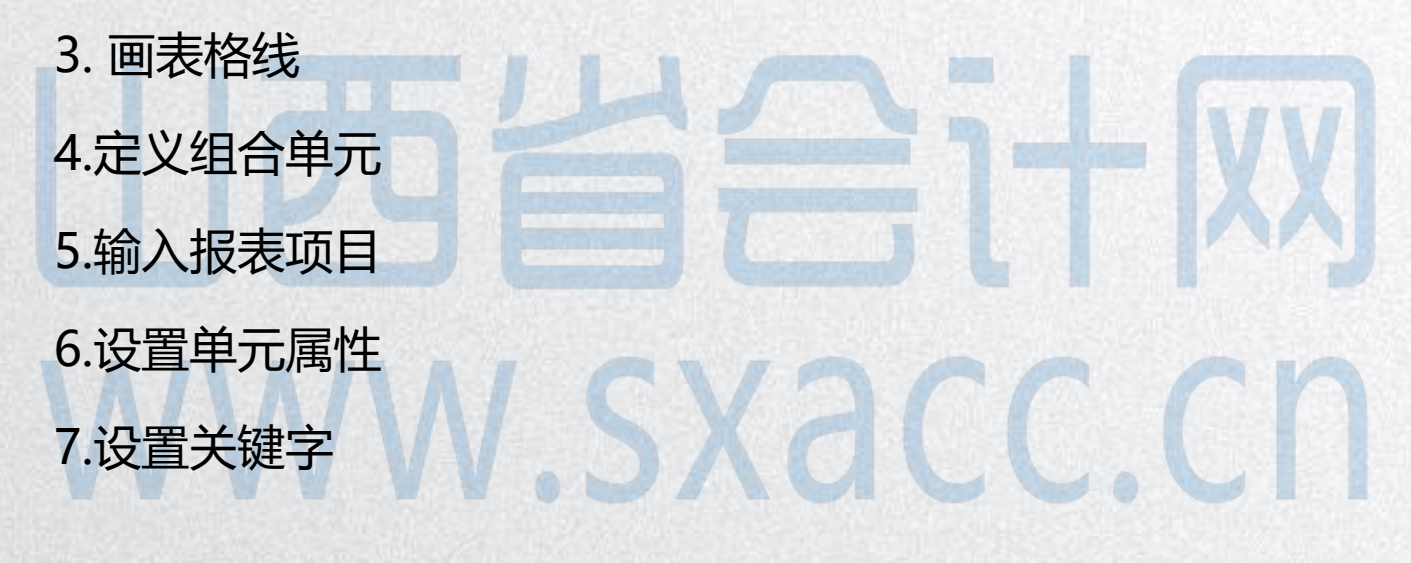

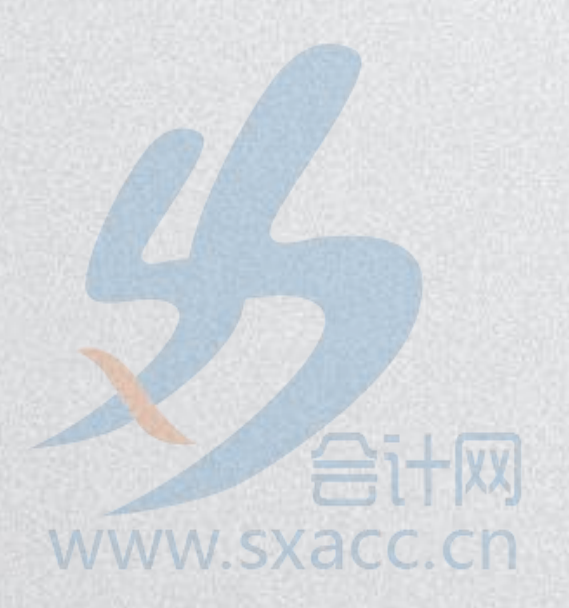

1. 设置报表尺寸

#### 设置报表尺寸是指设置报表的行数和列数。

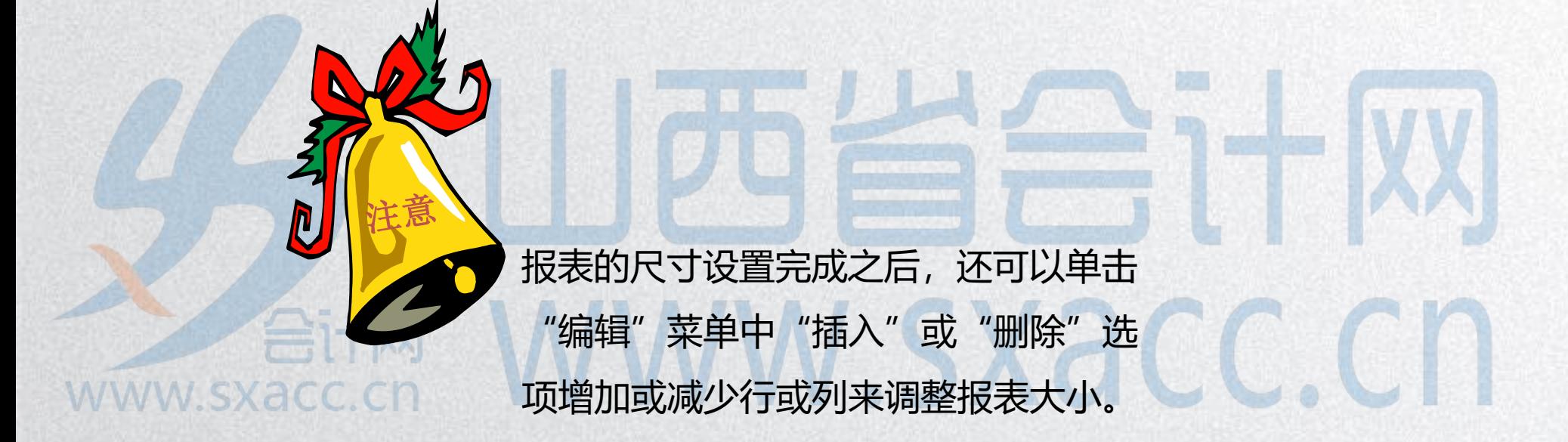

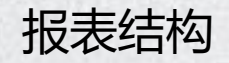

#### 报表的格式一般由四个基本要素组成:标题、

表头、表体和表尾。

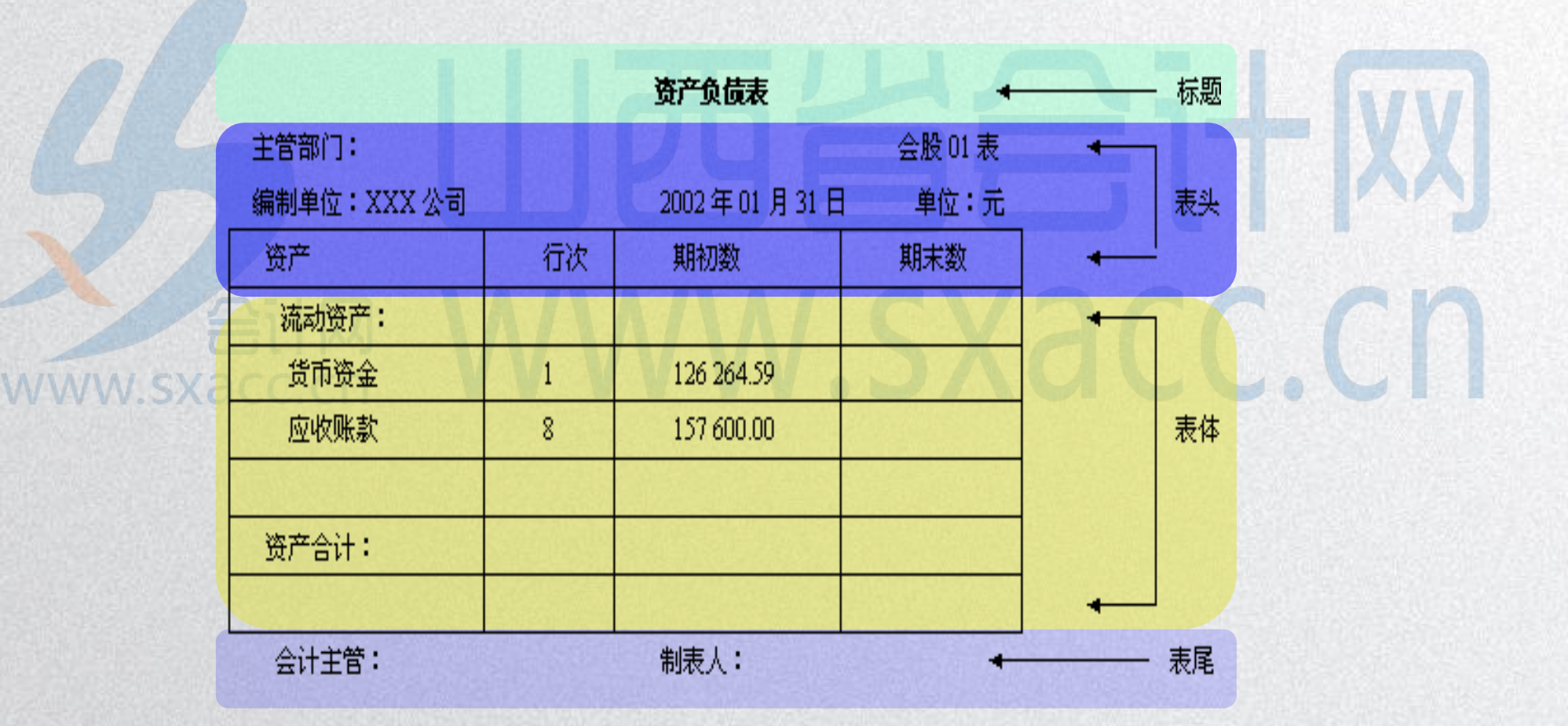

#### 2. 定义报表的行高和列宽

如果报表中某些单元的行或列要求比较特殊,

则需要调整该行的行高或列的列宽。

行高和列宽的定义,可以通过菜单操作,也可以直

接利用鼠标拖动某行或某列来调整行高和列宽。**WWW.SXACC.CN** 

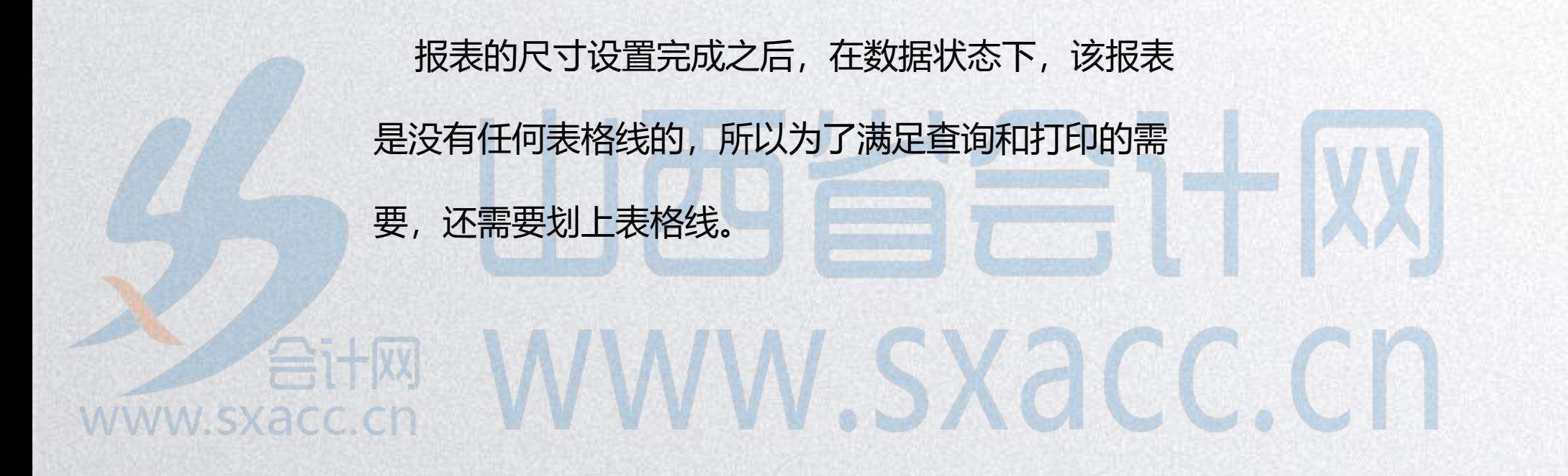

4. 定义组合单元

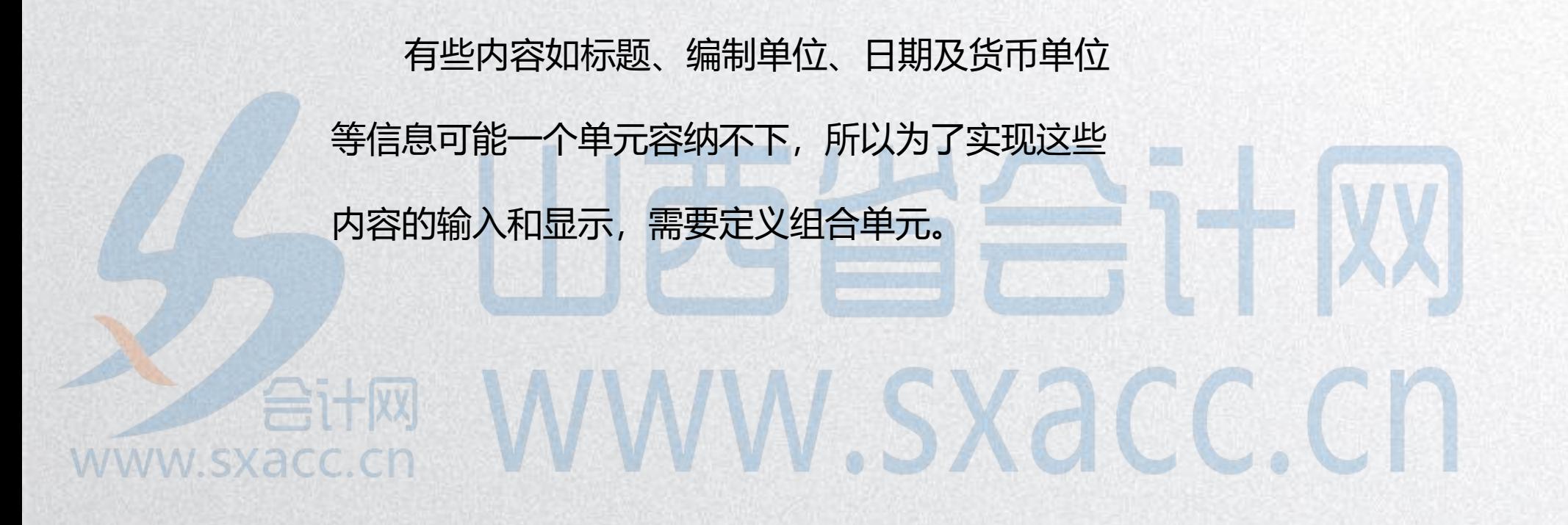

#### 报表表间项目指报表的文字内容,主要包括表头

内容、表体项目和表尾项目等。 在输入报表项目时,编制单位、日期一般不需要 输入,UFO系统将其单独设置为关键字。www.sxacc.cn

关键字

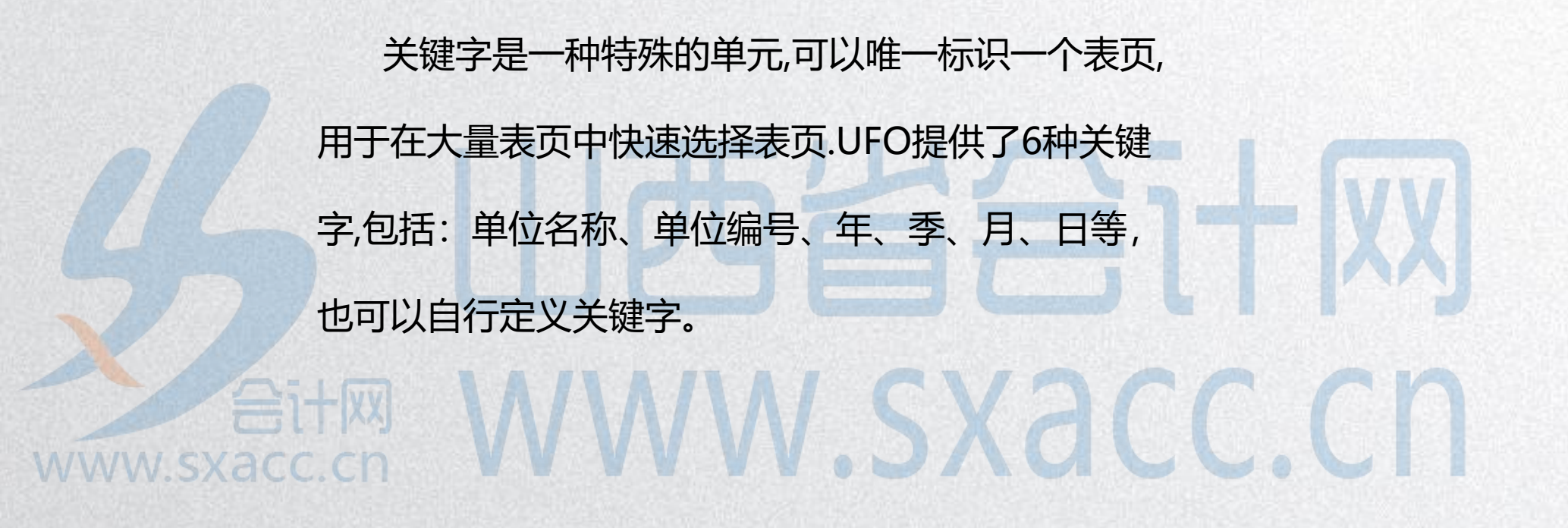

#### 6. 定义单元属性

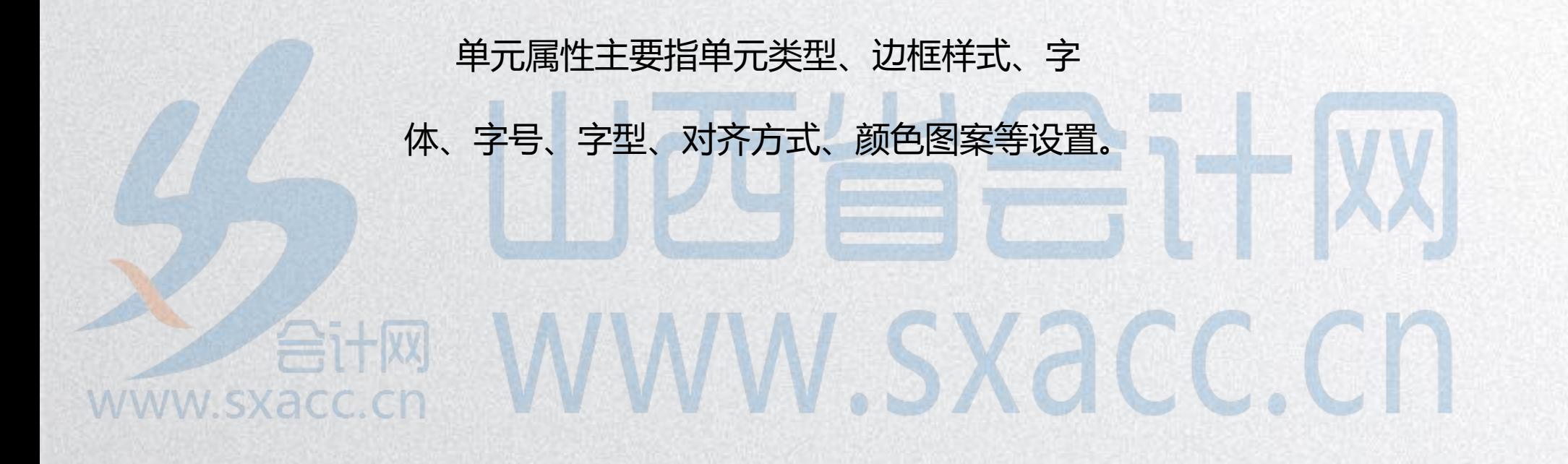

7. 设置关键字

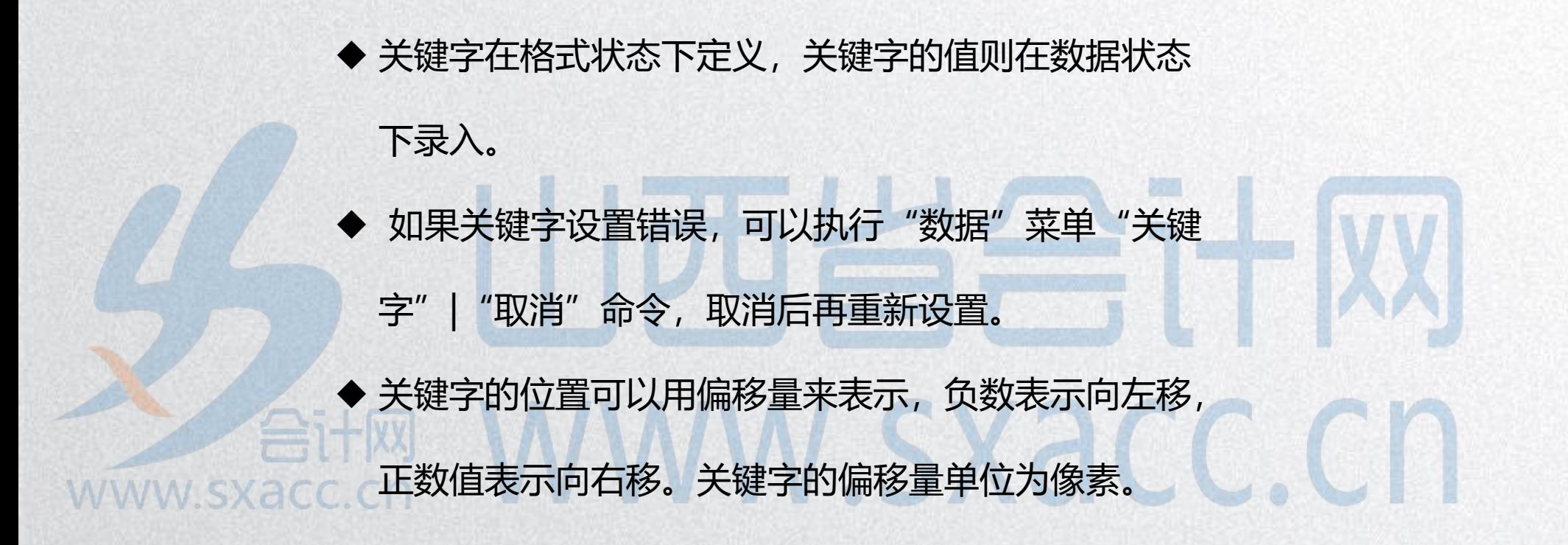

(三)报表公式定义

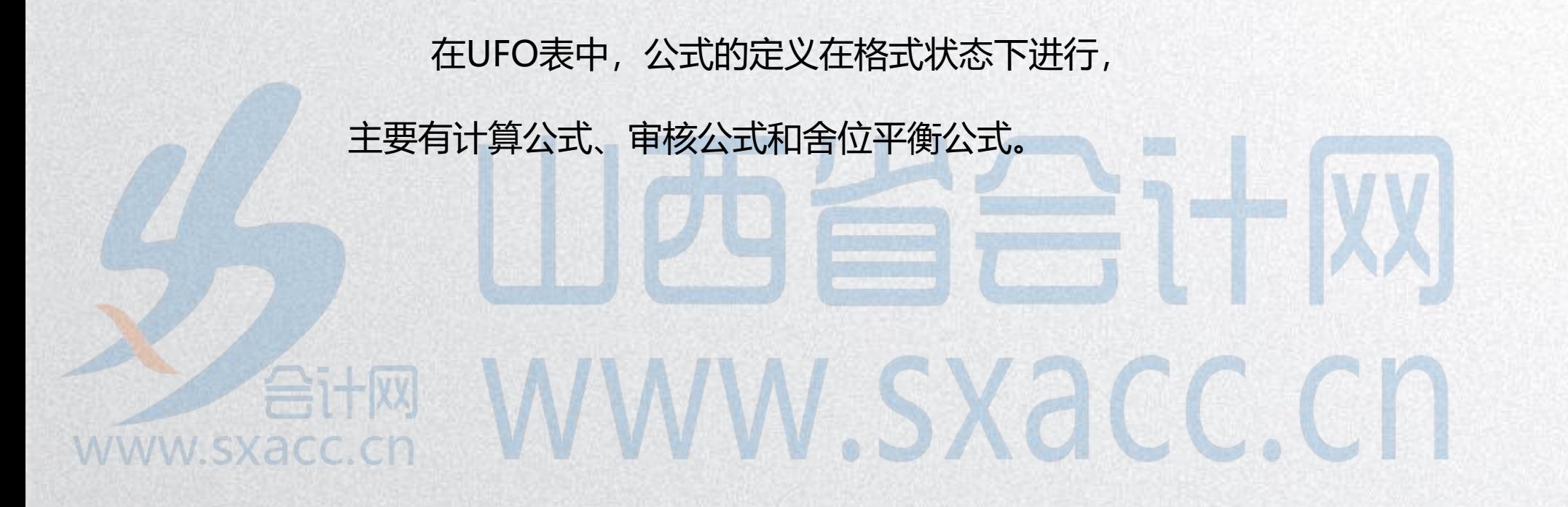

1. 设置计算公式

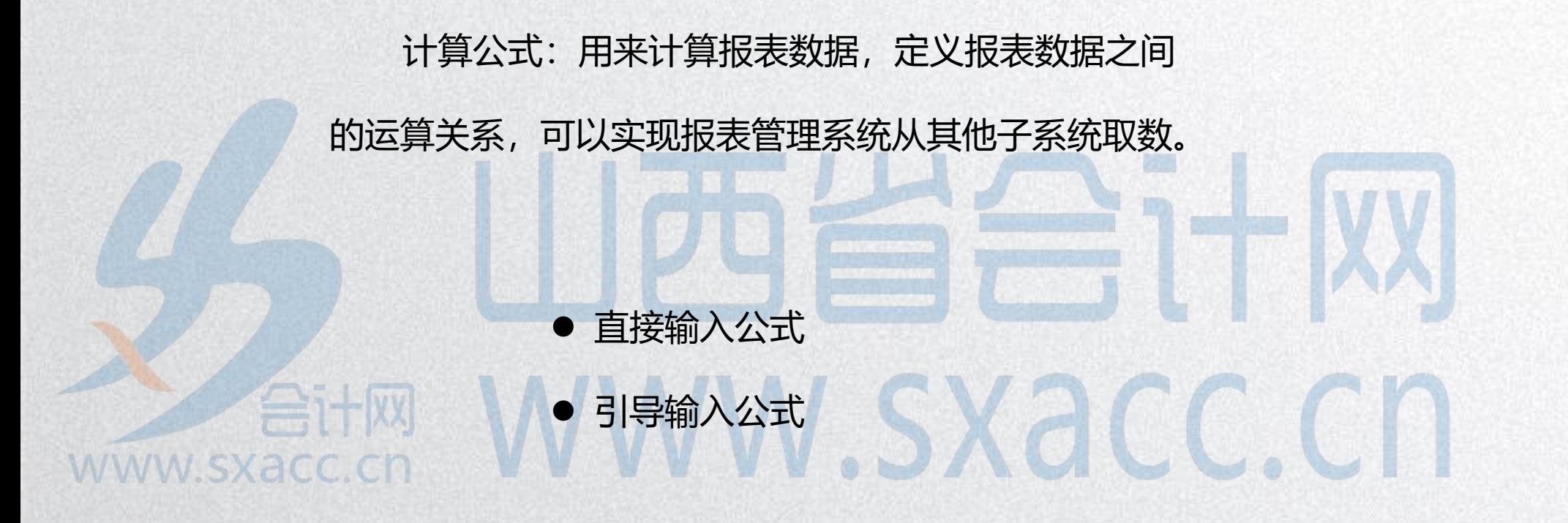

2. 设置审核公式

## 审核公式:用于审核报表内或报表之间的数据勾 稽关系是否正确。accon WWW.SXacc.cn www.sxacc.cn

#### 3、设置舍位平衡公式

用于报表数据进行进位或小数取整时调整数据。例 如: 将以"元"为单位的报表数据变成为以"万元"为 单位的报表数据,且表中的平衡关系仍然成立。

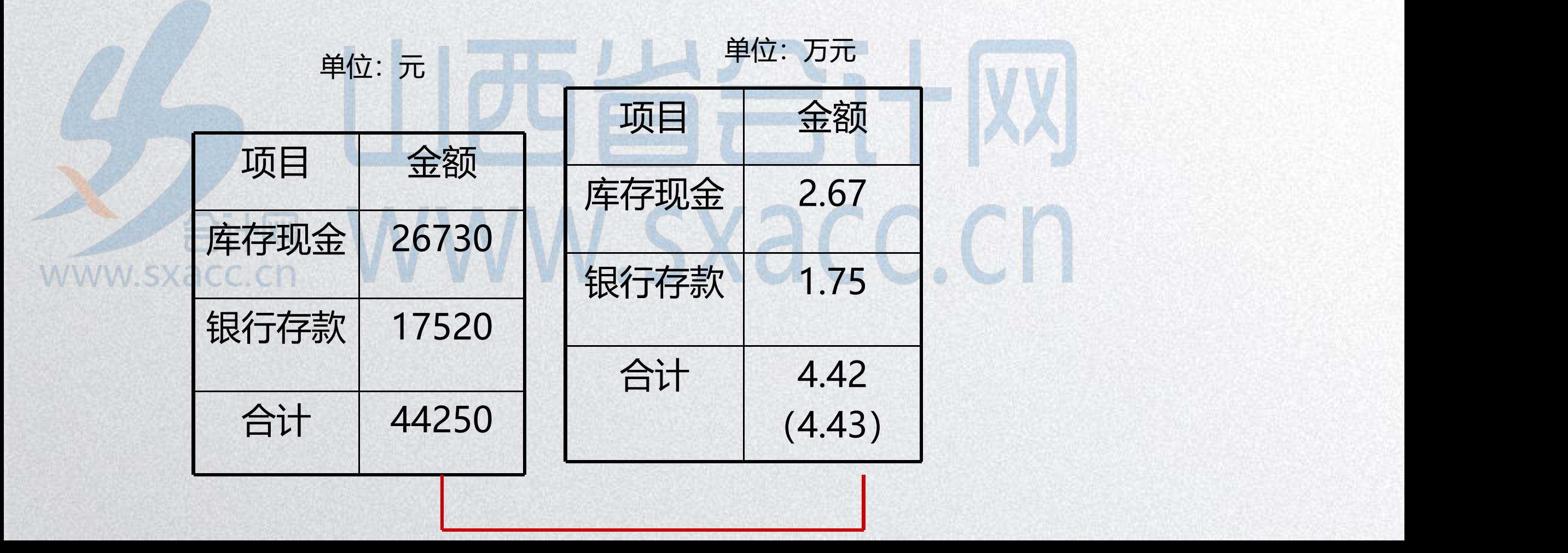

三、利用报表模板

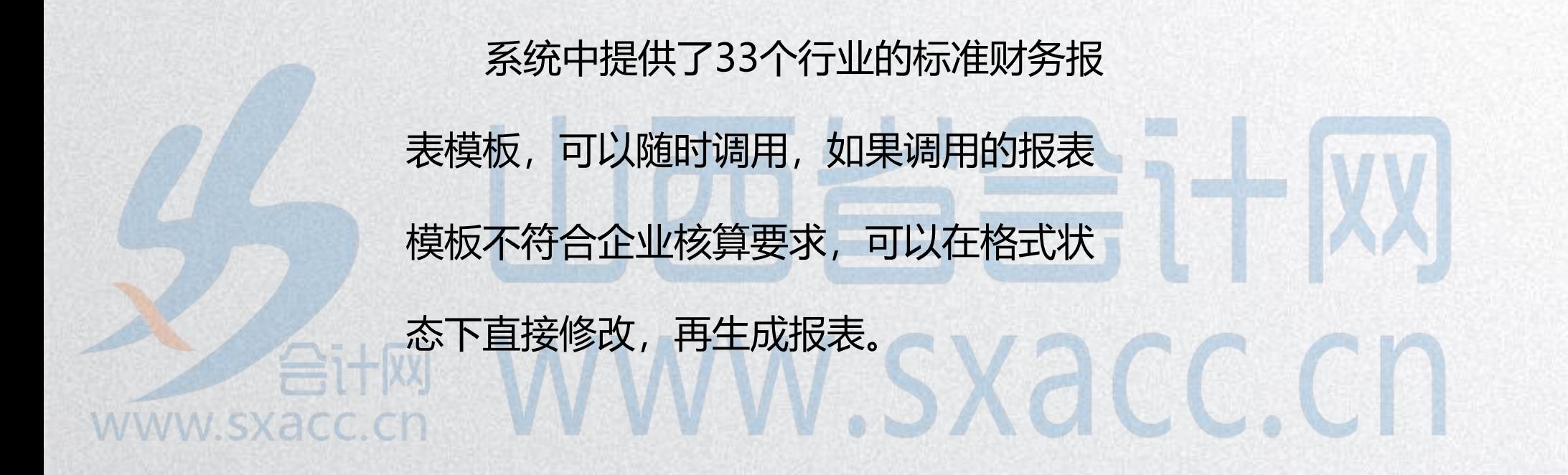

#### 三、利用报表模板

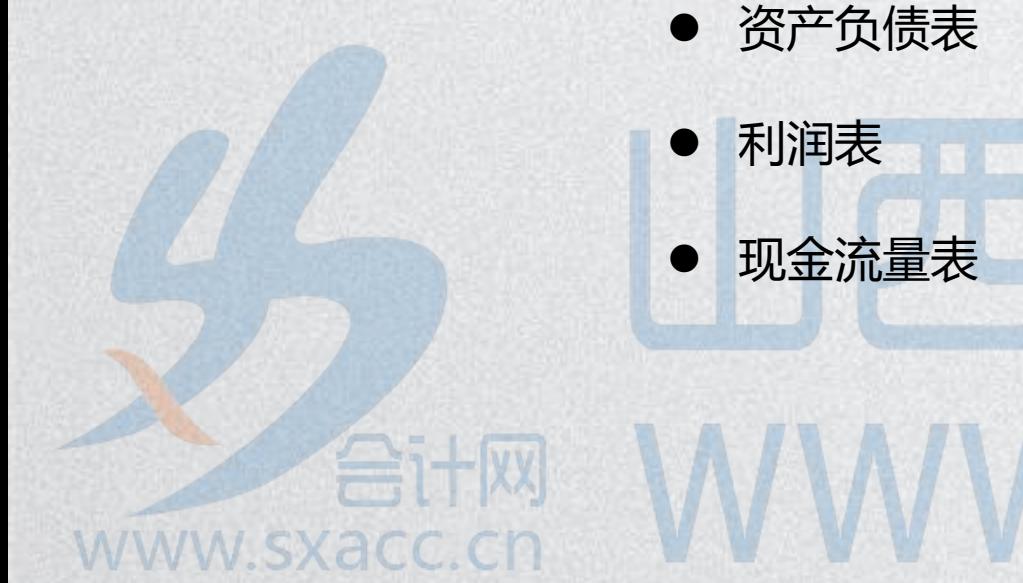

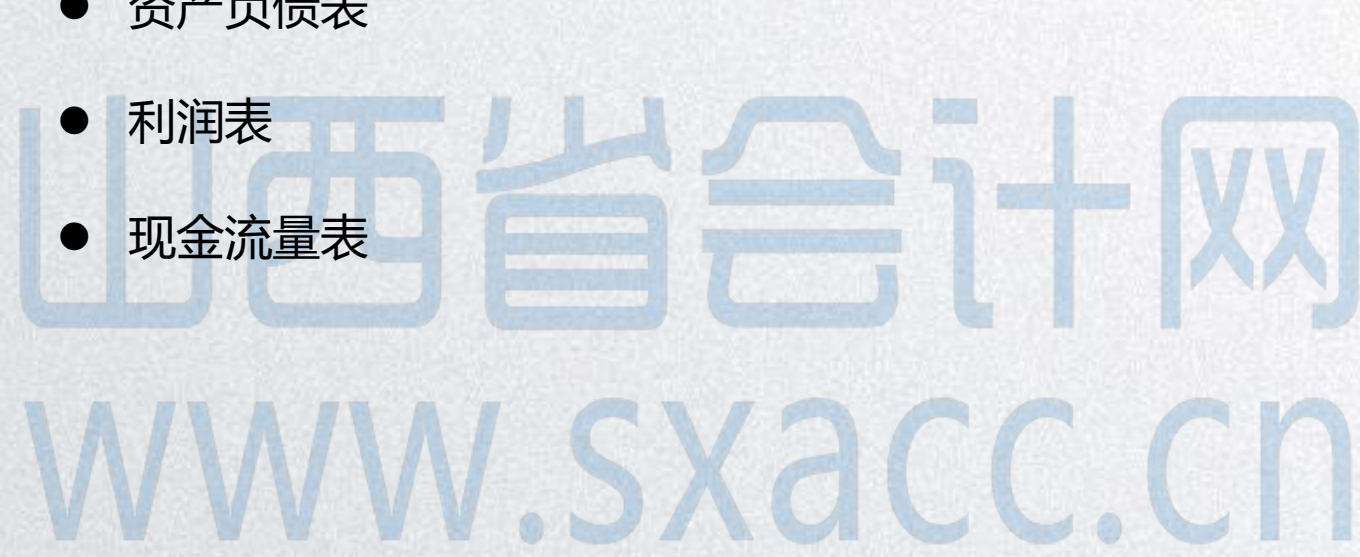

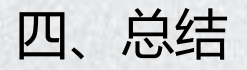

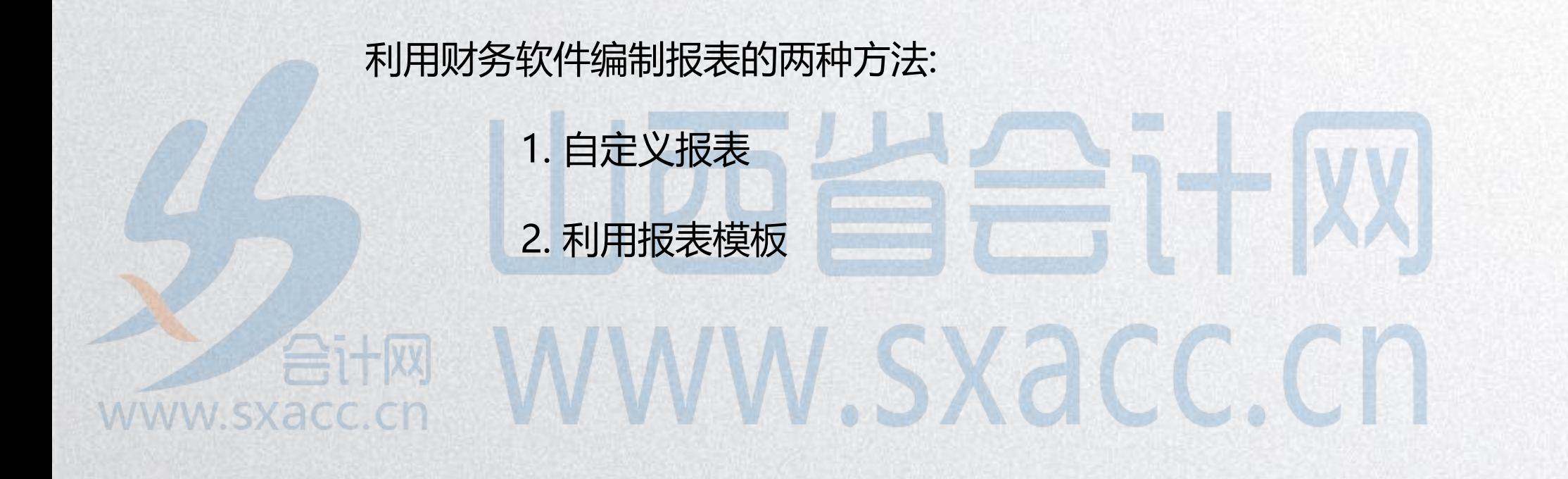

#### 两种方法的比较:

### ■ 操作方法 自定义报表的操作方法复杂,报表模板生成报 表的操作方法简单。 ■ 适用范围 自定义报表可以定义任意报表。但是报表模板 提供了33个行业的财务报表模板, 数据有限。 **WWW.SXacc.cn**

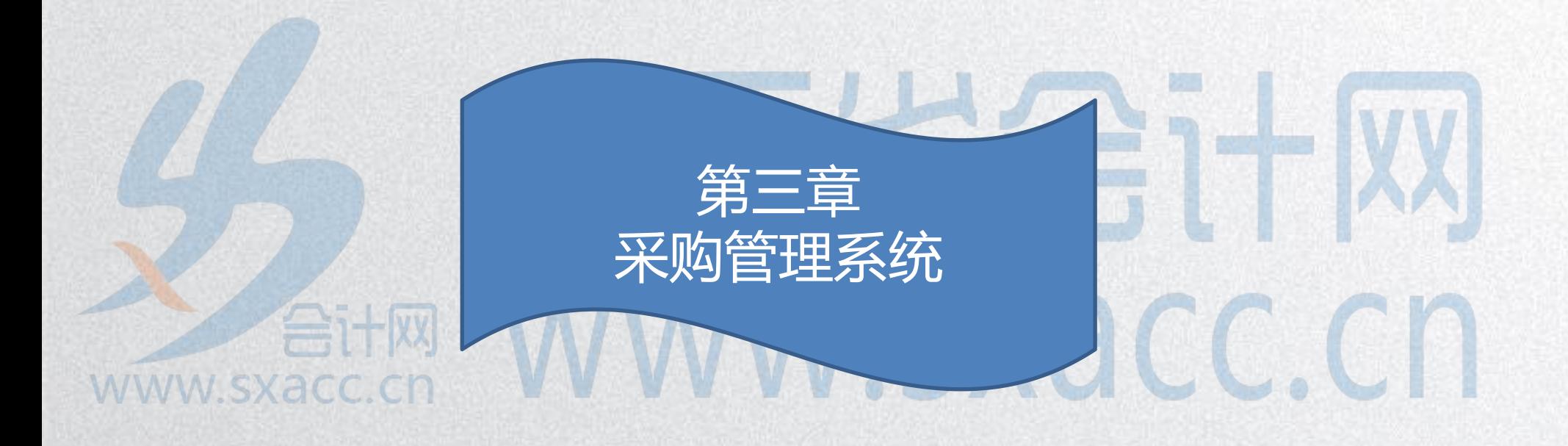

#### 一、采购日常业务

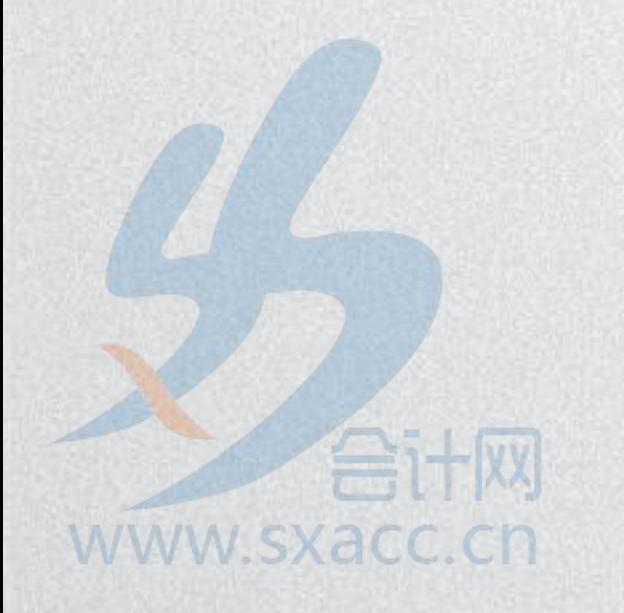

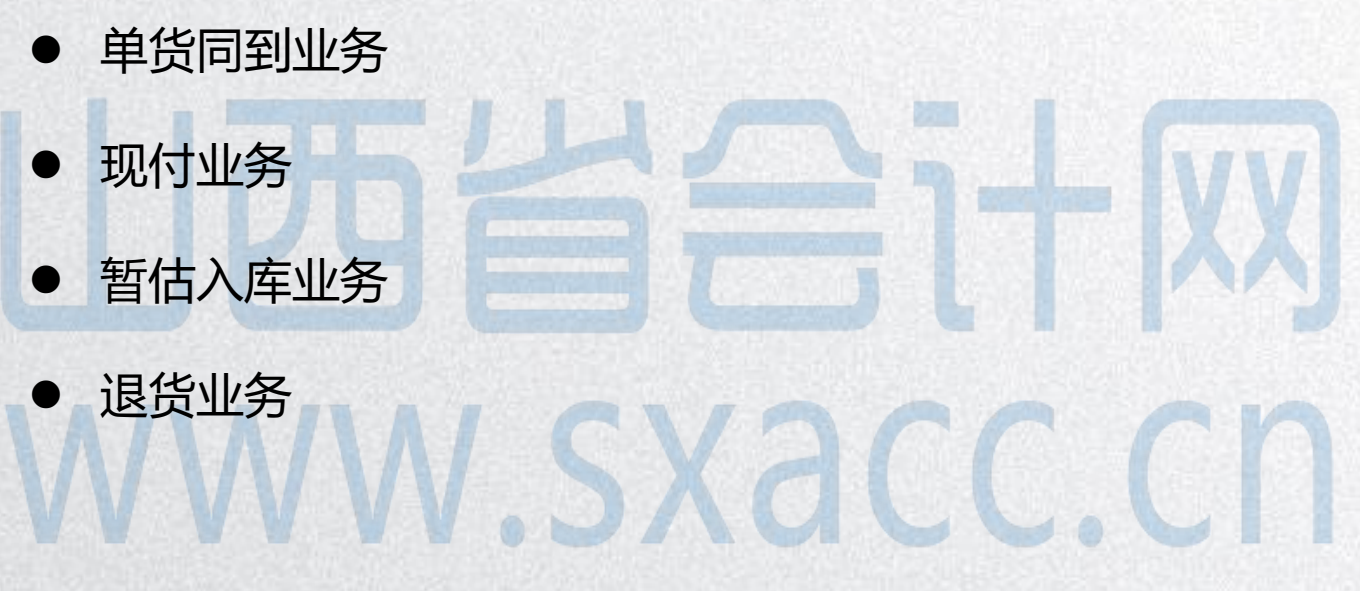

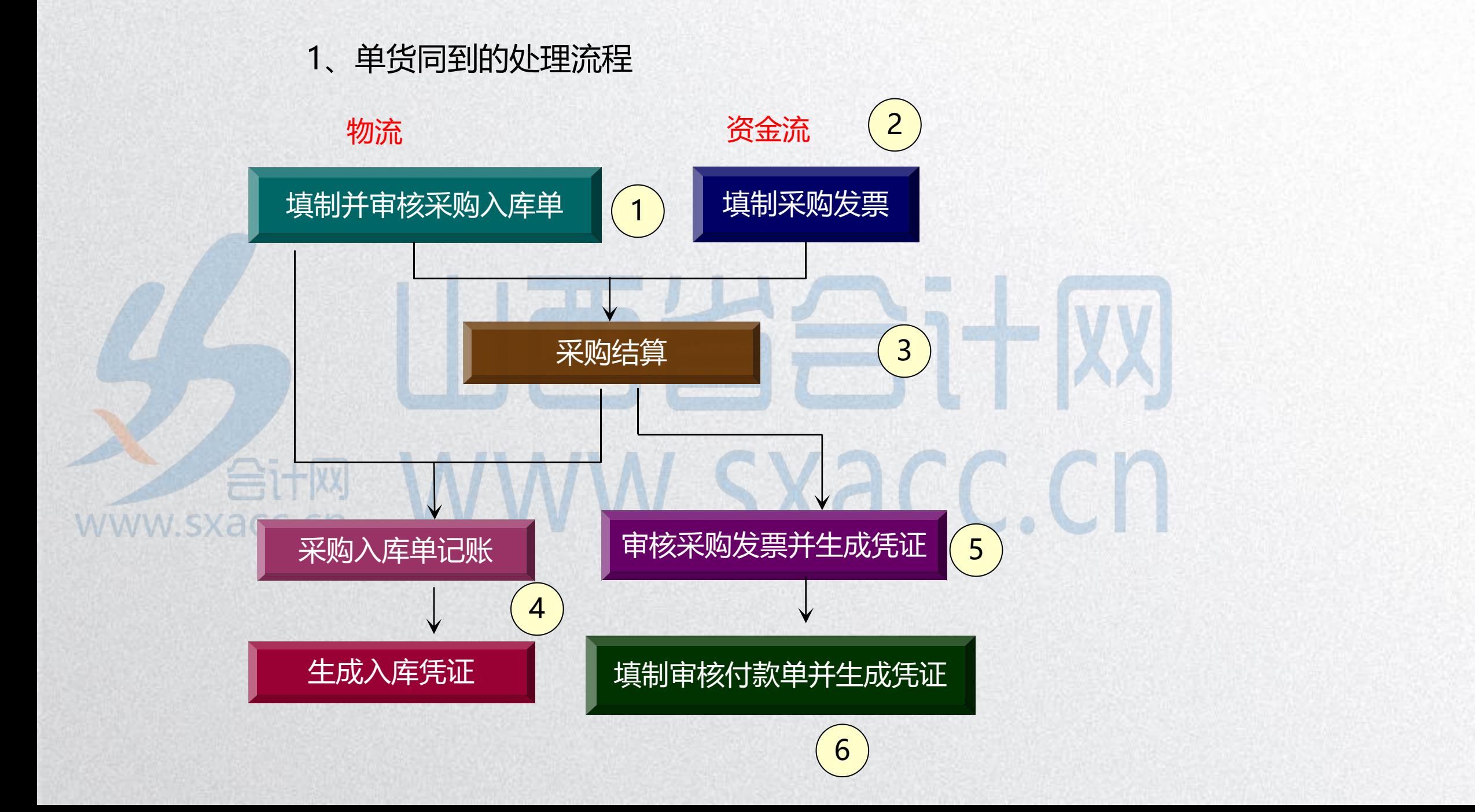

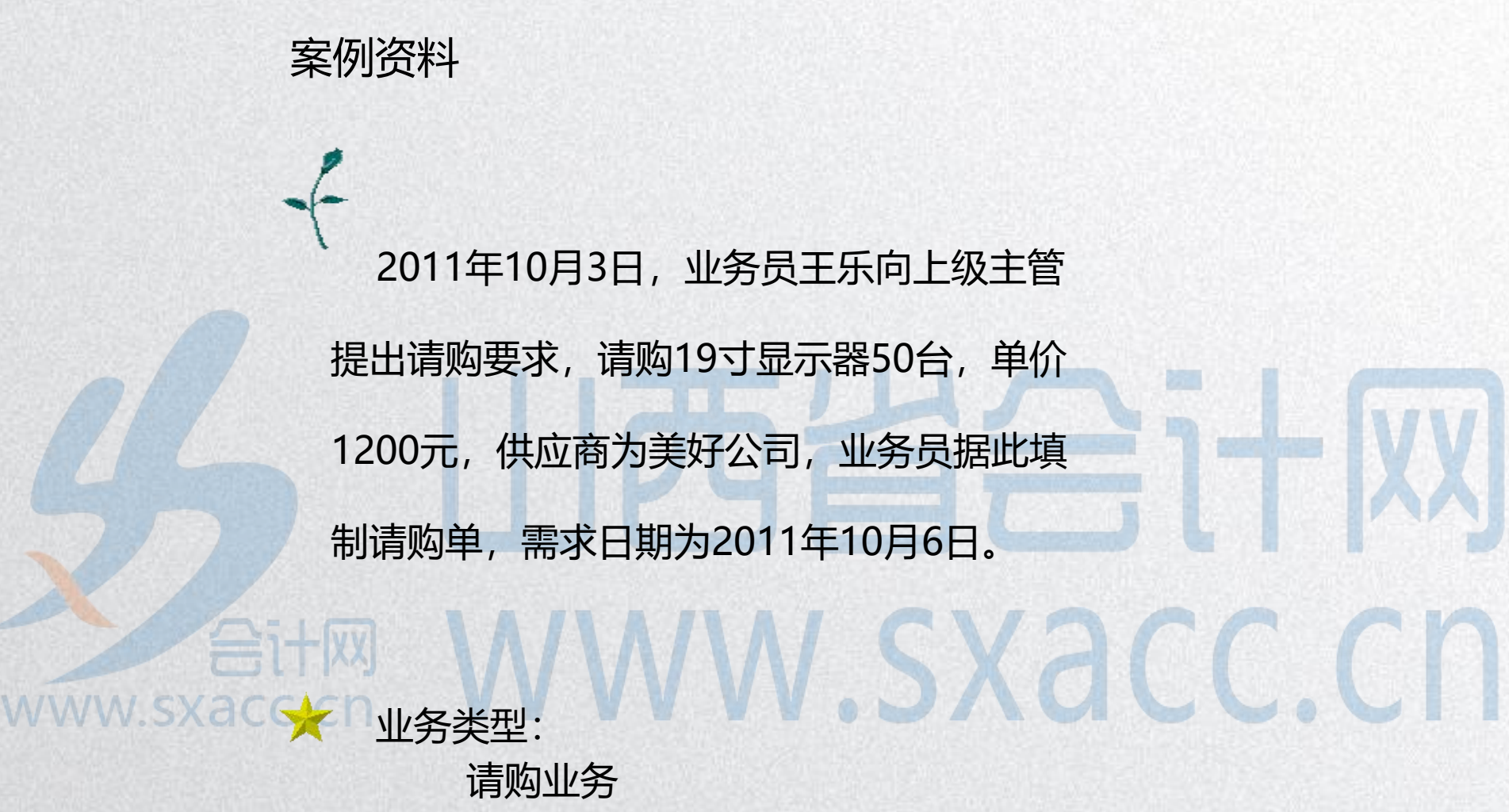

![](_page_69_Picture_0.jpeg)

![](_page_70_Picture_0.jpeg)

![](_page_71_Picture_0.jpeg)

![](_page_71_Picture_1.jpeg)
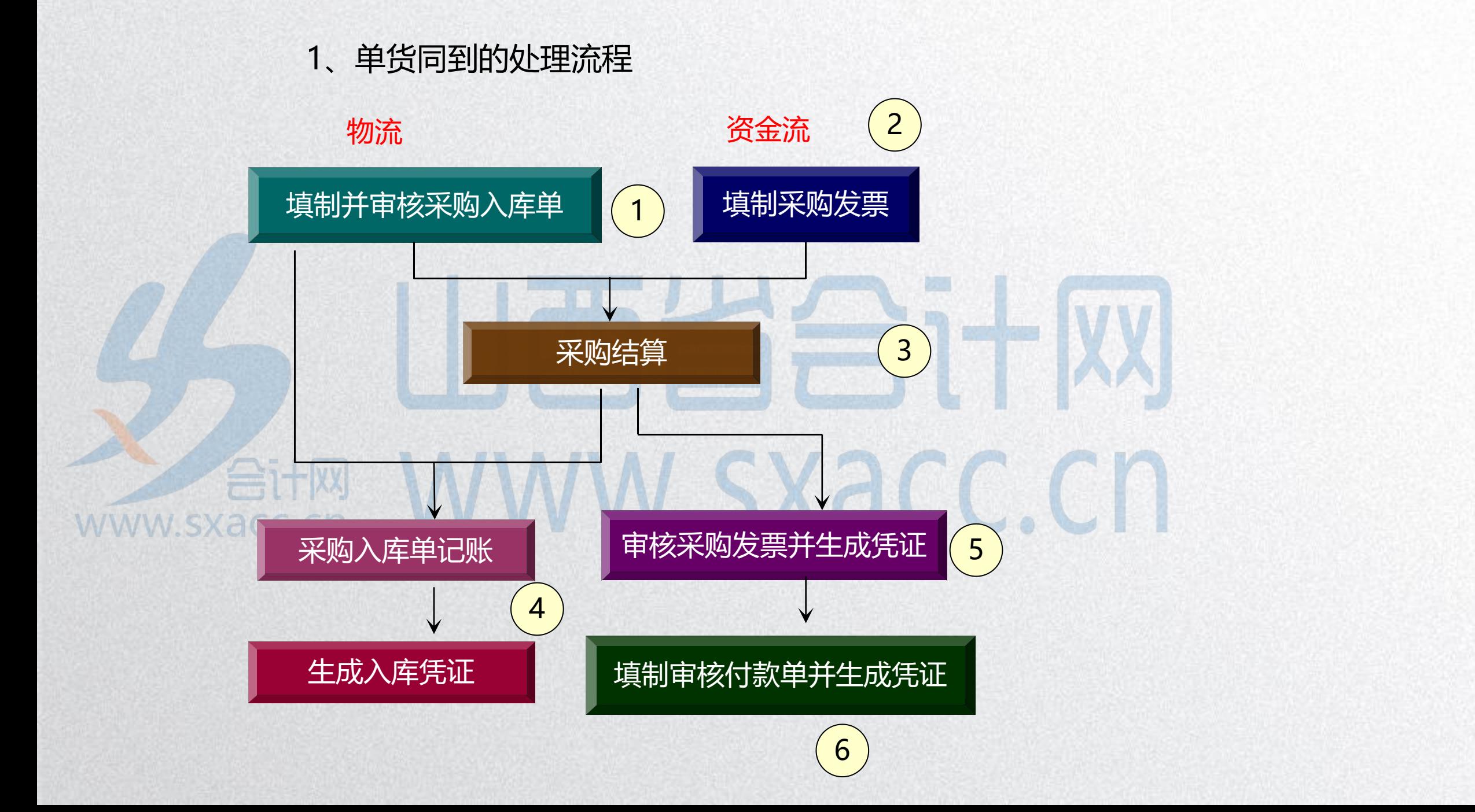

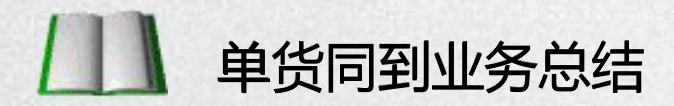

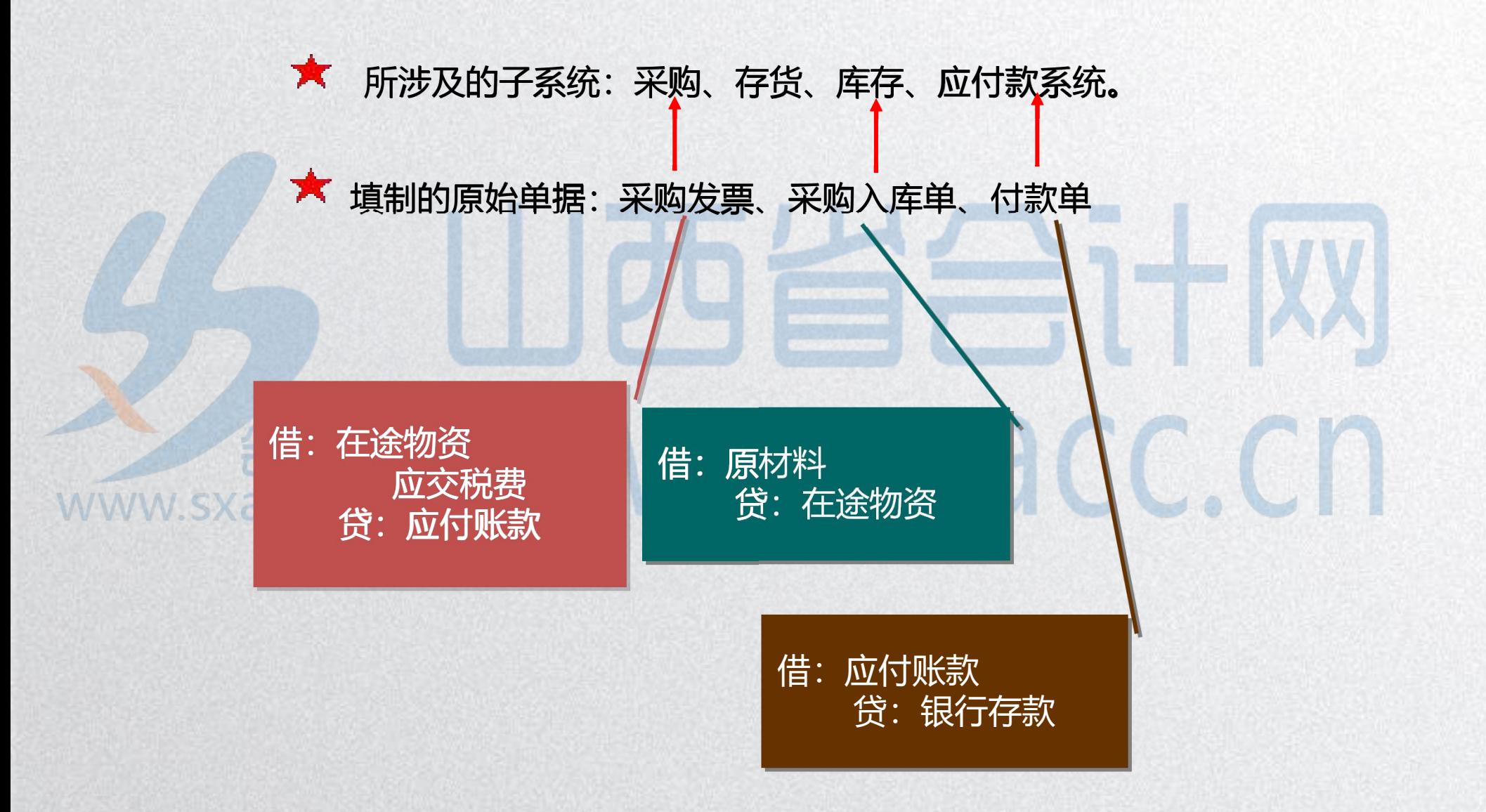

### 2、现付业务

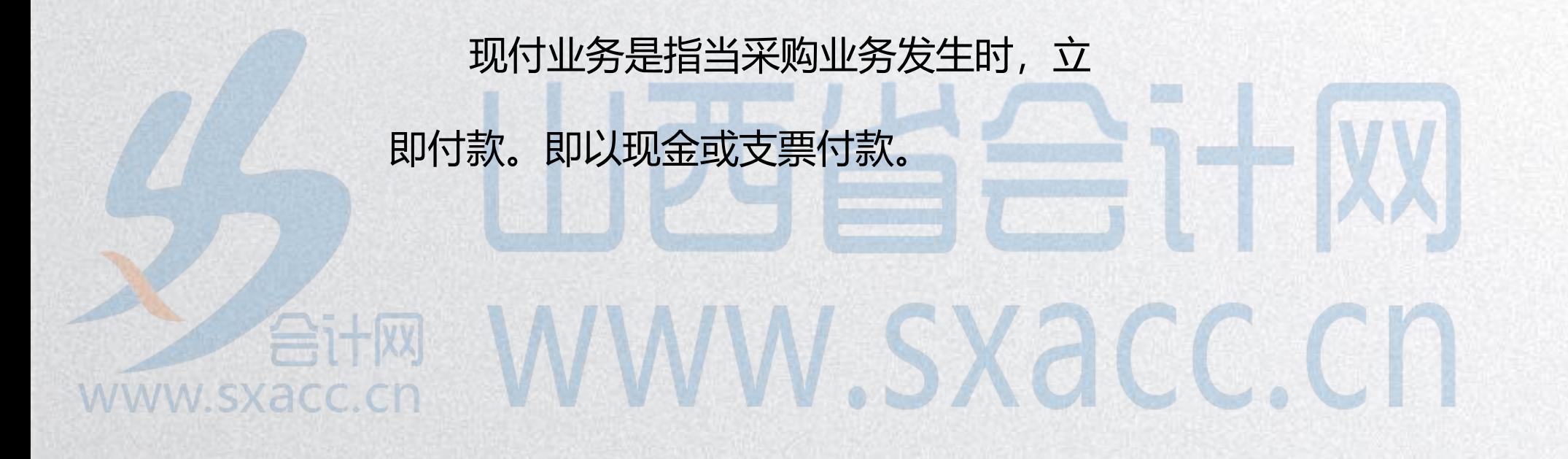

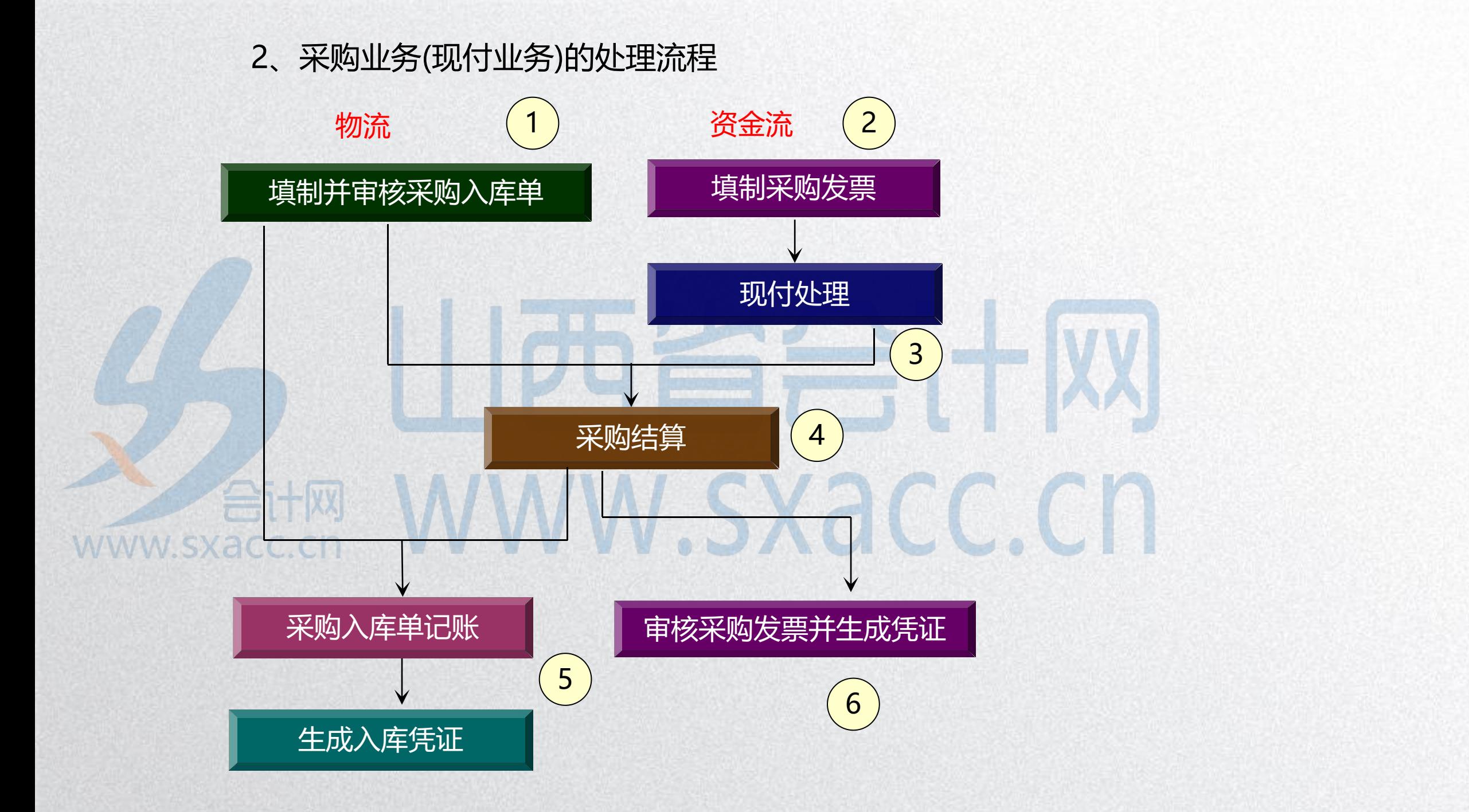

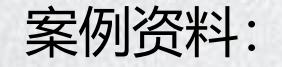

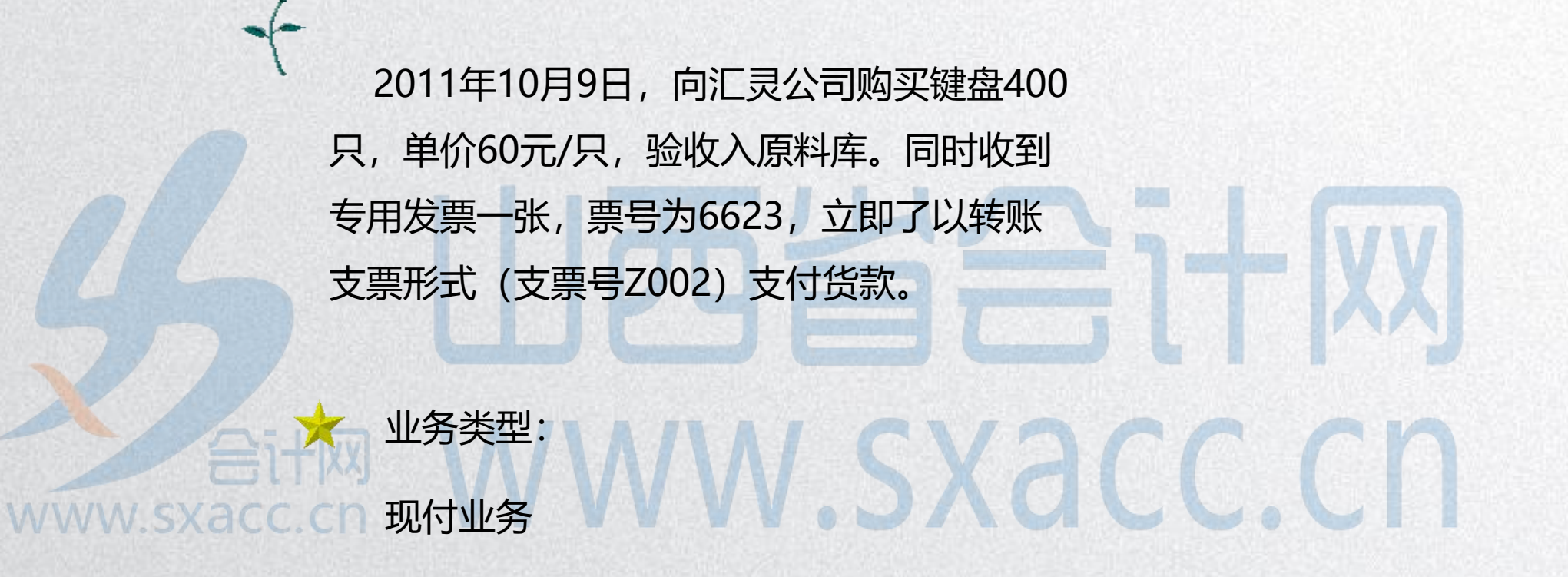

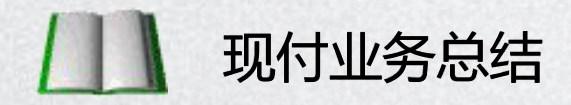

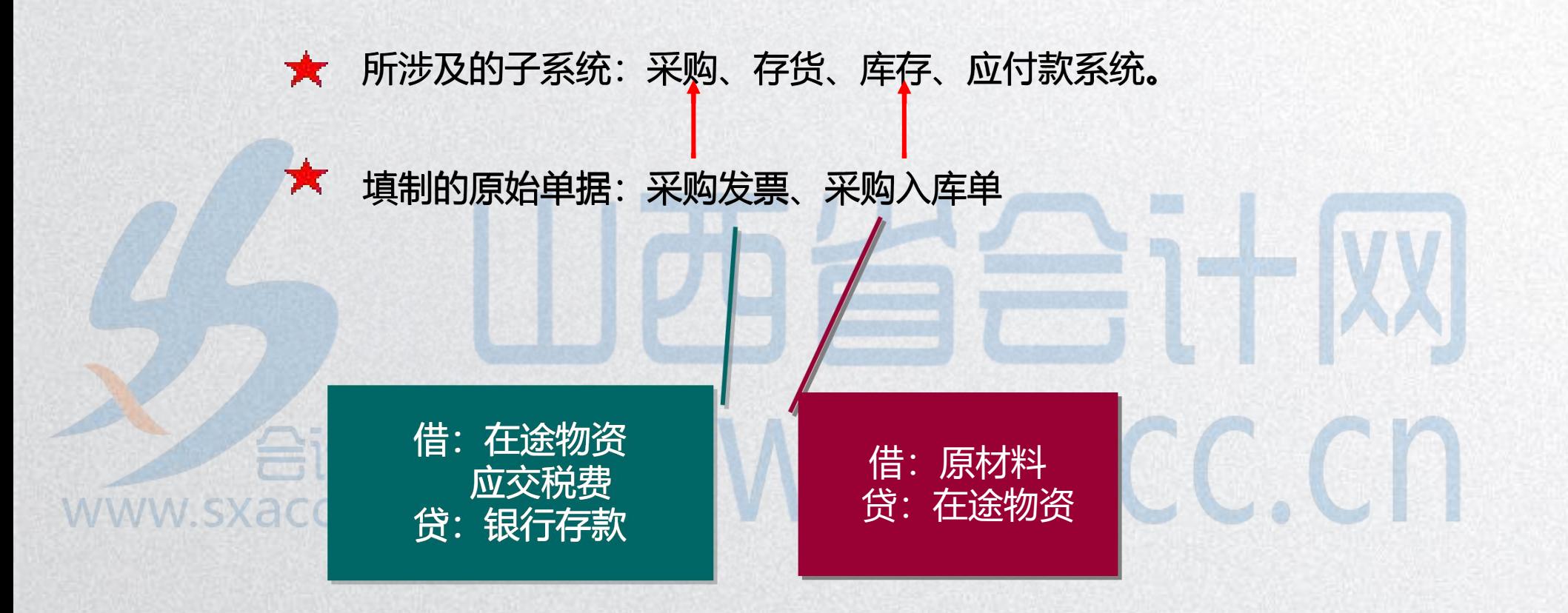

# 3、暂估入库业务

### 什么是暂估入库业务?(货到票未到)

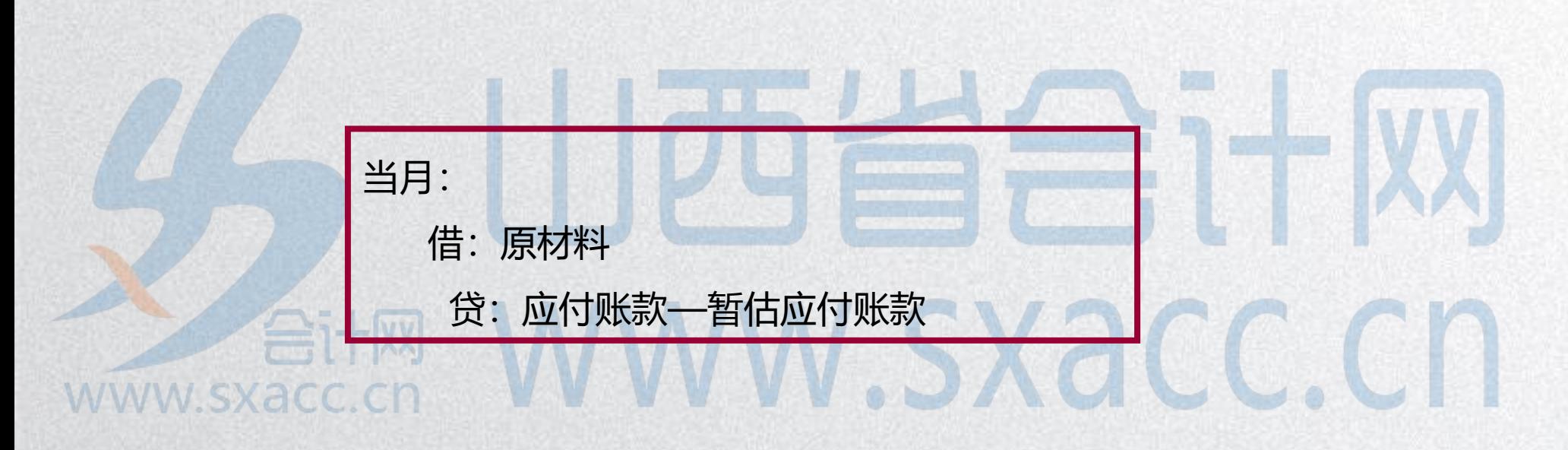

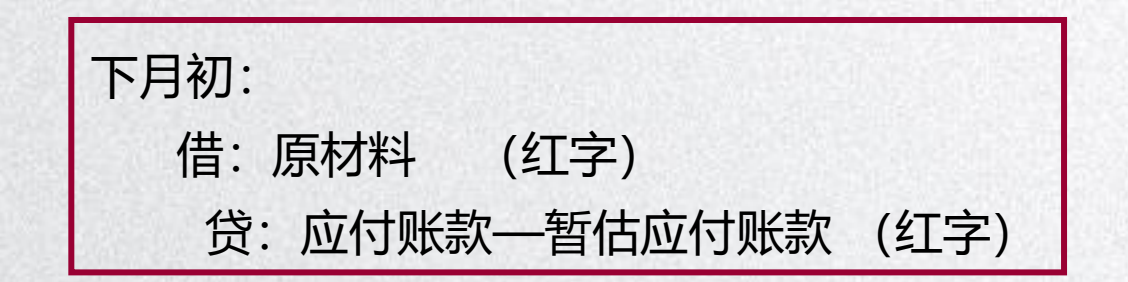

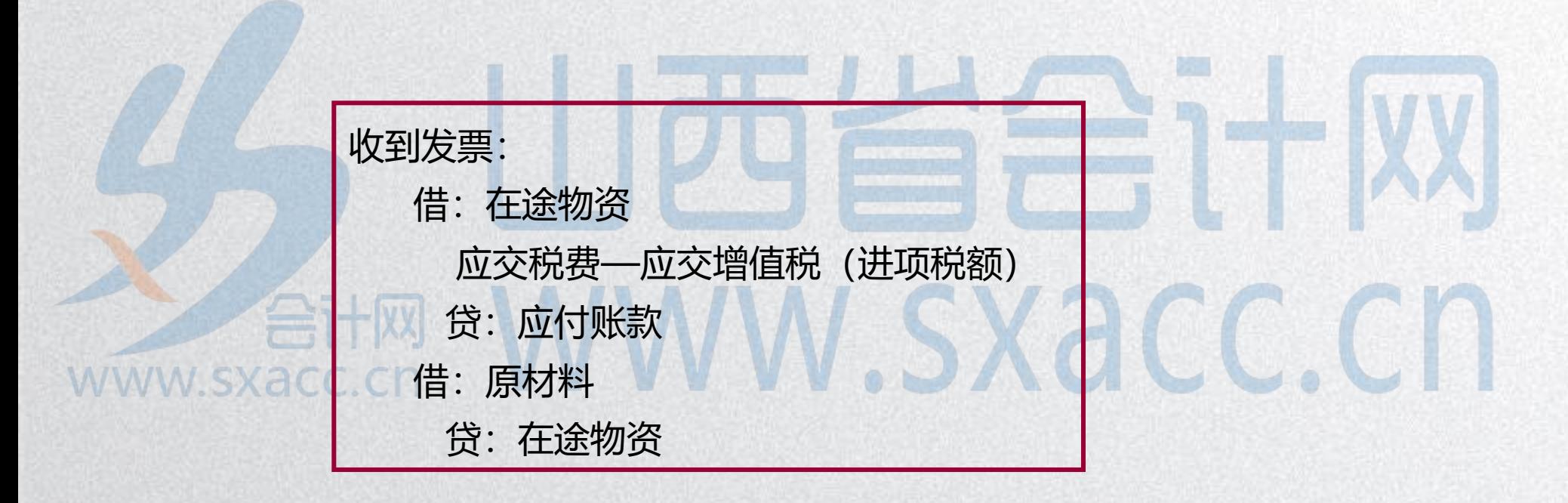

# 系统提供了三种处理方式:

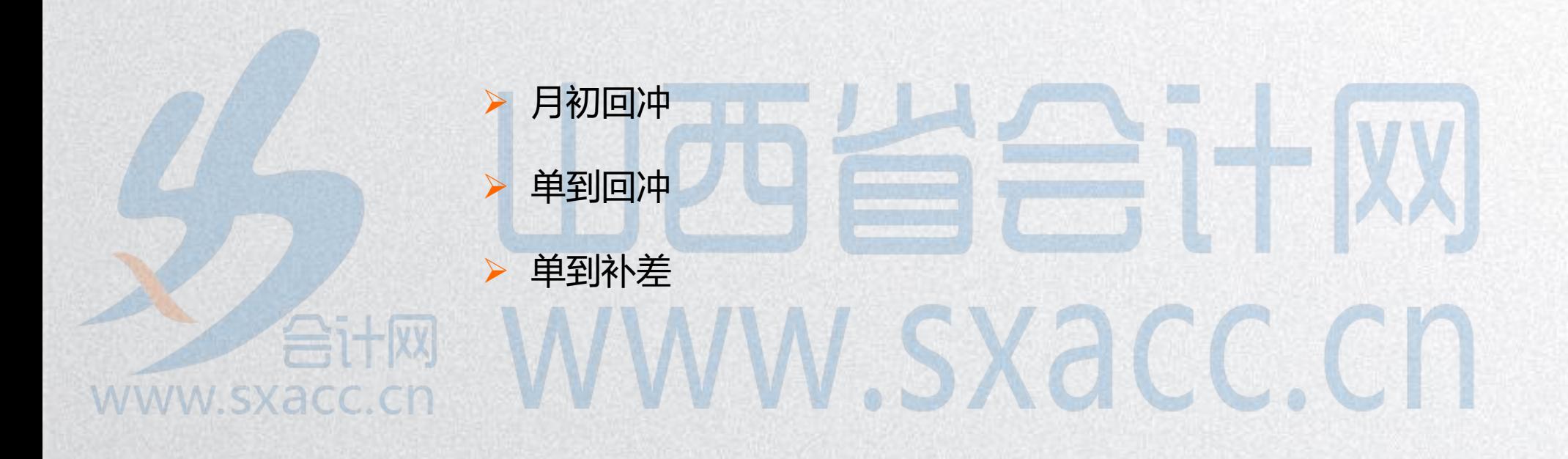

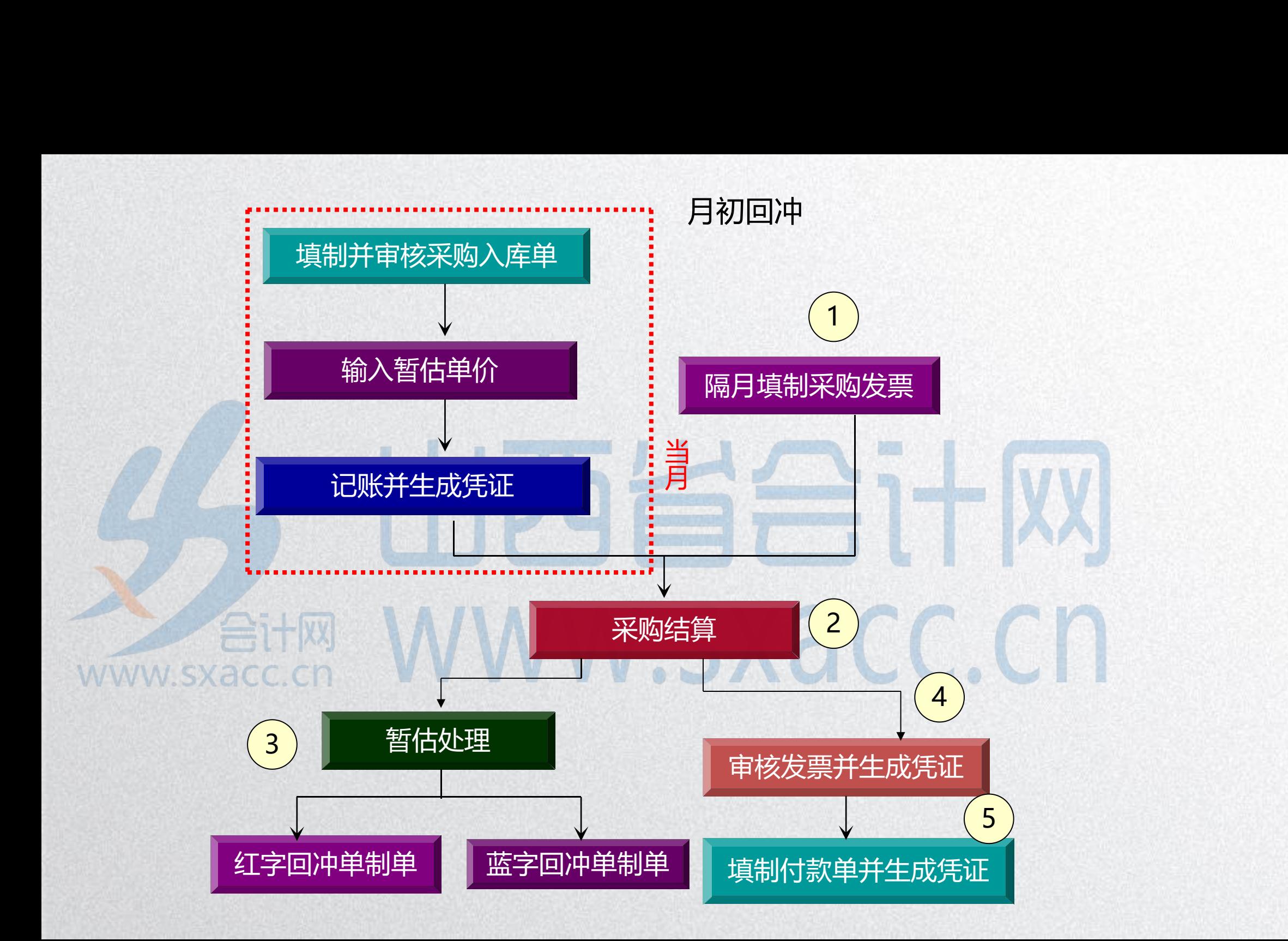

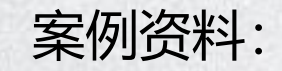

2011年10月12日,收到汇灵公司提供的上月 已验收入库的40个主板的专用发票一张,票号 8899,发票单价为520元,进行暂估报销处理, 确定采购成本及应付账款。 WWW SXaCCCC

暂估业务

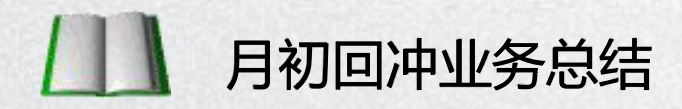

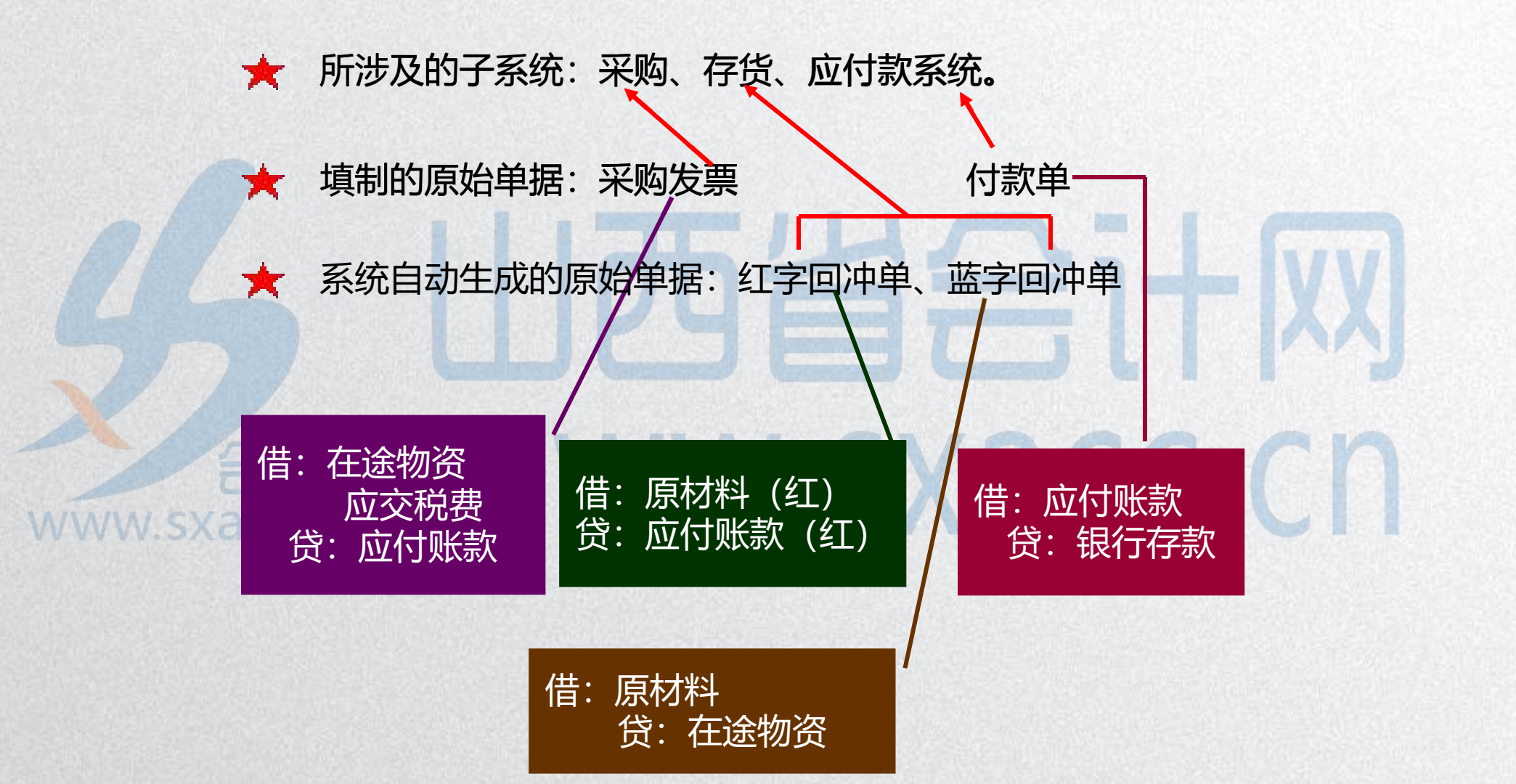

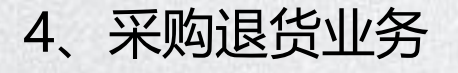

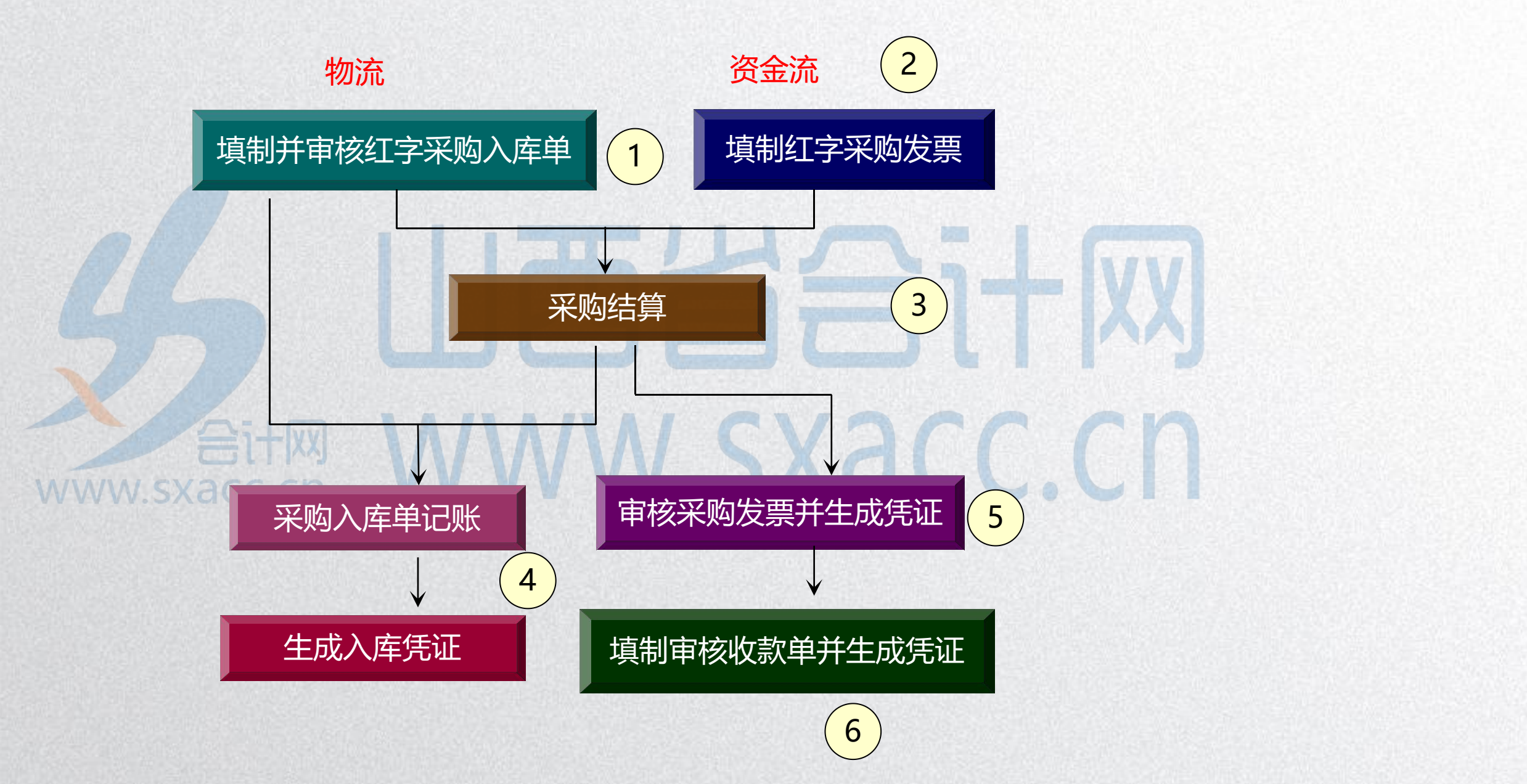

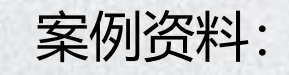

2011年10月15日,发现从汇灵公司购买的键盘 质量有问题,退回10只,单价60元,同时收到票 号为6628的红字专用发票一张。对红字采购入库 单和采购发票进行结算处理,财务部冲销此业务所 涉及的应付账款和采购成本。 WWW.SXaCC.C

退货业务

WWW.

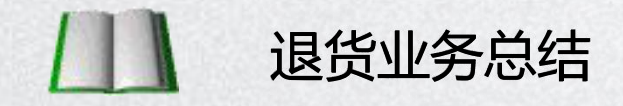

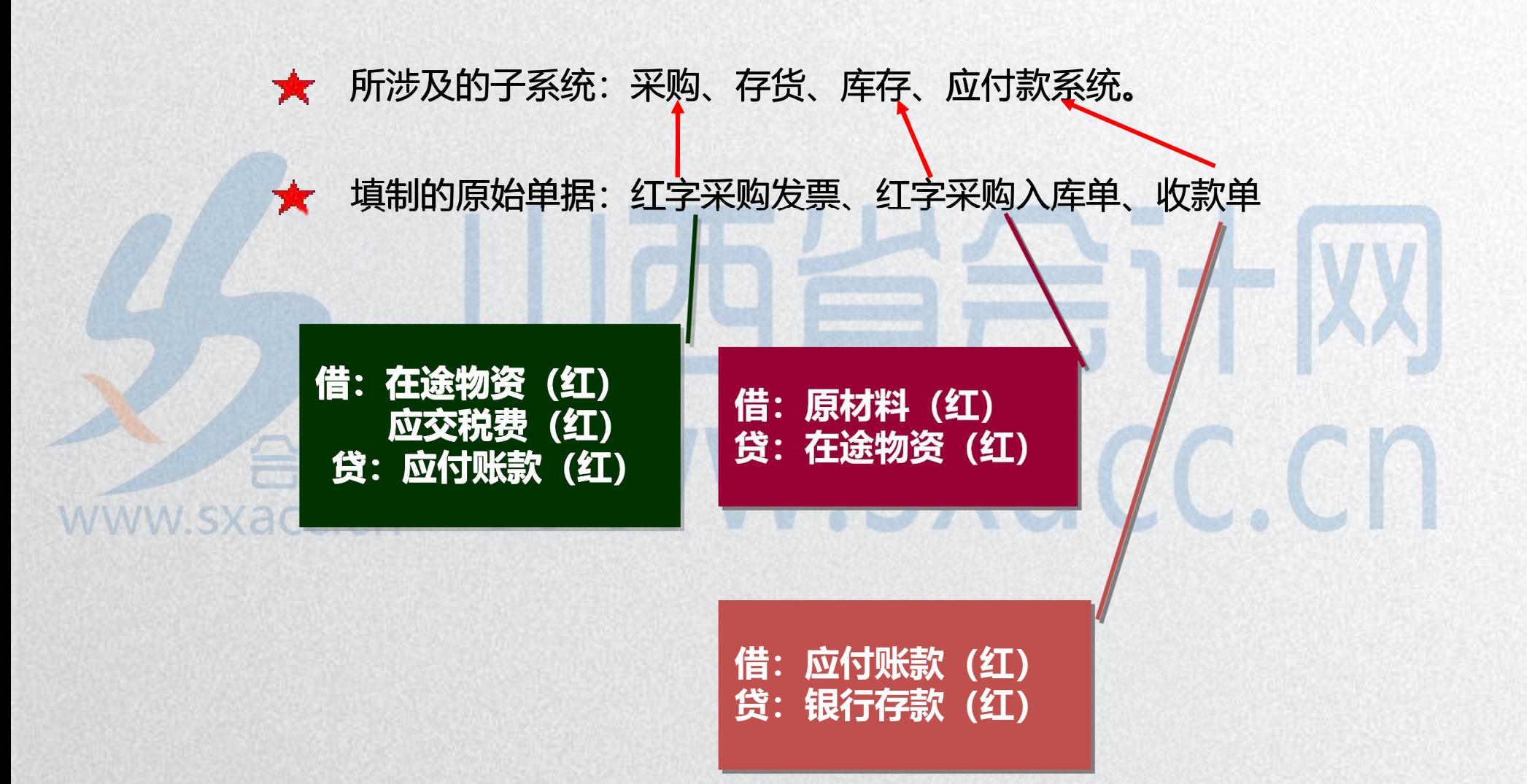

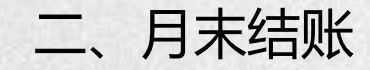

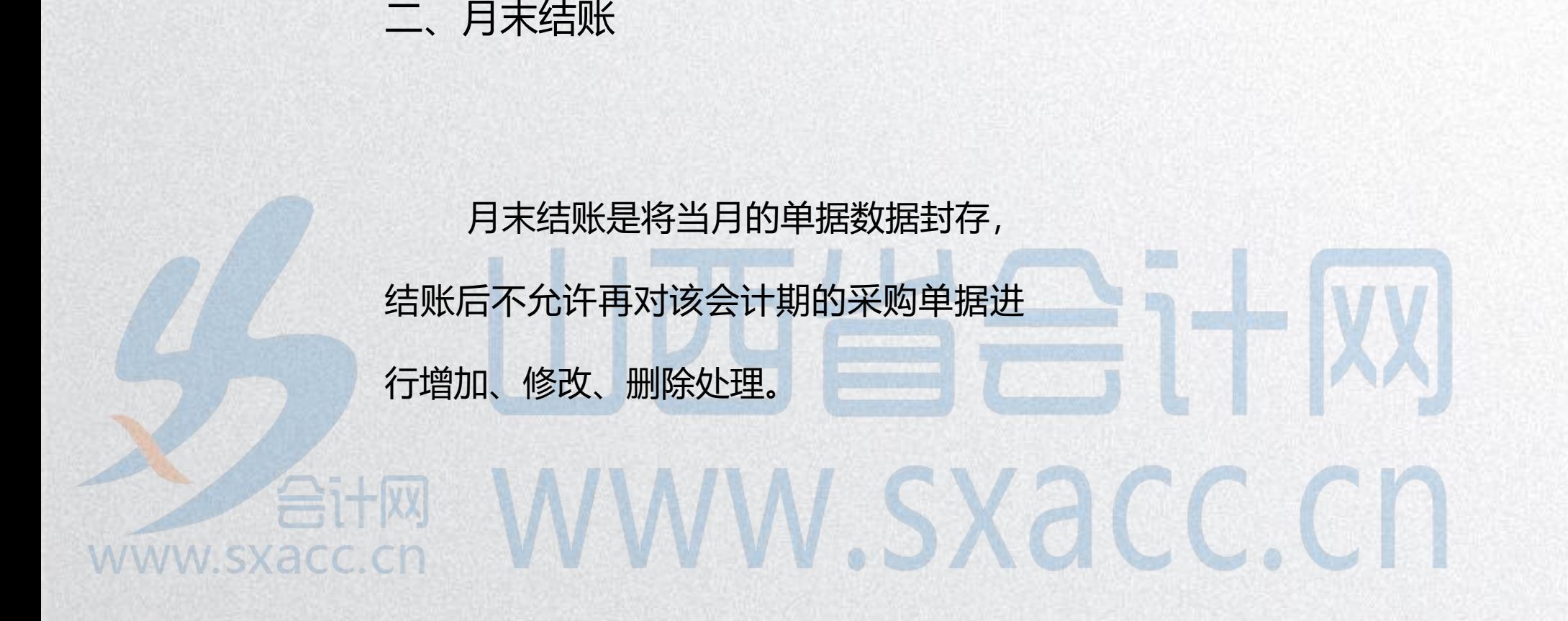

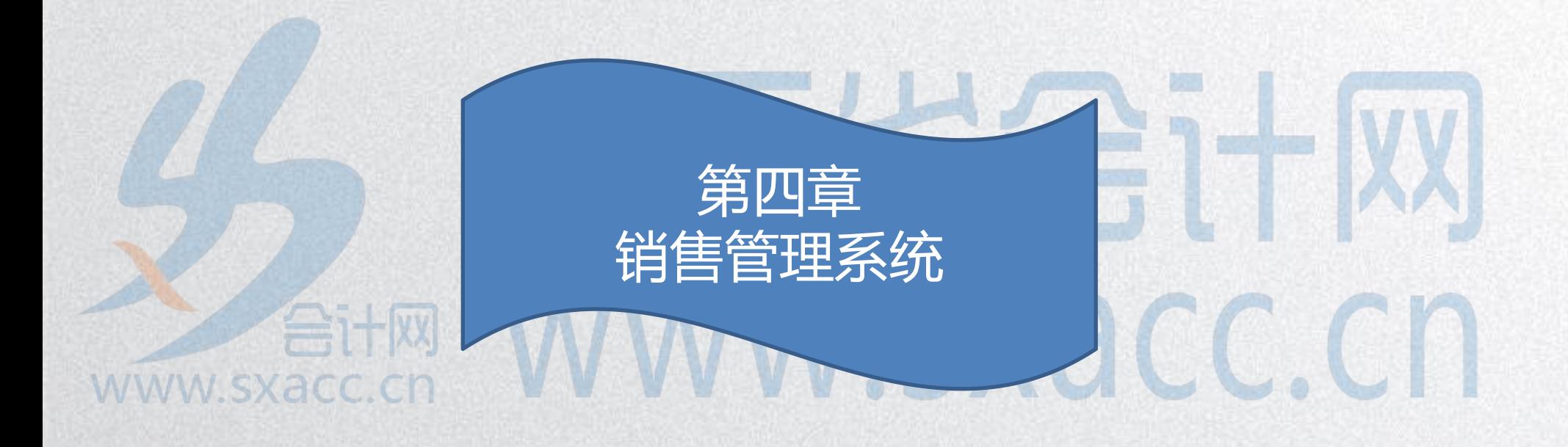

一、销售日常业务

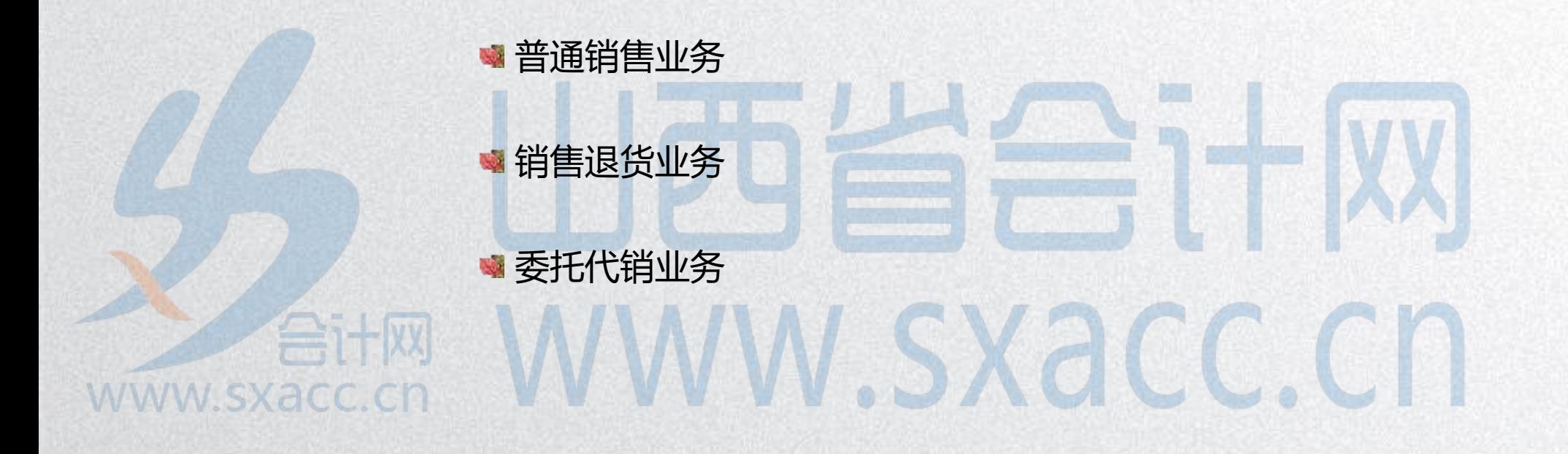

1、普通销售业务

#### — 先发货后开票

先发货后开票业务是指根据发货单向客户发货,

发货后根据发货单开据销售发票并进行结算。

— 开票直接发货

开票后直接发货业务是指根据销售合同向客户开 据销售发票,根据发票向客户发货,发货后由发票 www.sxac

自动生成发货单。

# 先发货后开票业务处理流程

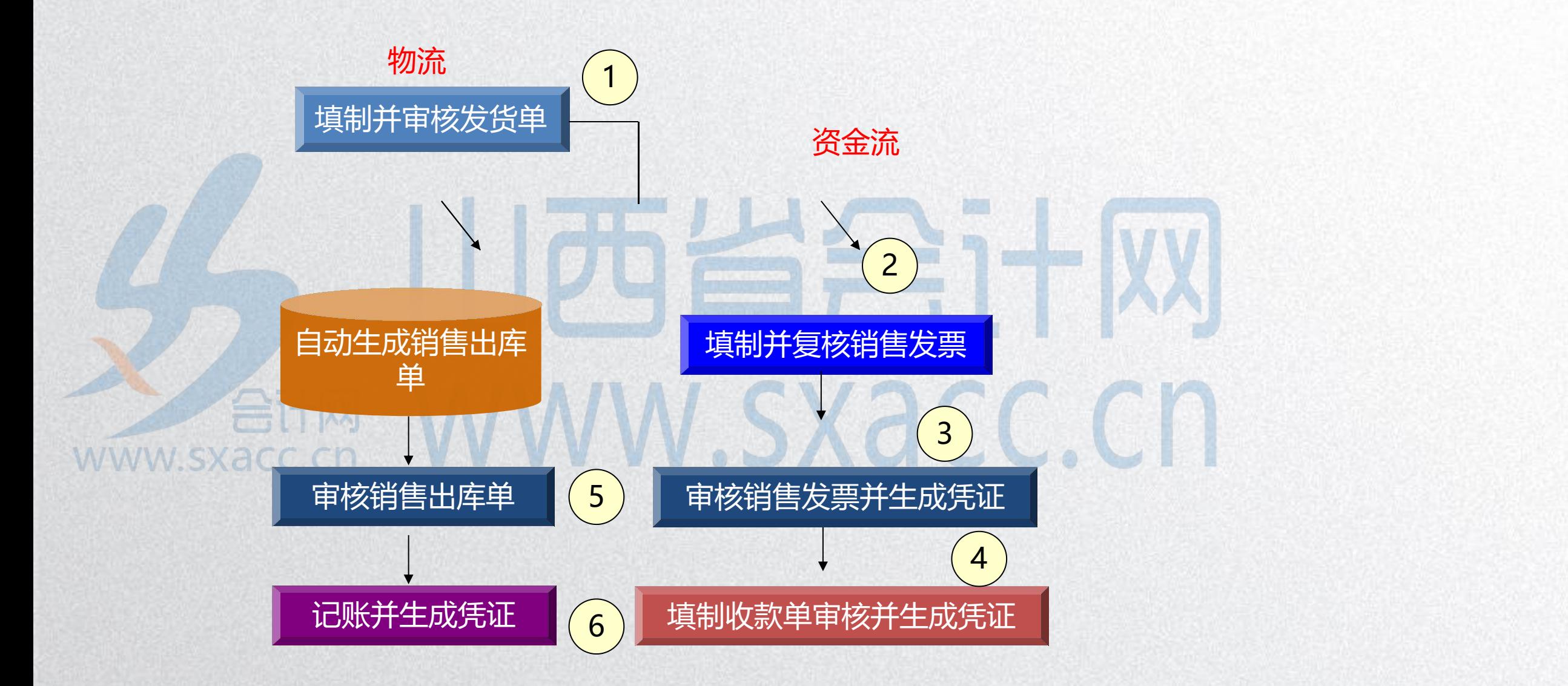

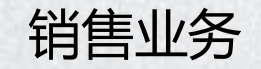

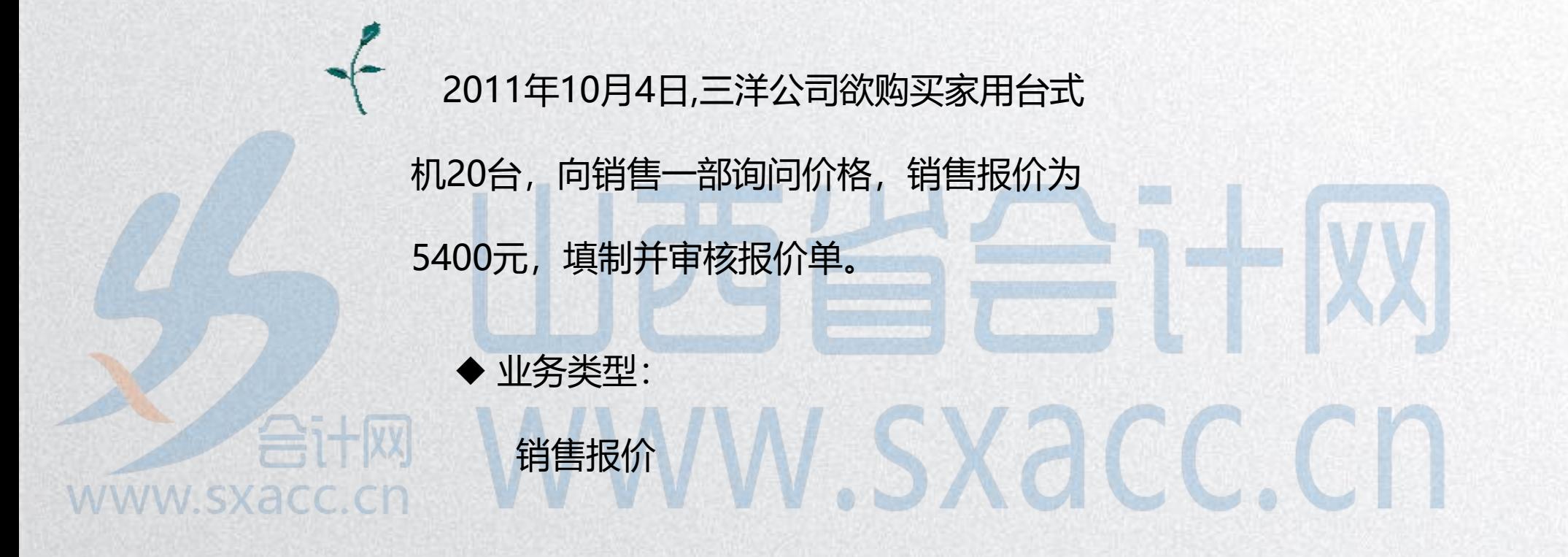

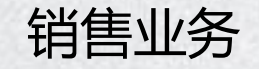

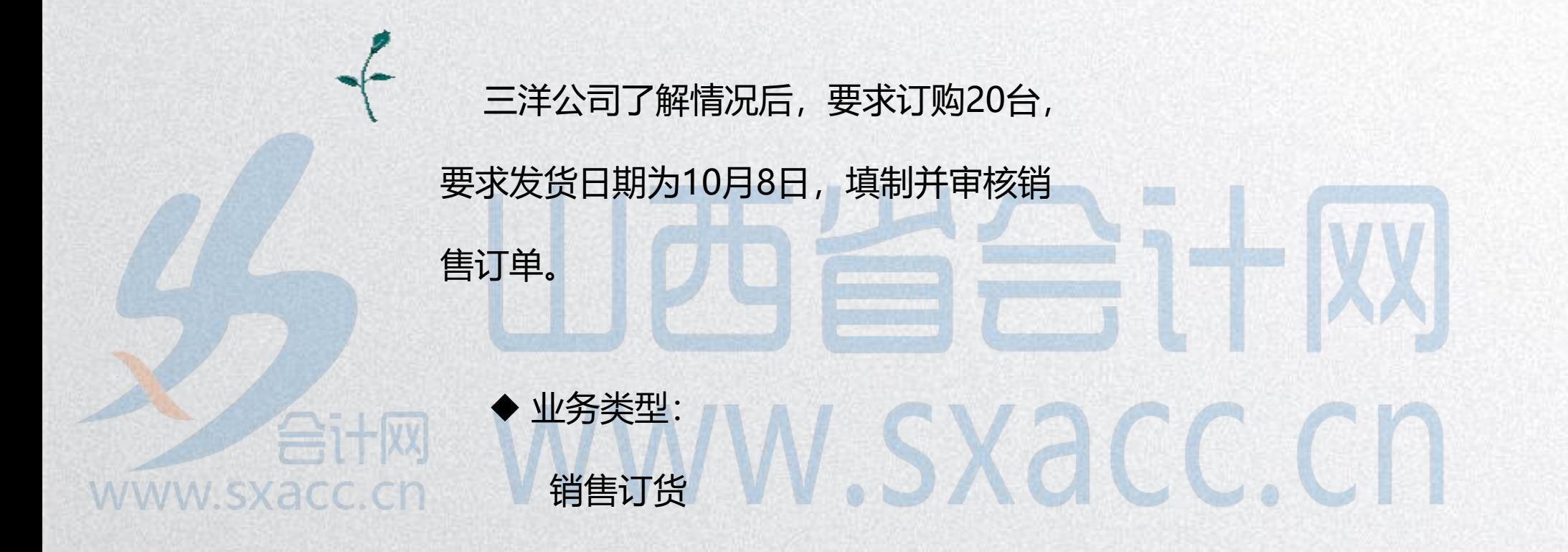

销售业务

10月8日,销售一部从成品库向三洋公司发出所订货 物,并据此开据专用发票一张。销售一部将发票交给财 务部,财务部结转此业务的收入及成本。10月10日, 财务部收到三洋公司交来转账支票一张,支票号6688, 用以结清所购货物的货款。<br>[10] WWW.SXacc.ch 业务类型:

先发货后开票业务

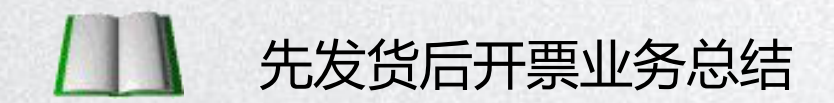

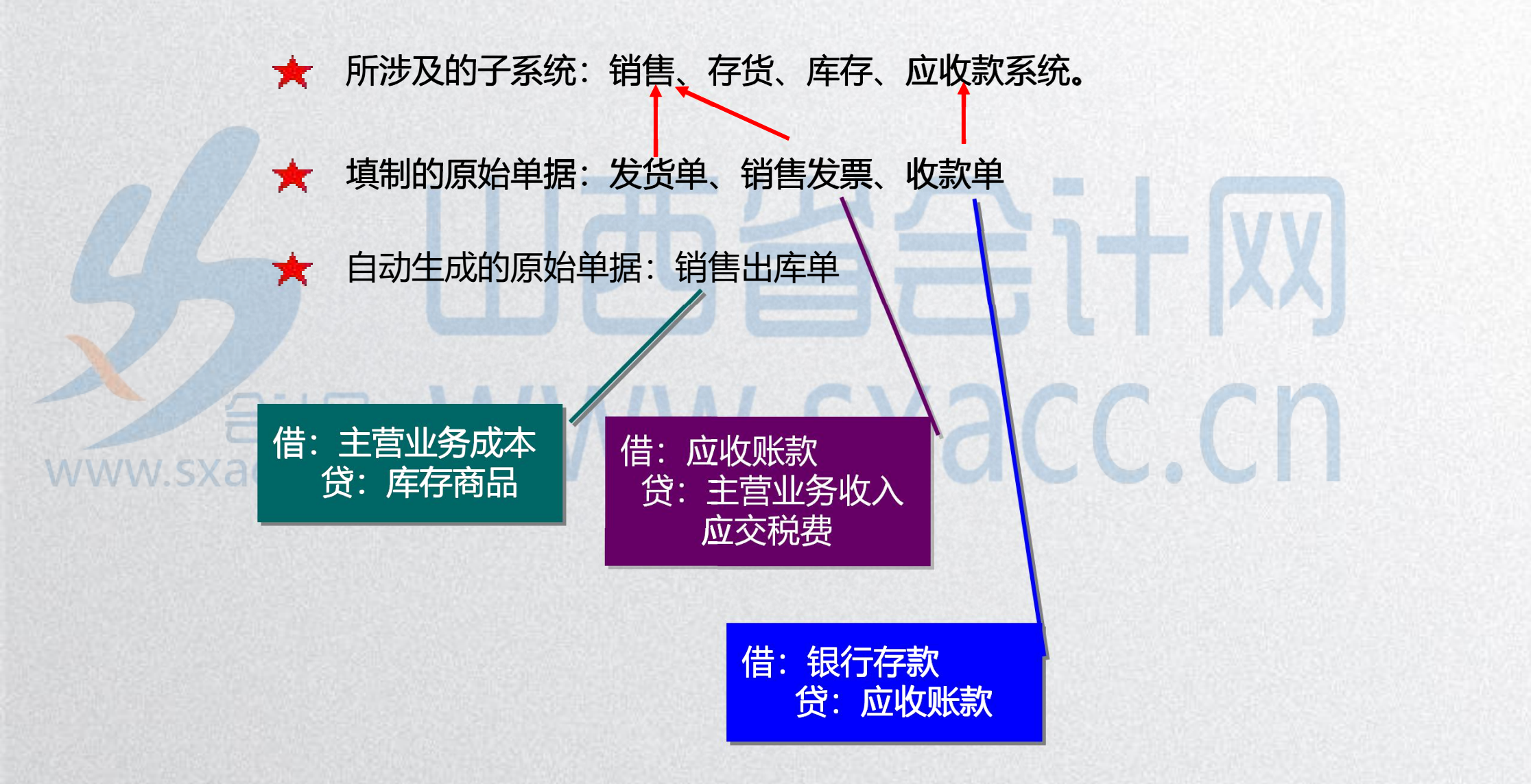

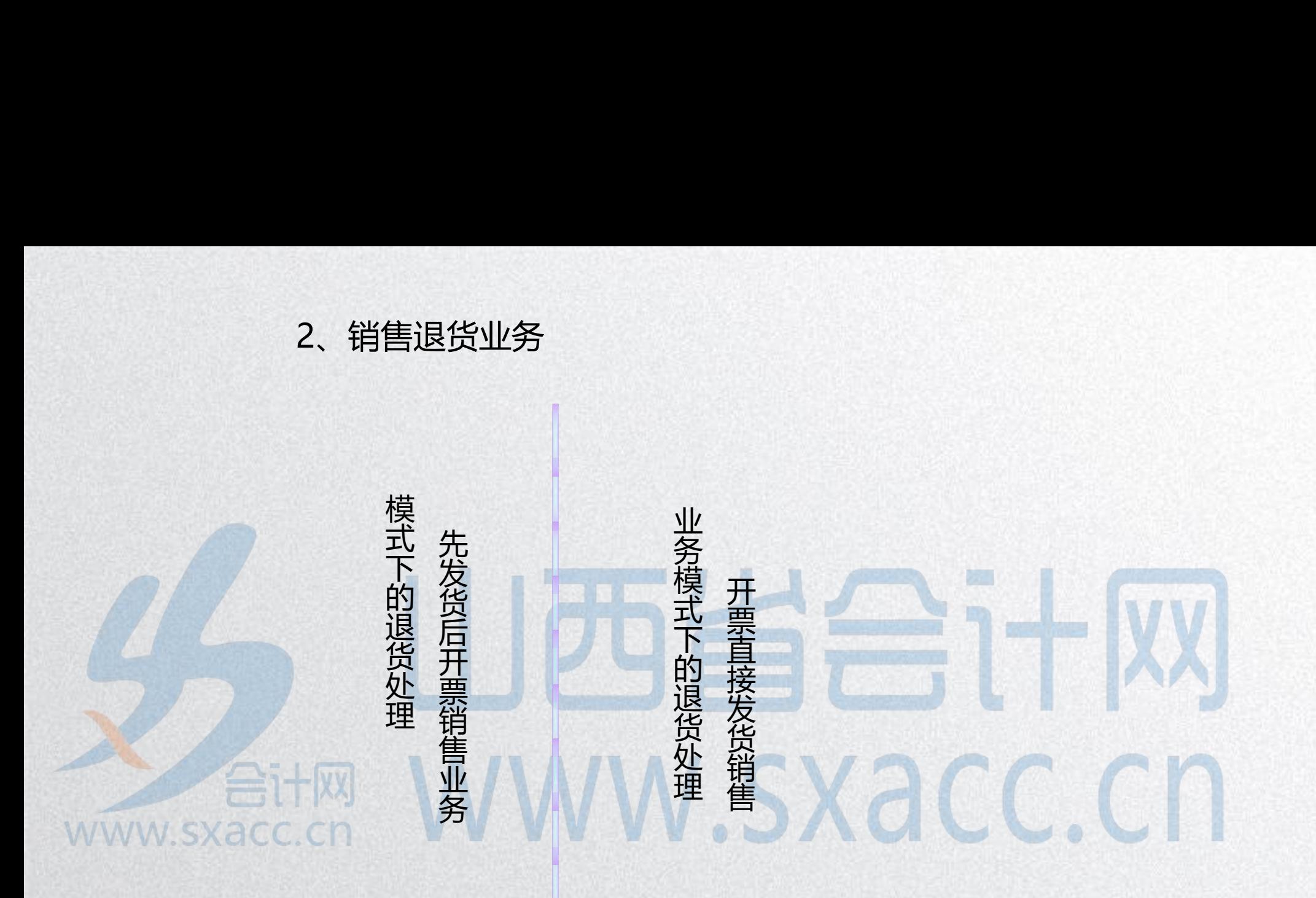

# 先发货后开票退业务处理流程

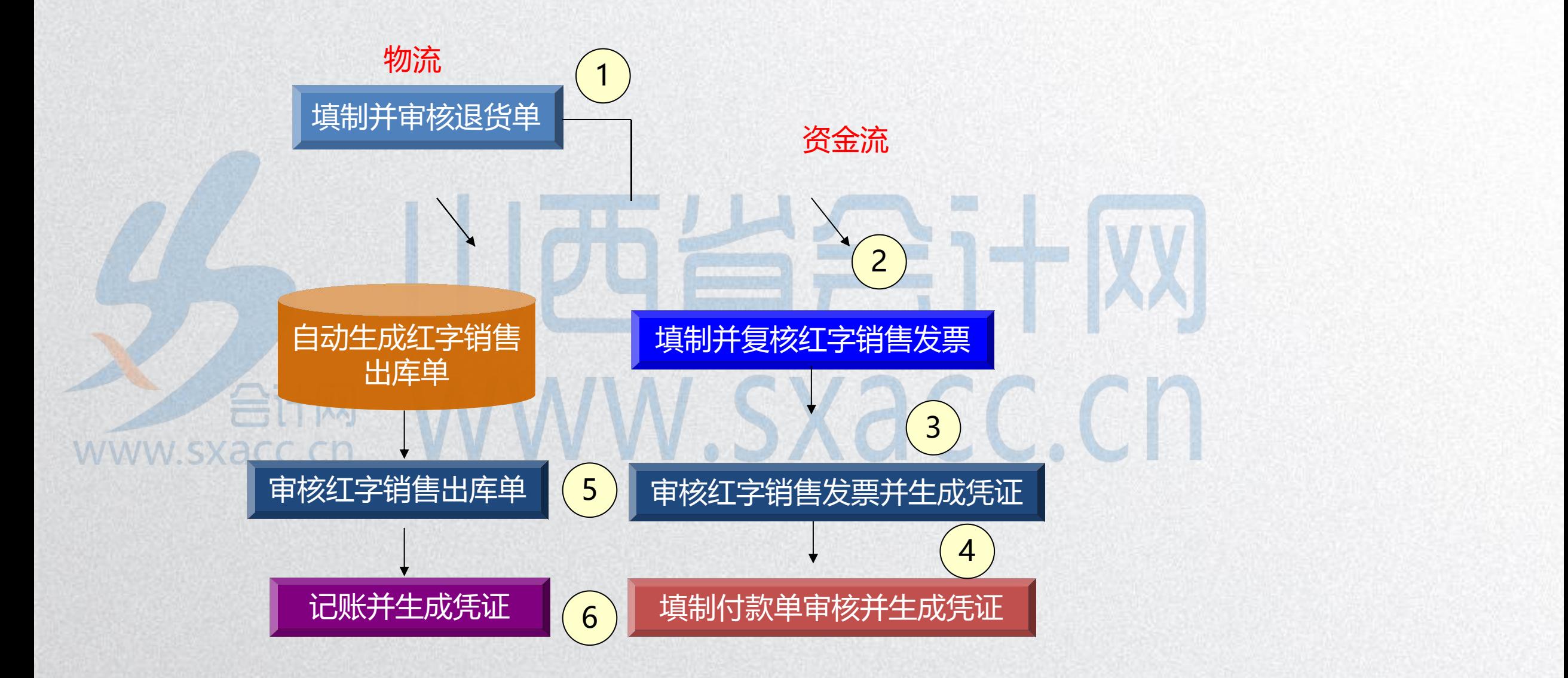

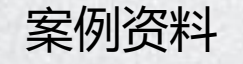

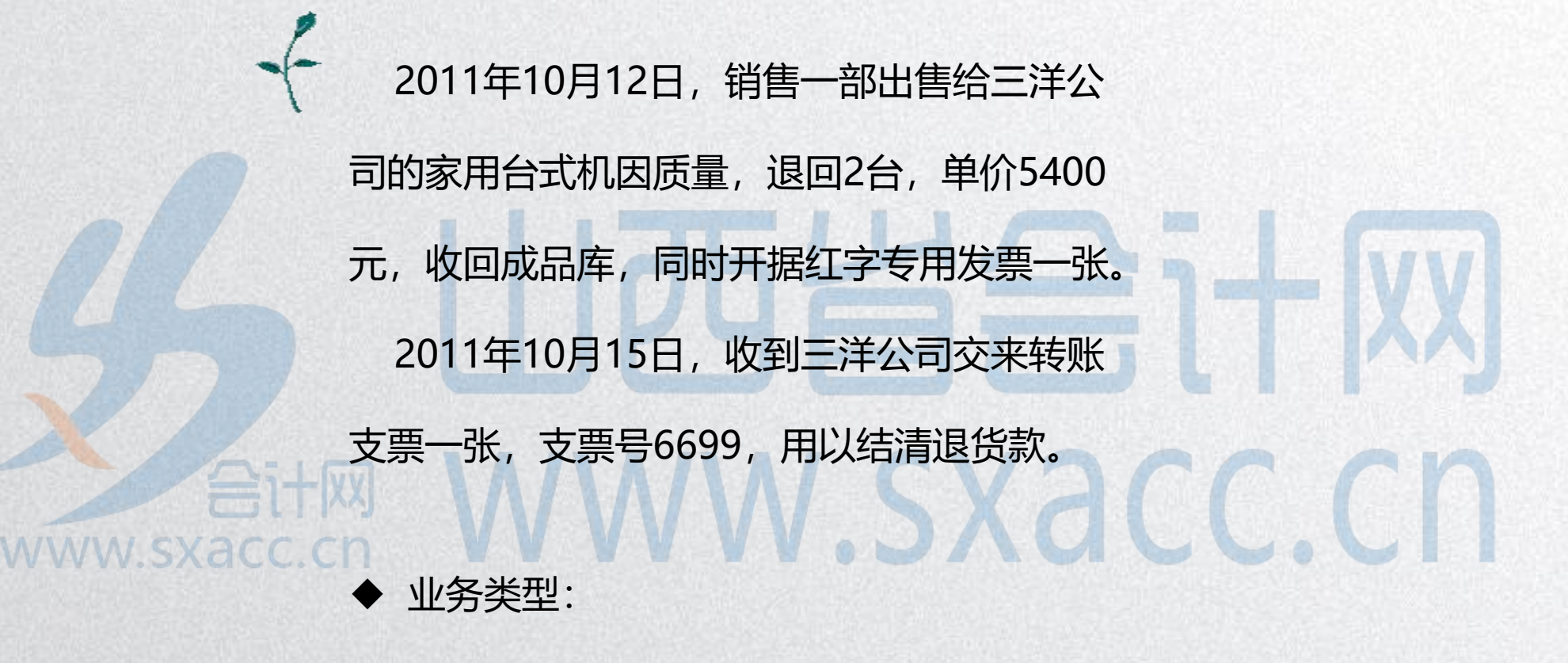

销售退货业务

3、委托代销业务

委托代销业务只能先发货后开票,不能开票直接 发货。如果企业存在委托代销业务,需要在销售管理系 统和库存管理系统中进行参数设置。只有设置参数后才 可以处理委托代销业务。用户可以在库存管理设置,也 可以在销售管理设置,在其中一个系统的设置,同时改 变在另一个系统的选项。 **WWW.SXACC.CI** 

在存货核算系统设置"委托代销 成本核算方式"控制参数

### 委托代销业务处理流程

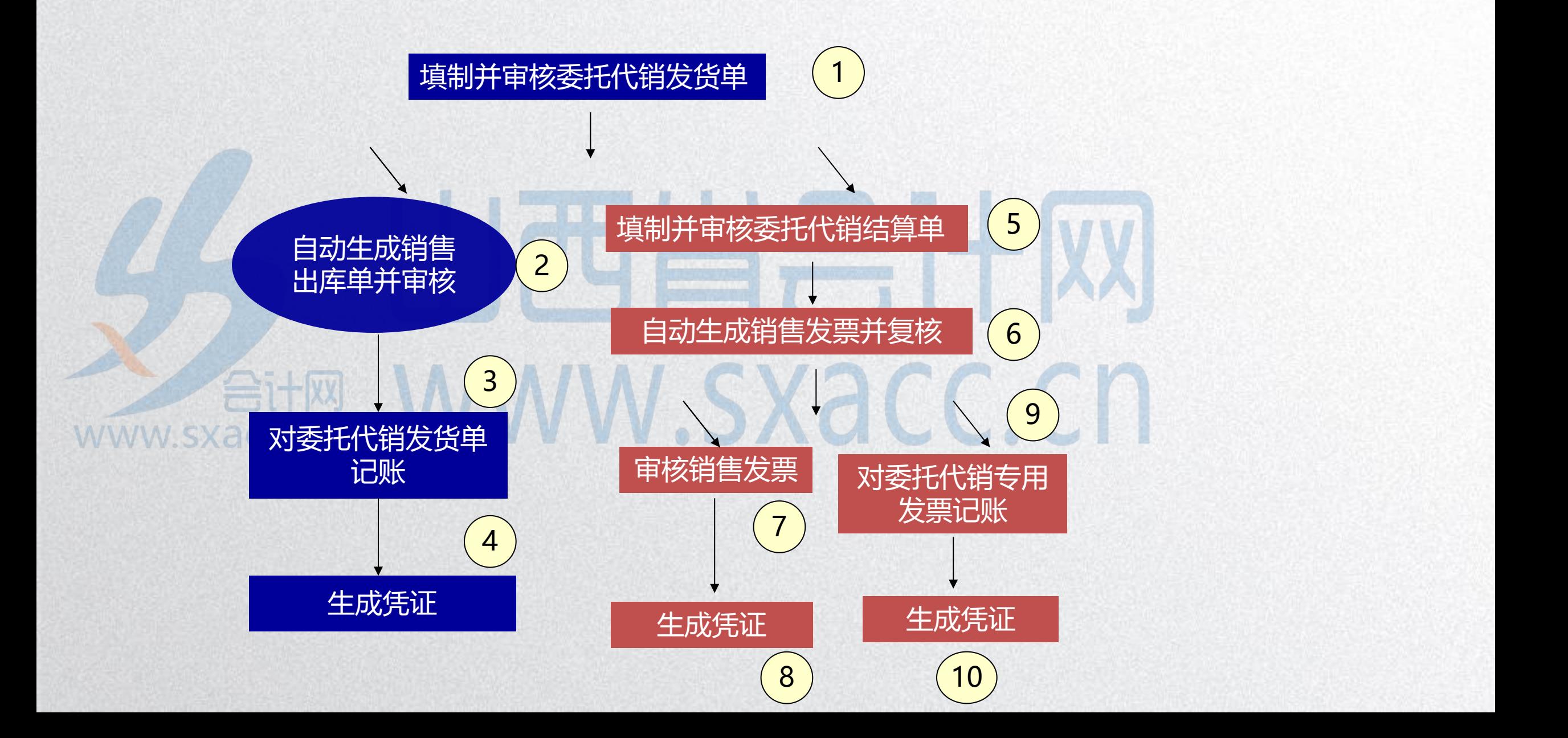

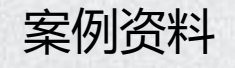

2011年10月20日,销售二部委托万丰公司代为销售 家用台式机100台,售价5400元,货物从成品库发出。 2011年10月24日,收到万丰公司的委托代销清单一 张,结算家用台式机50台,售价为5400元.立即开据销 售专用发票给万丰公司,销售二部将该业务所涉及的 出库单及销售发票交给财务部,财务部据此结转收入 及成本。 WWW.SXacc.cr

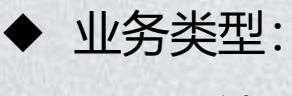

委托代销业务

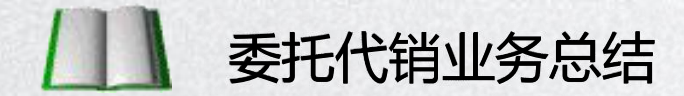

贷:发出商品

所涉及的子系统:销售、存货、库存、应收款系统。

★ 填制的原始单据: 委托代销发货单 、委托代销结算单 ★ 自动生成的原始单据: 销售发票、 销售出库单 借:应收账款 的复数人物 医心室 医心室的 医心室 贷:主营业务收入 NATA IN THE CONTROLLER THE CONTROLLER **WWW.SX** 应交税费

> 借:发出商品 借:主营业务成本 | うない | 贷:库存商品

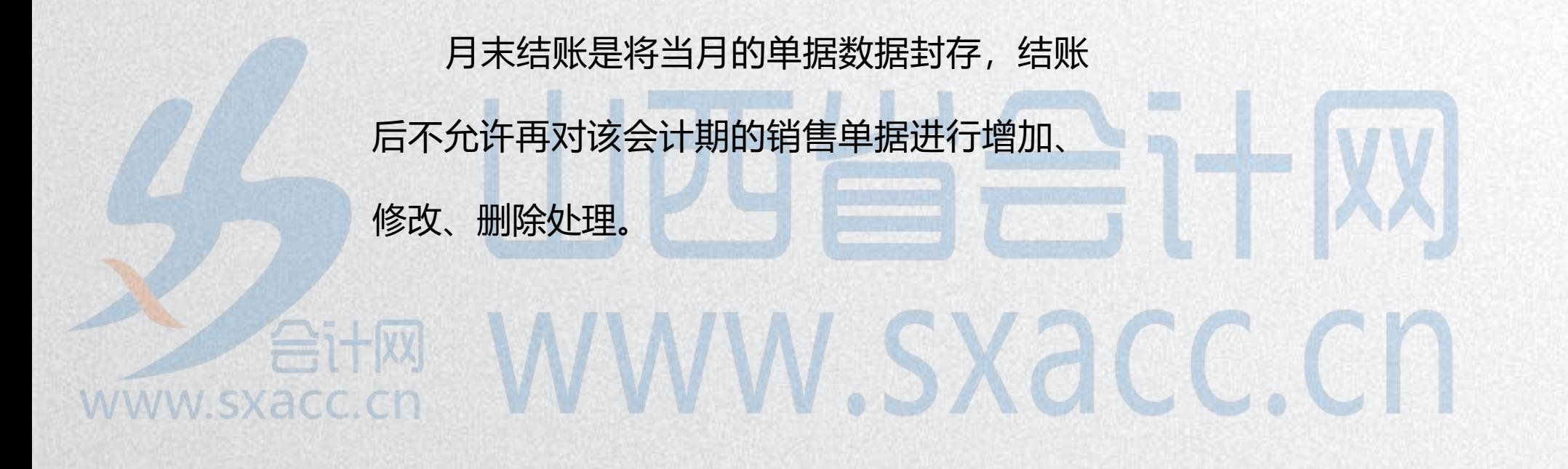

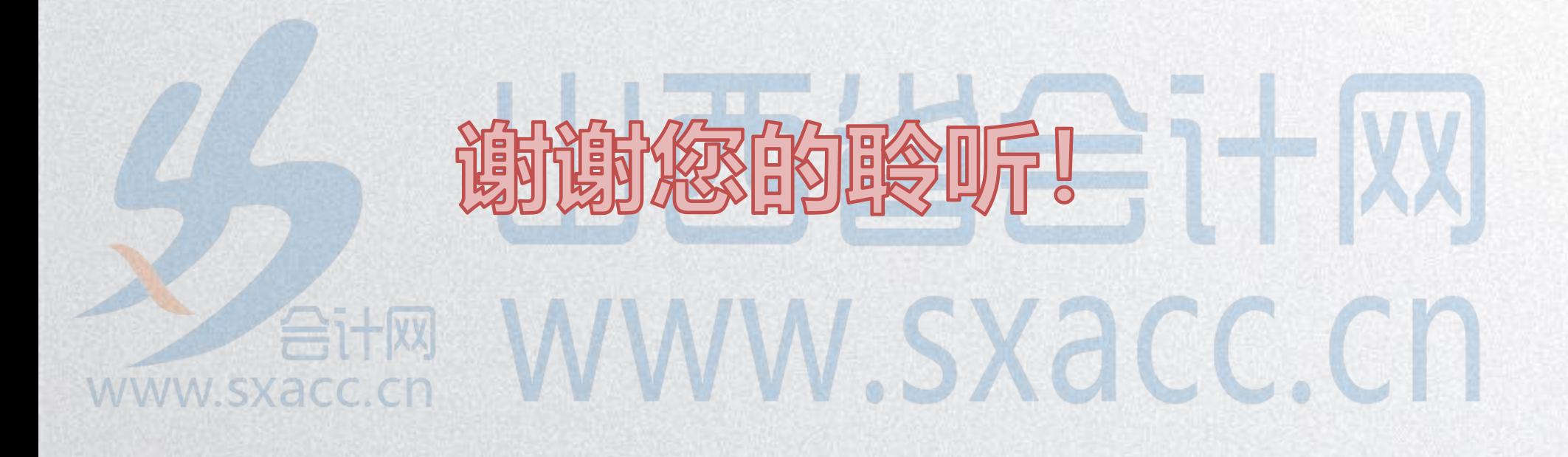